# ASUS Notebook PC User's Manual

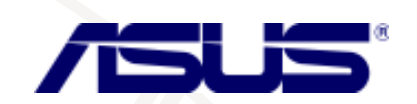

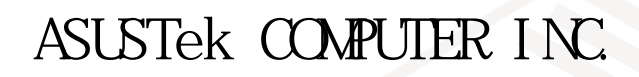

 $© 1998$ 

Intel Pentium Intel Windows NS-DOS Microsoft

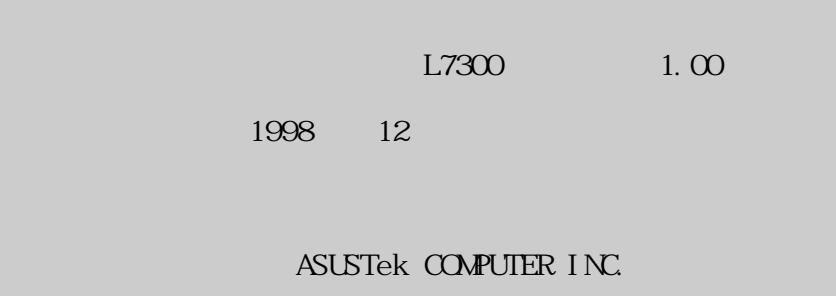

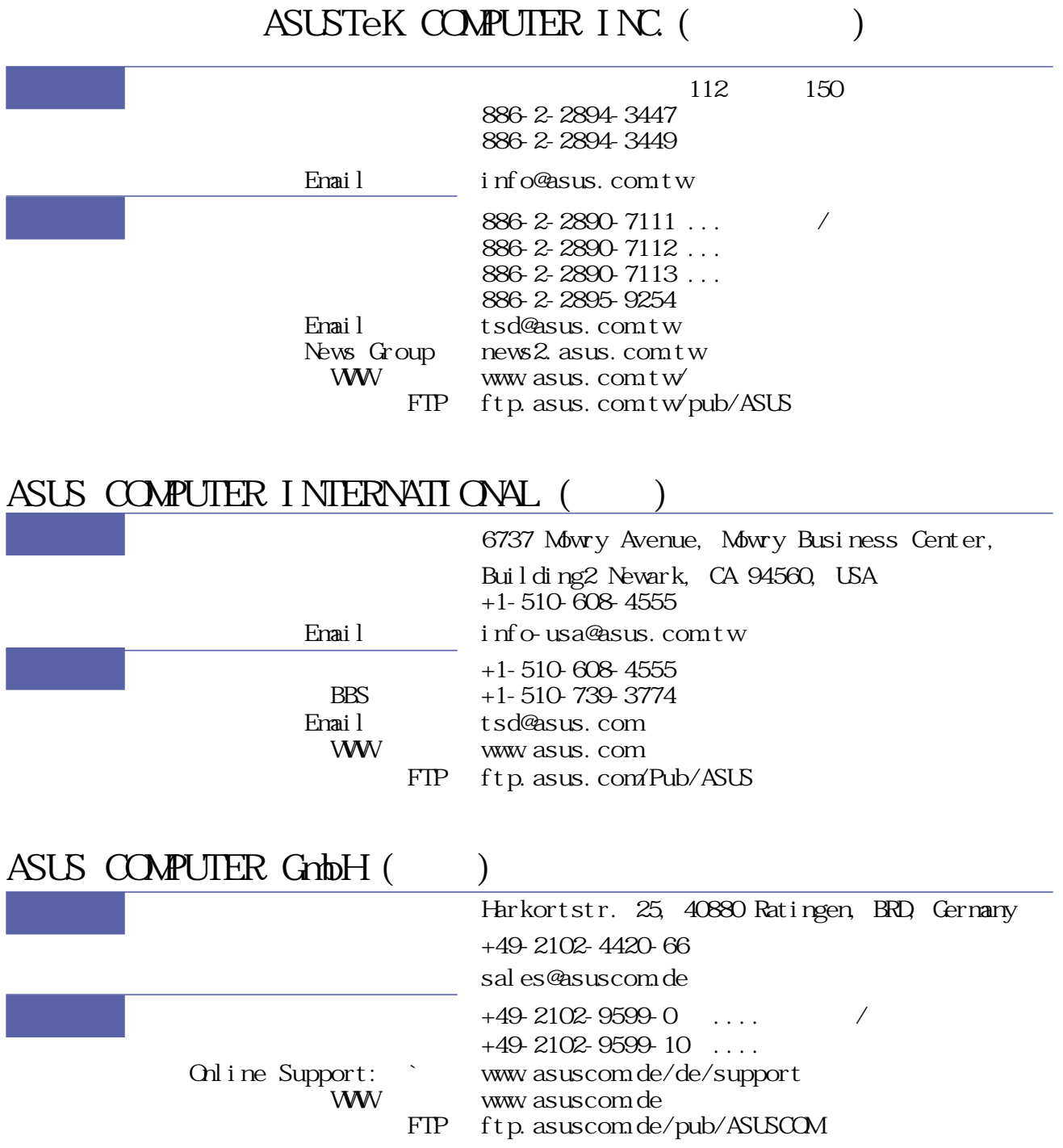

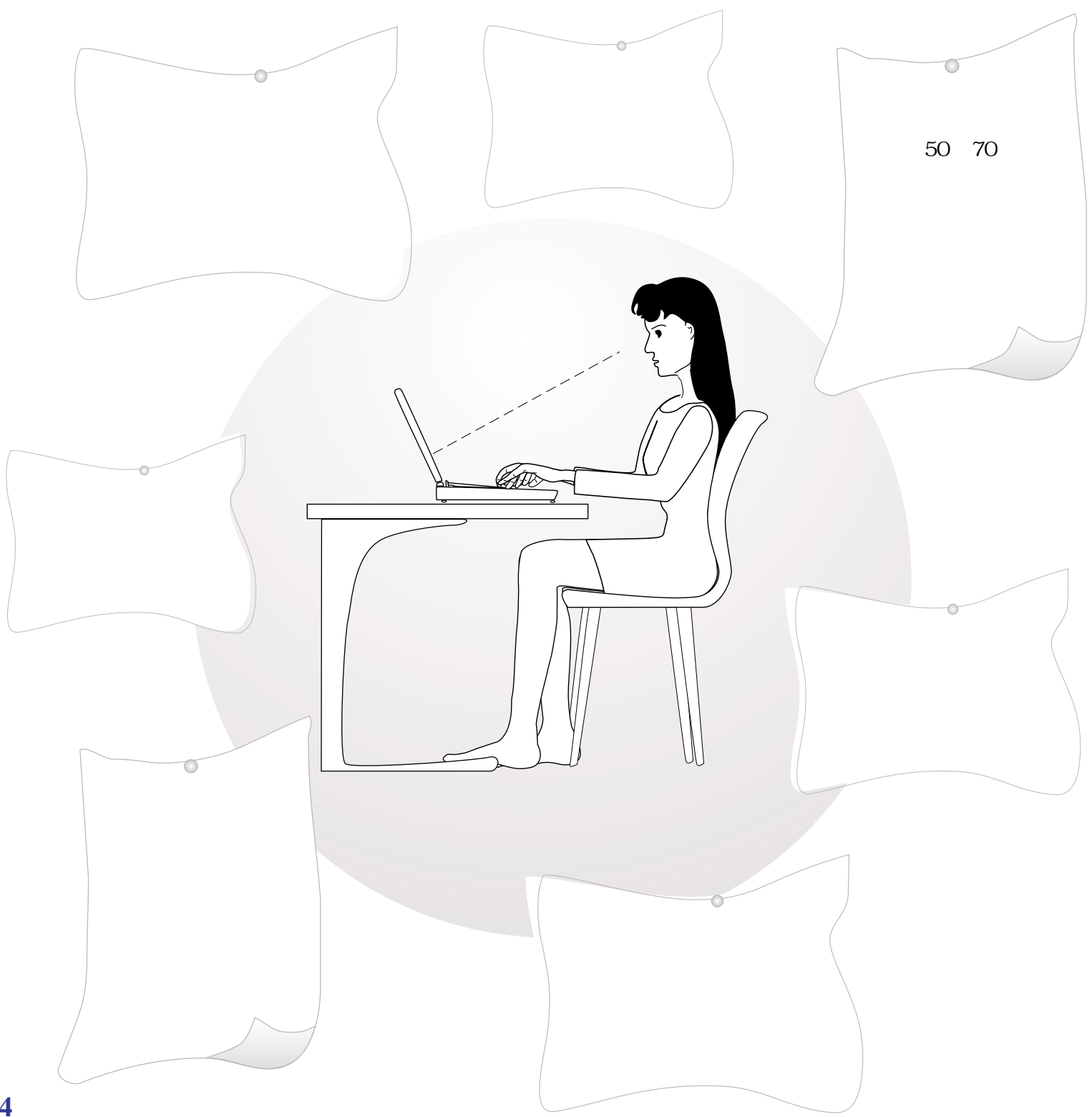

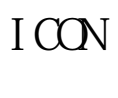

 $B\overline{I}$   $\overline{O}$ 

Appendi x

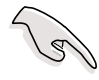

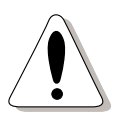

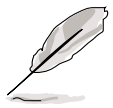

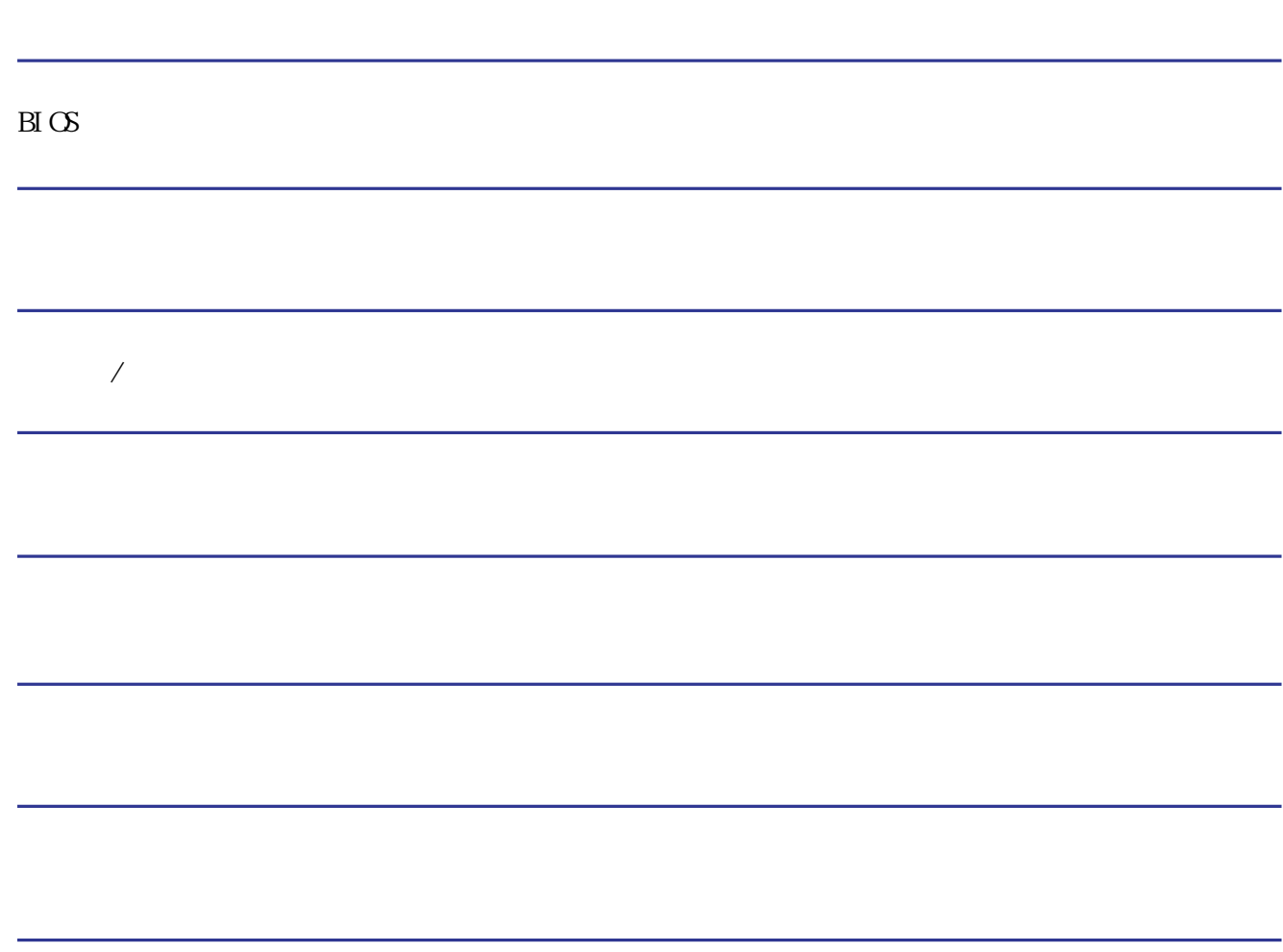

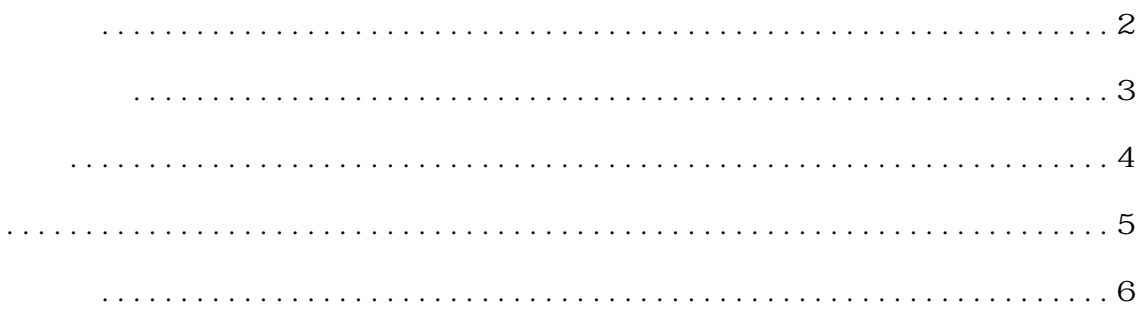

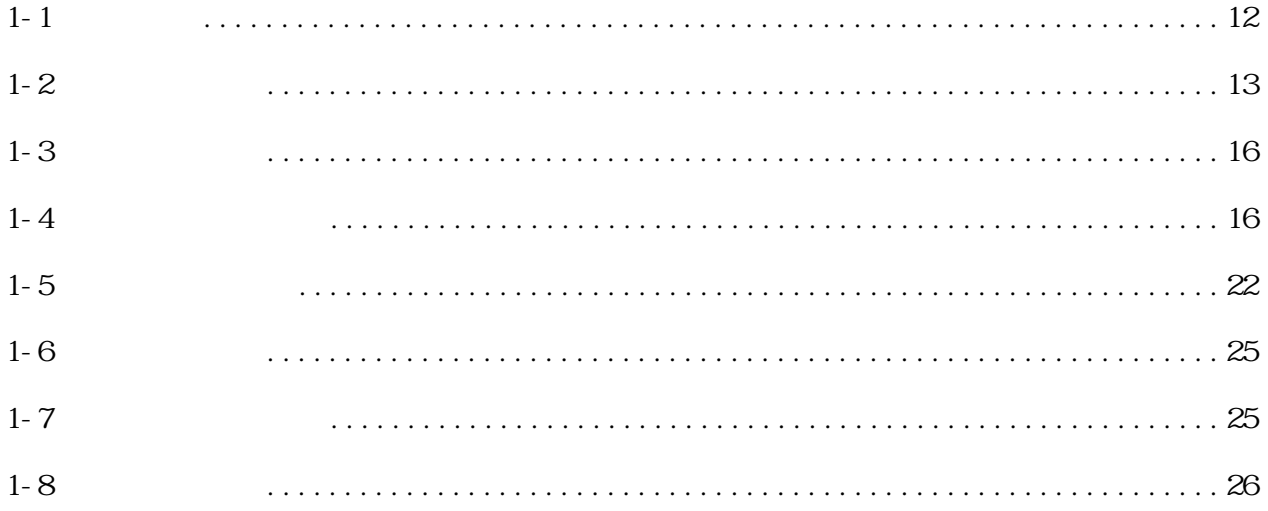

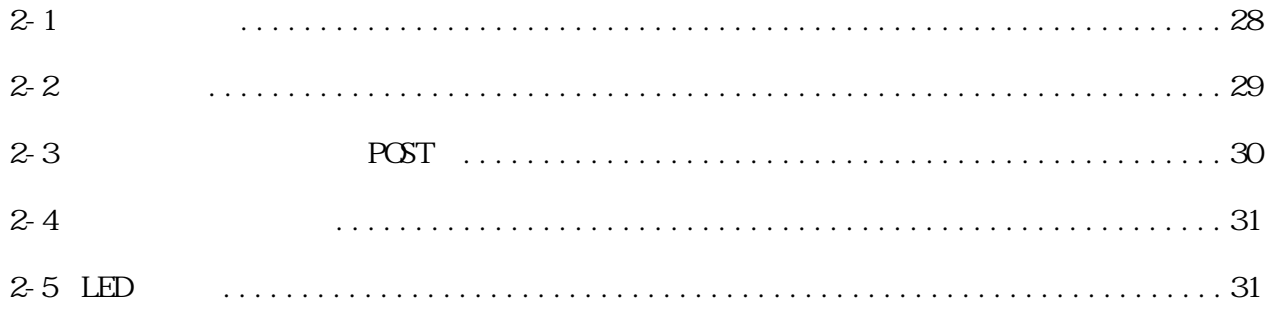

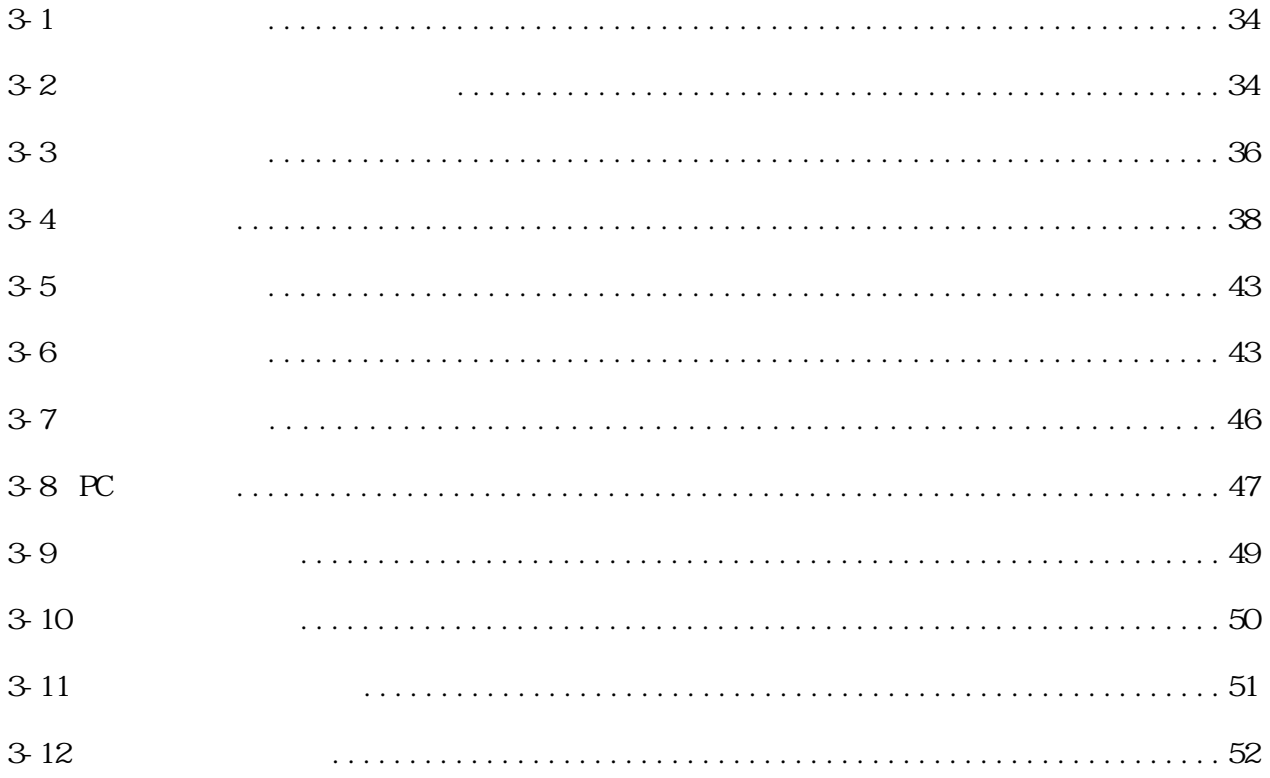

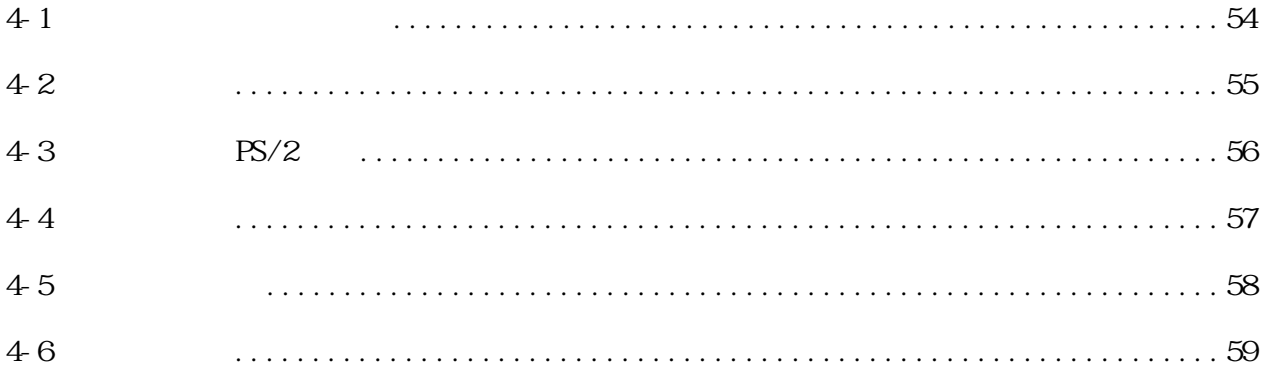

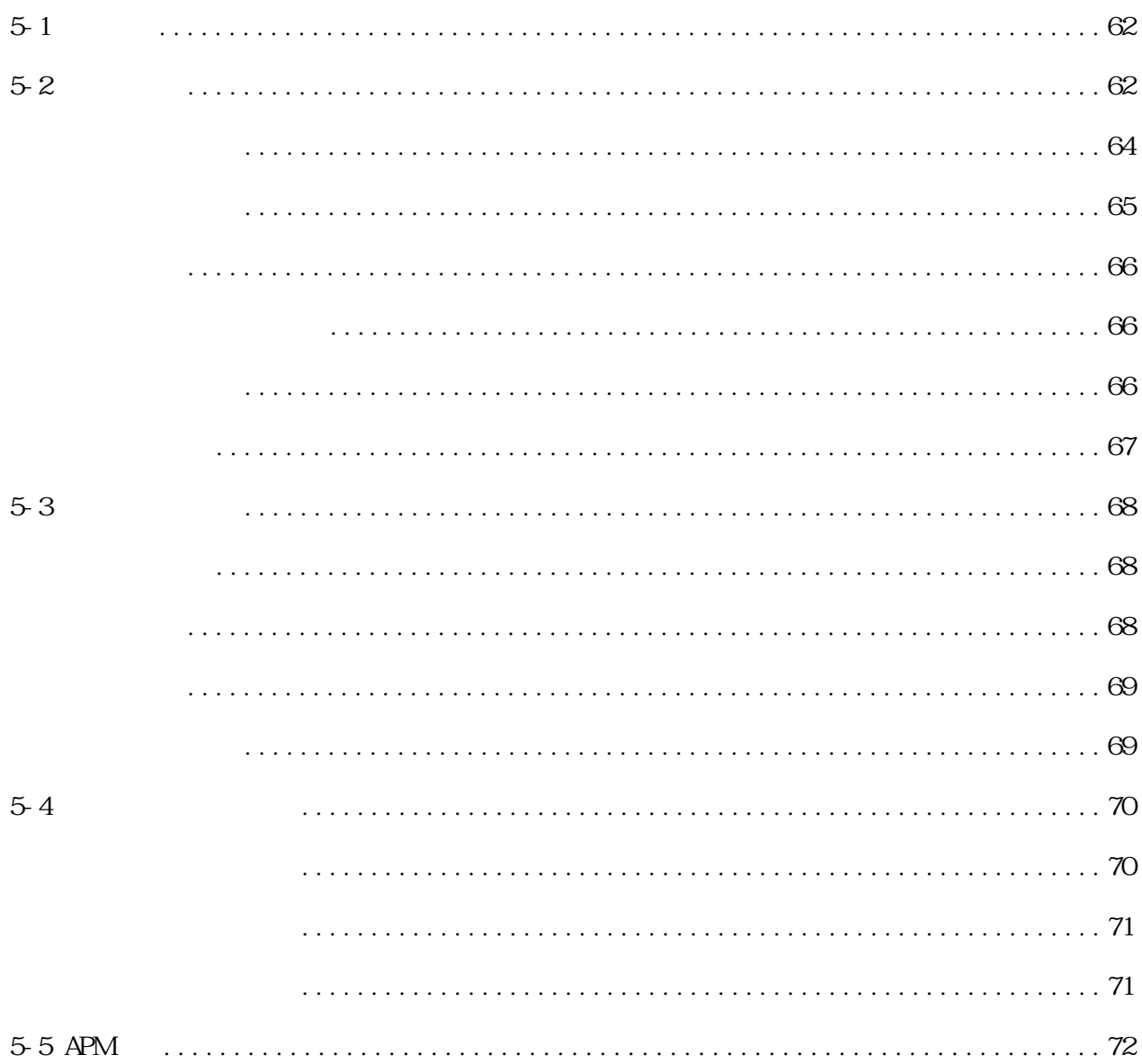

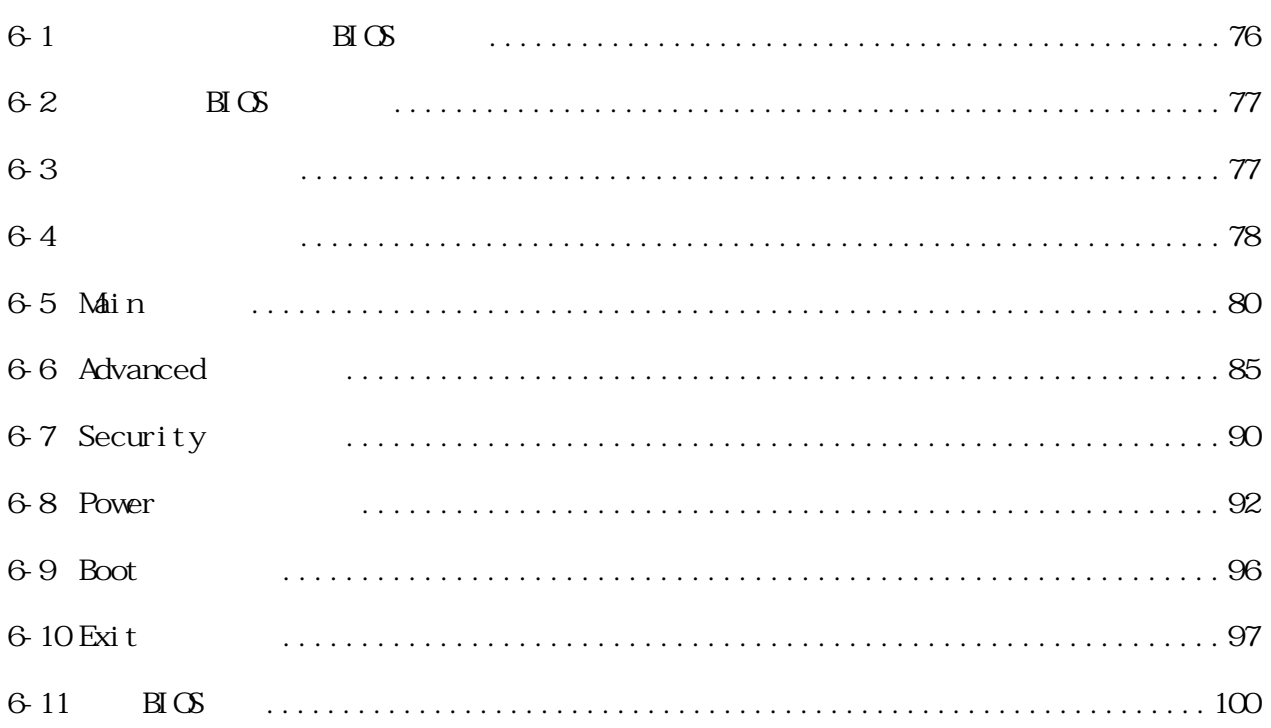

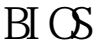

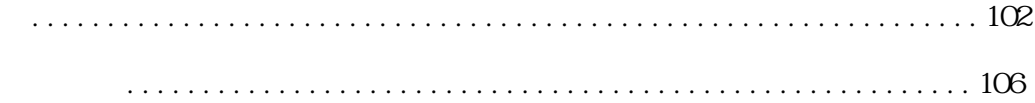

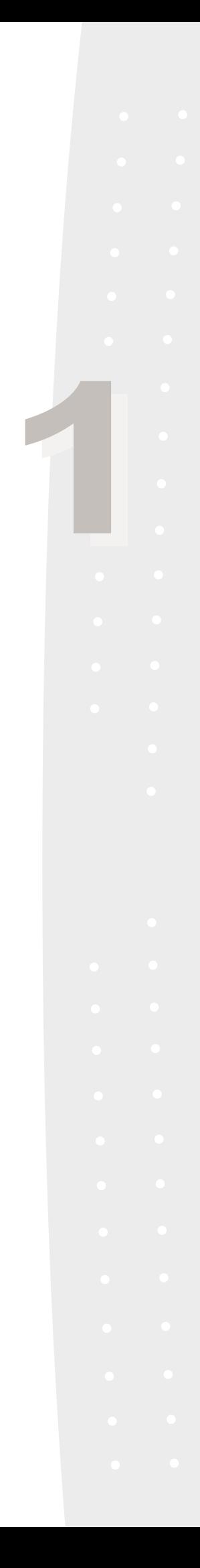

 $1 - 1$ 

 $1 - 2$ 

 $1 - 3$ 

 $1 - 4$ 

 $1-5$ 

 $1 - 6$ 

 $1 - 7$ 

 $1 - 8$ 

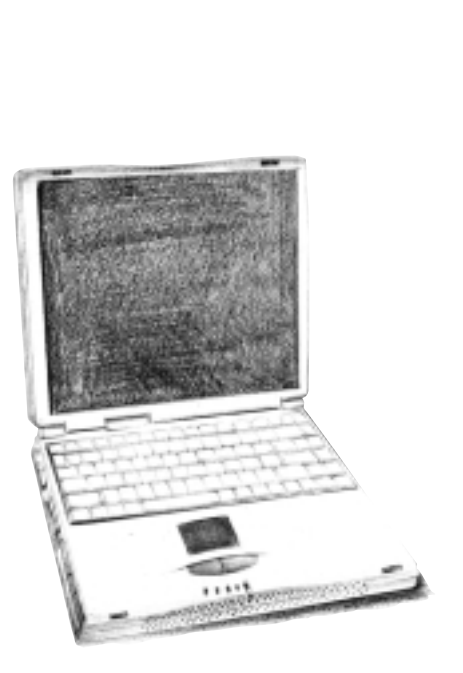

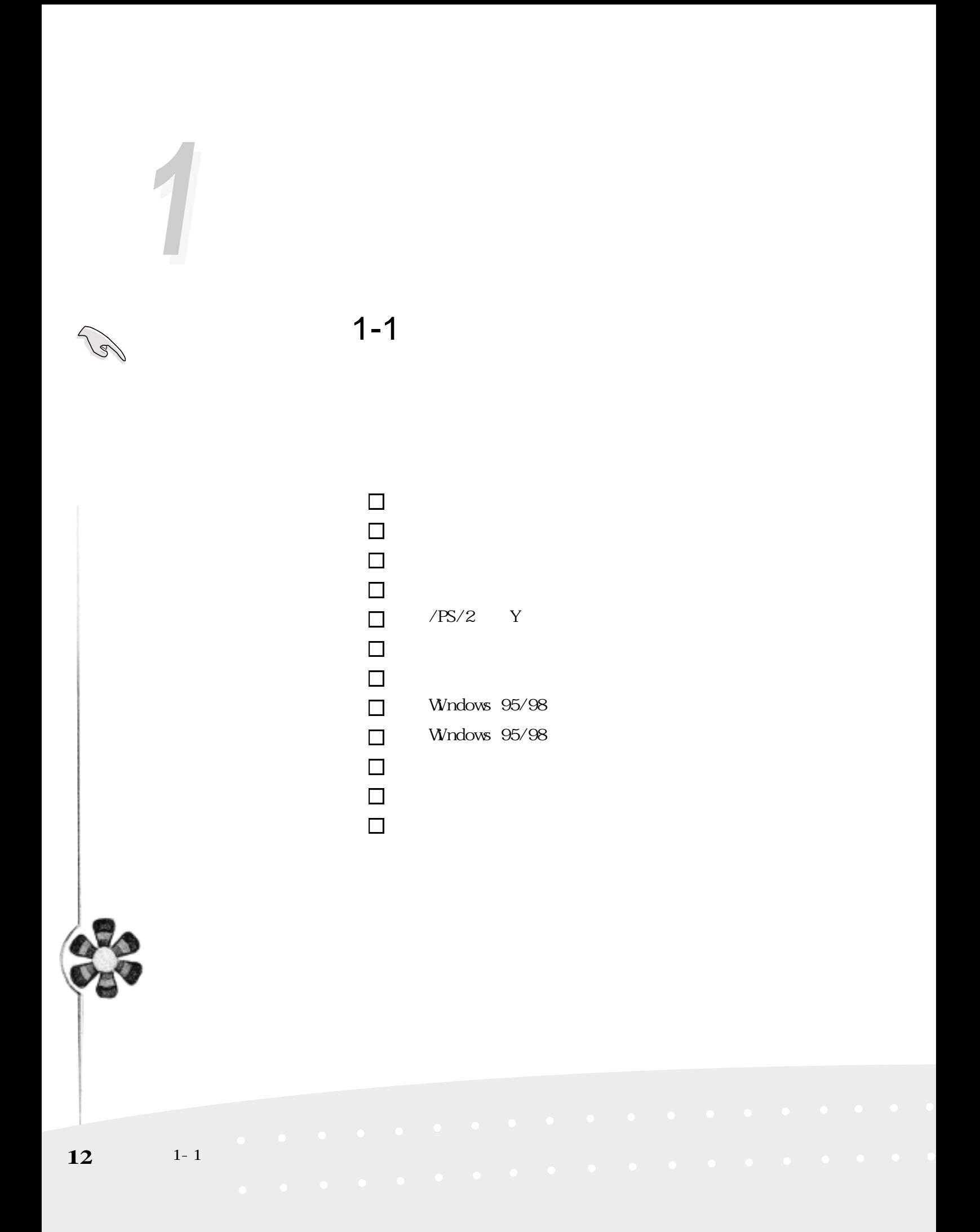

**1-2 使用注意事項**

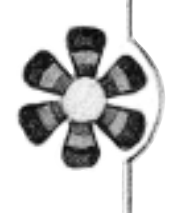

 $14$  15

第一章:認識您的電腦 **13**

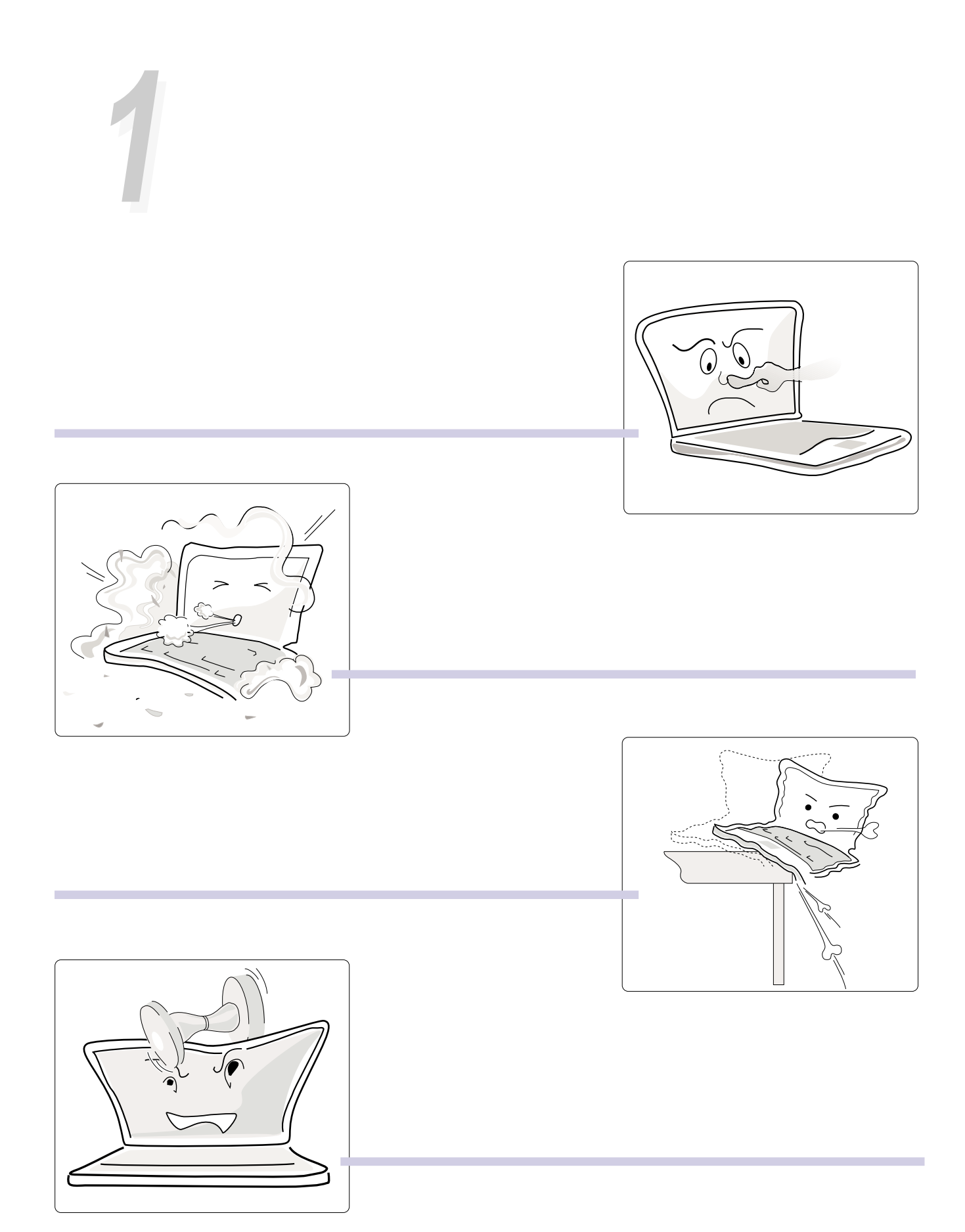

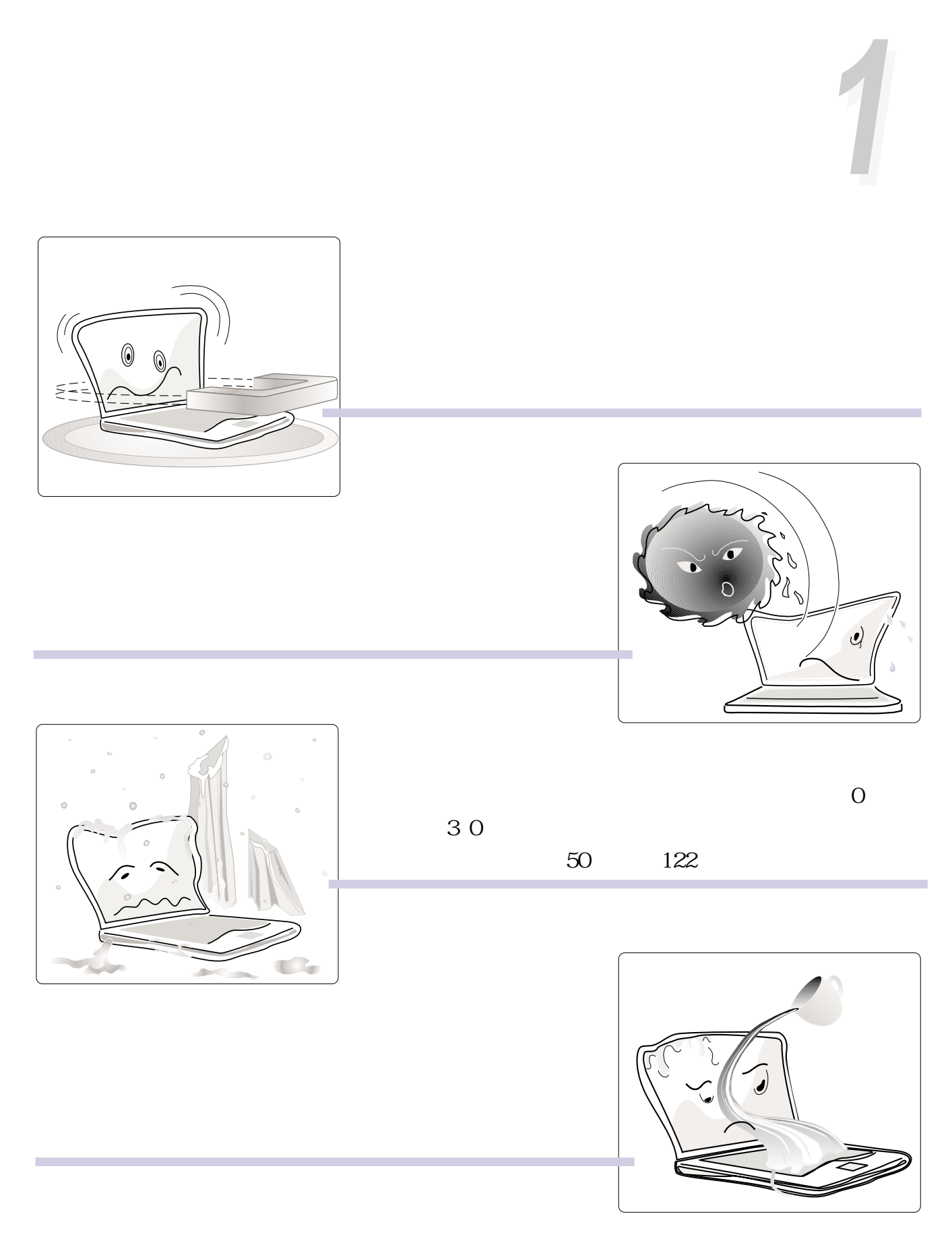

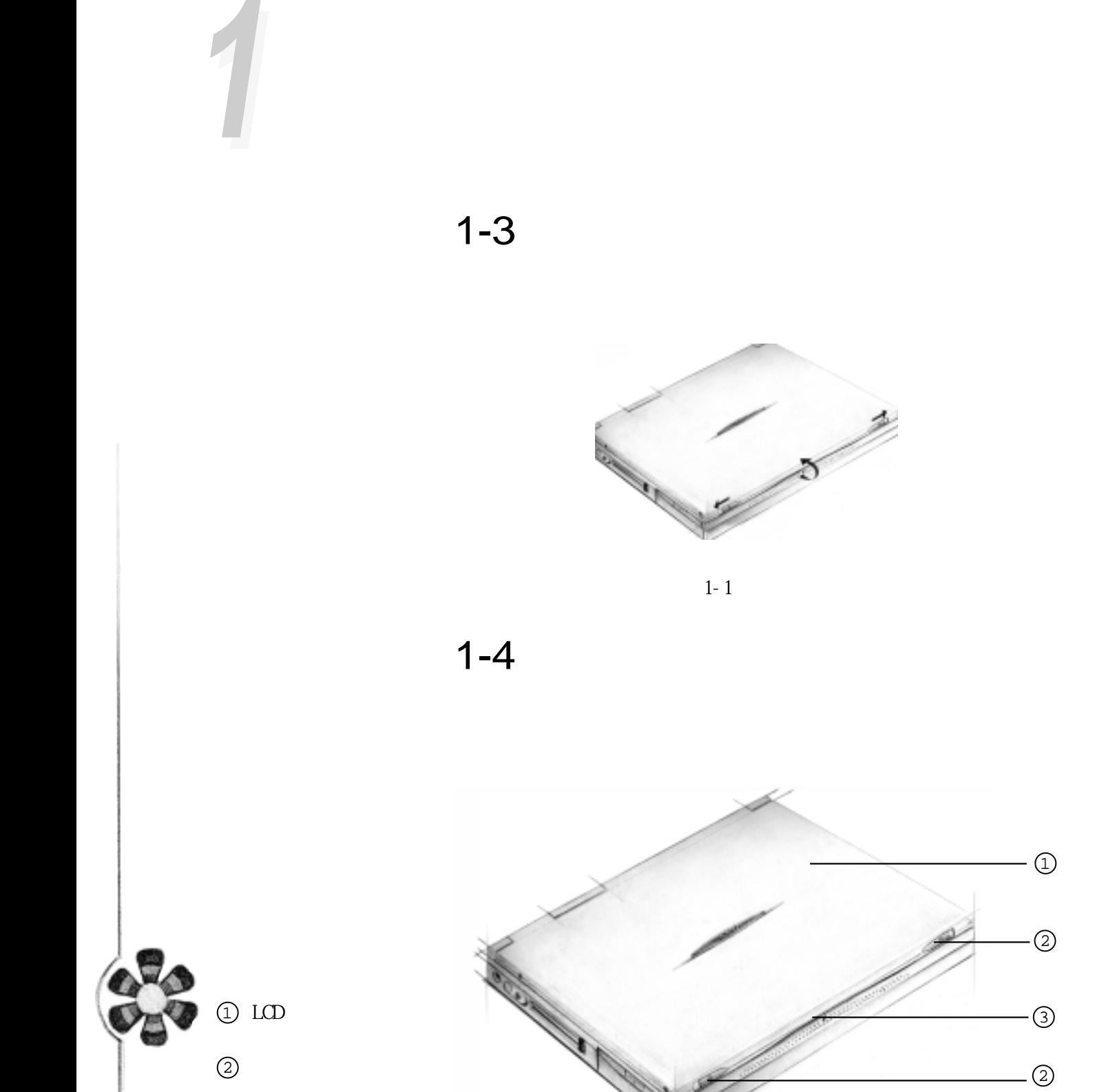

 $16 \t 1-3$ 

 $\odot$ 

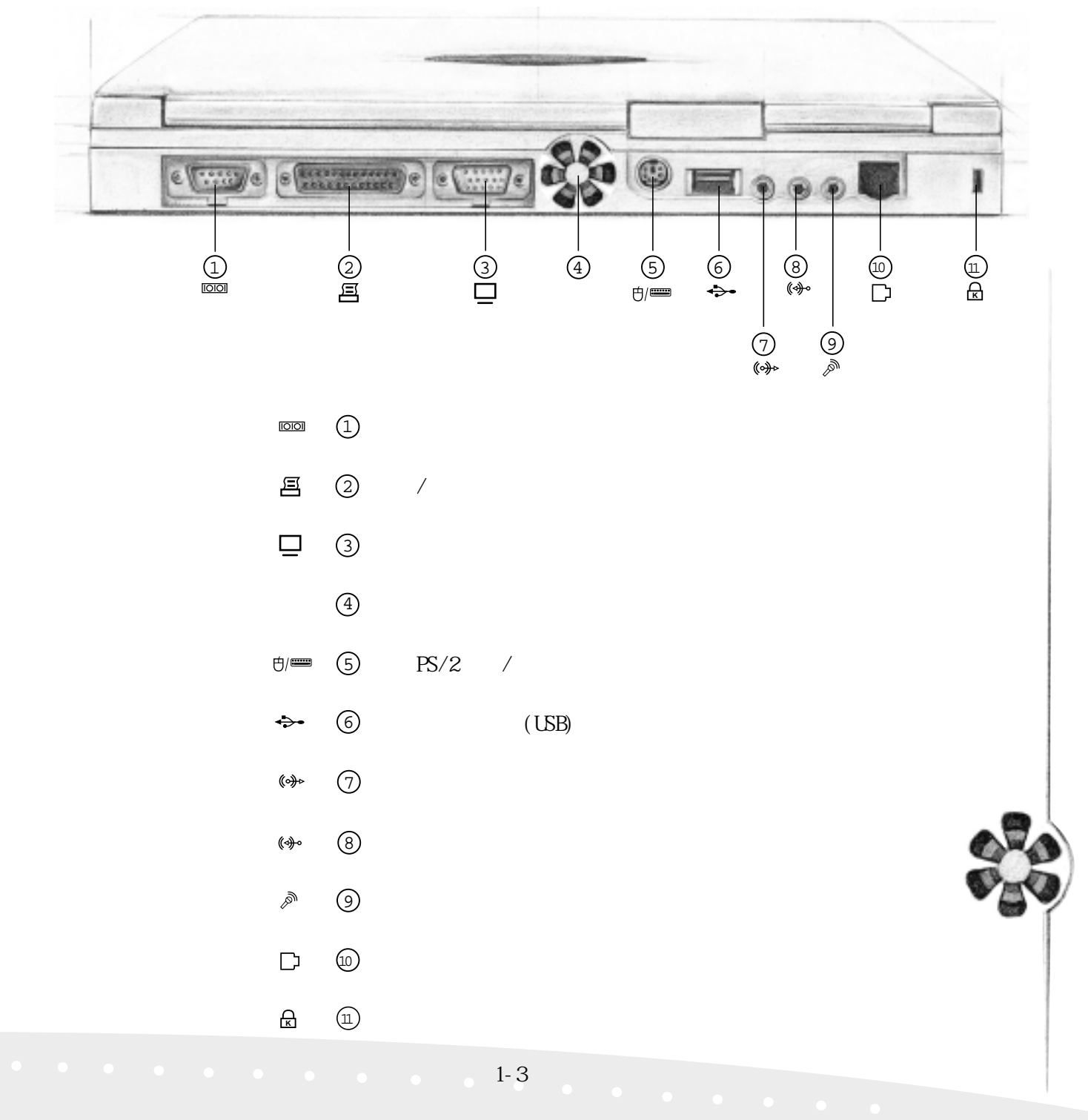

第一章:認識您的電腦 第一章:認識您的電腦**17**

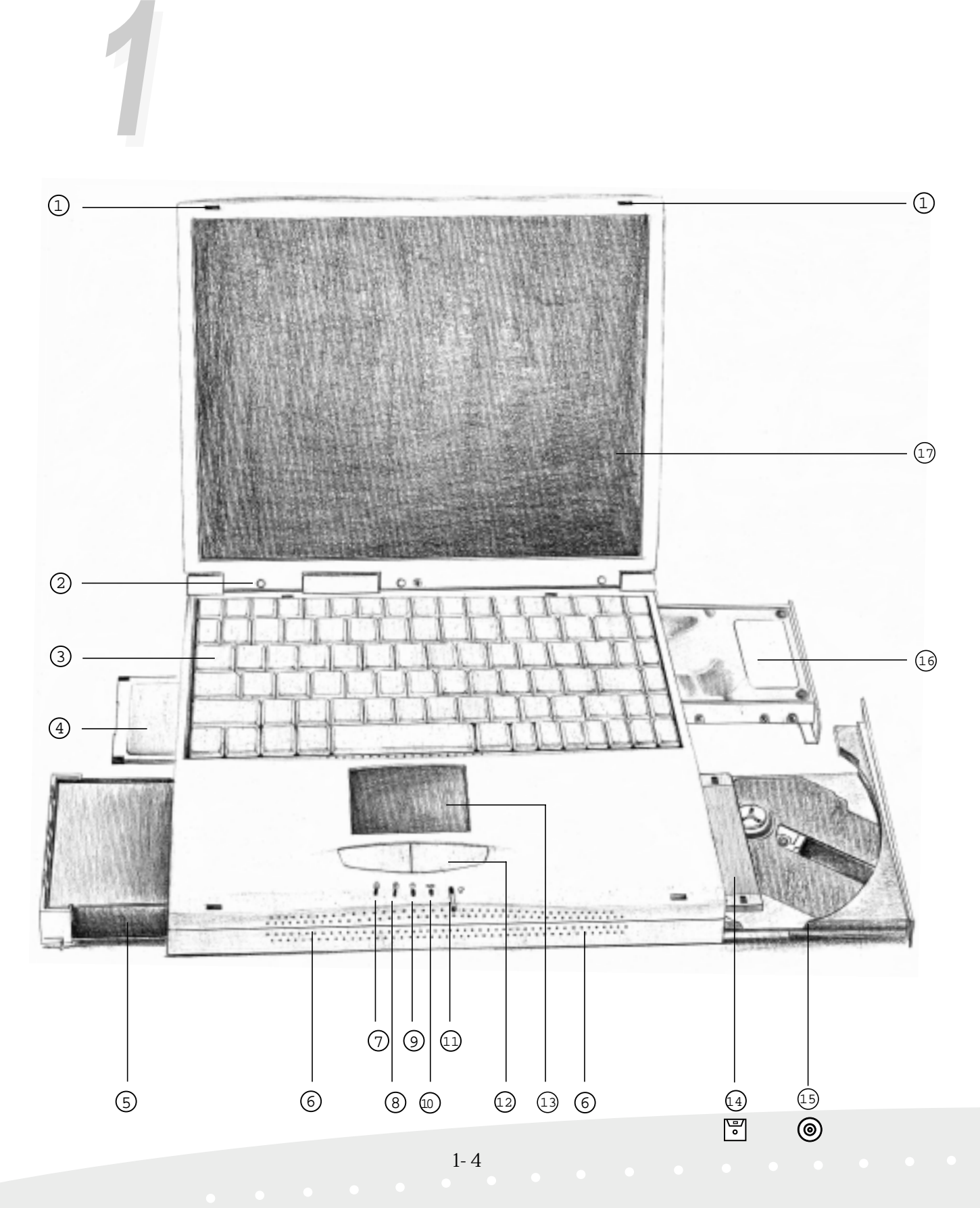

1-4 **電腦各部組件介紹**

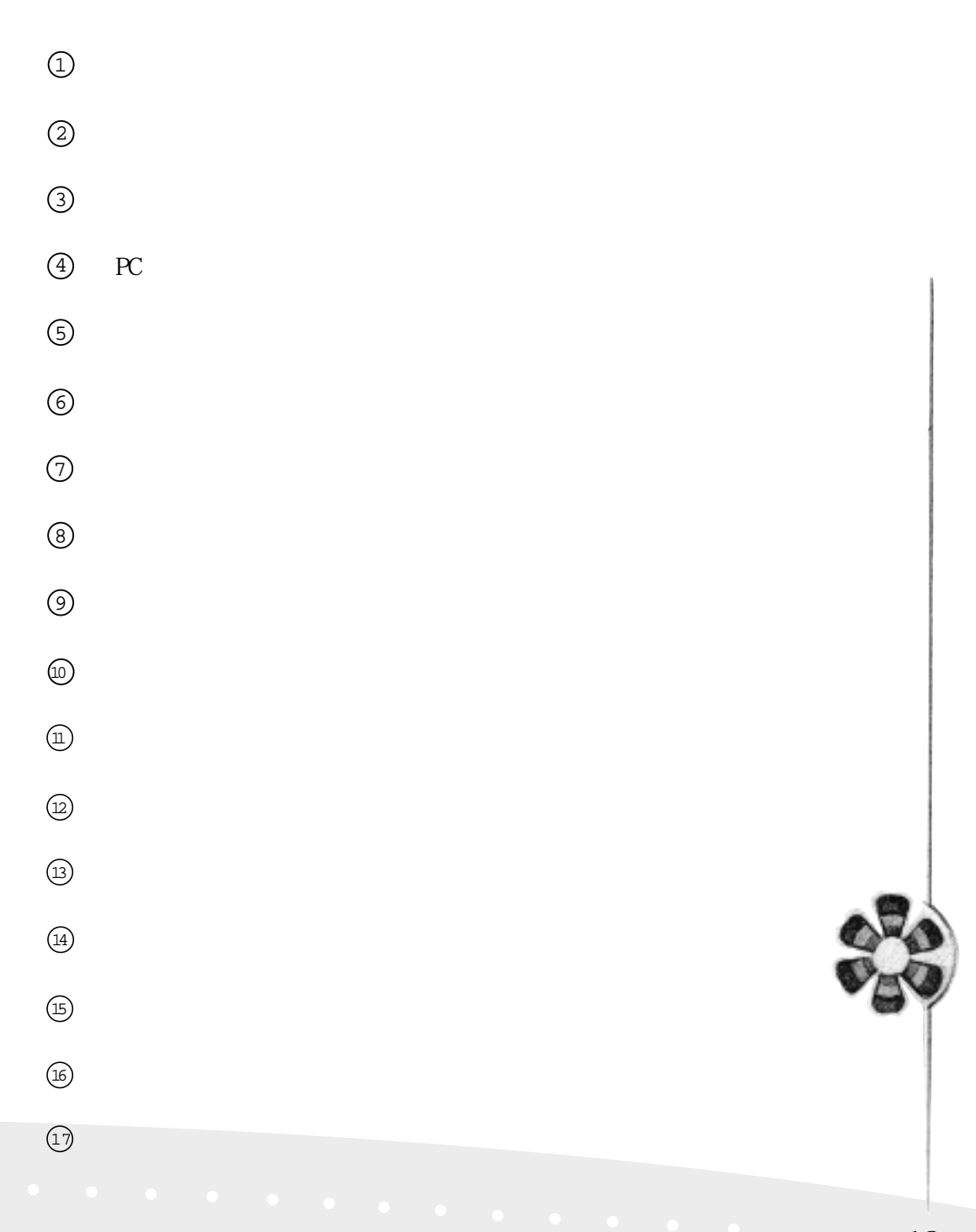

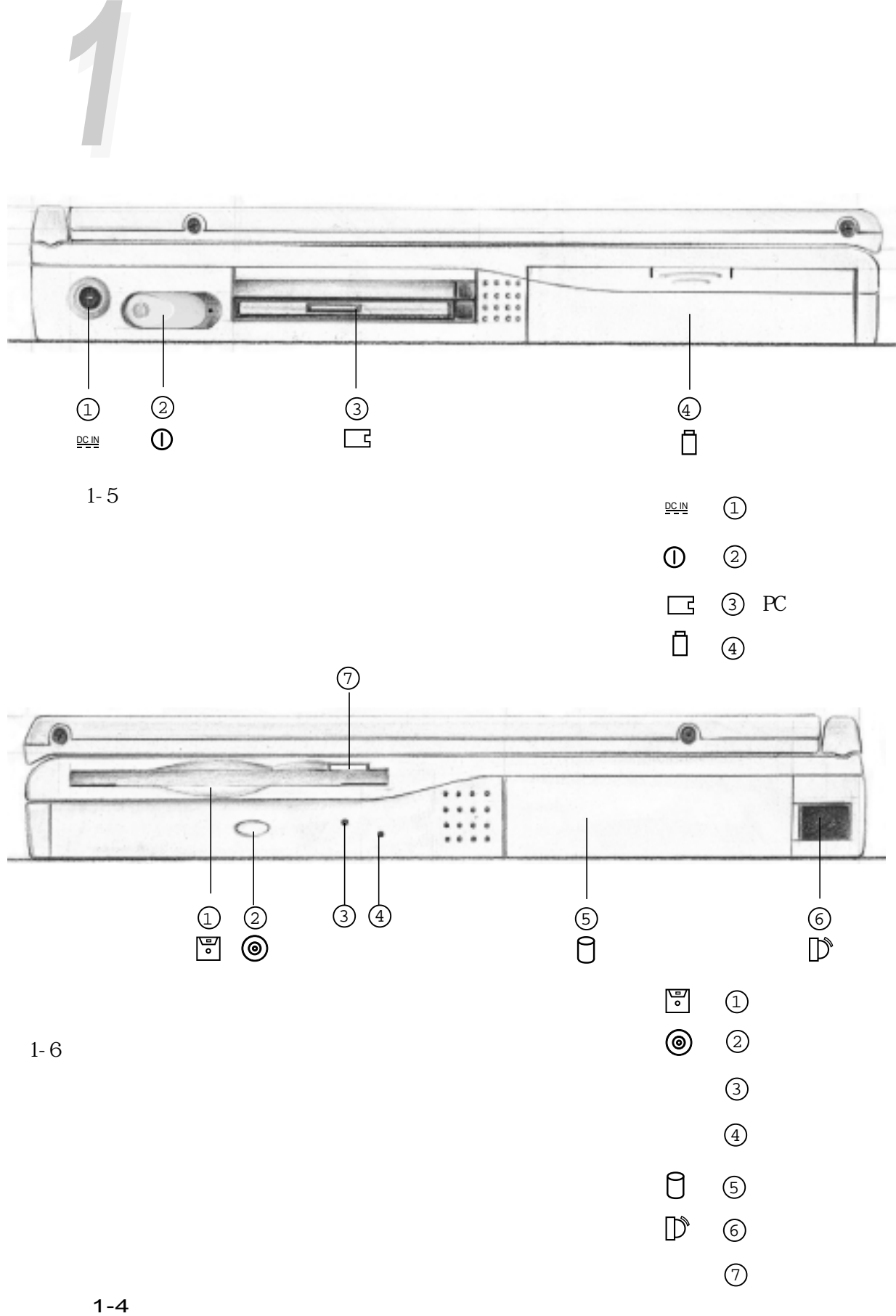

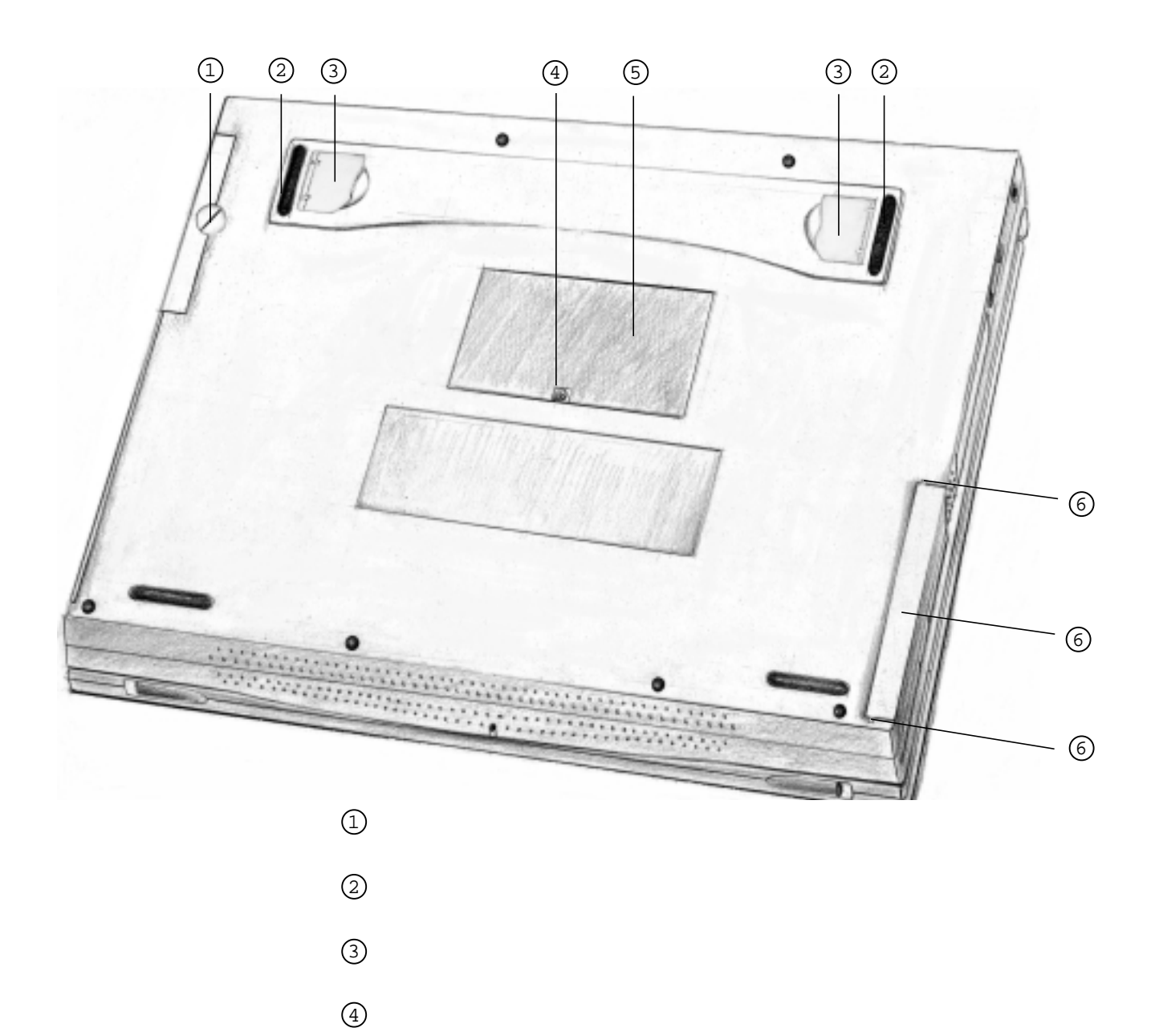

 $1 - 7$ 

 $\odot$ 

#### 1-5

1. CPU: Intel IMM Intel Mobile Module Pentium with MMX Pentium II Pentium 筆記型電腦專用CPU工作電壓較桌上型電腦使用之低,因此其  $M\!M\!M\!X$ 2. Internal Cache 32KB 3. External Cache 512KB 4. 32 MB 100MHz SDRAM 16 32 64 128 MB 144  $SO \text{ DIMM}$  160 MB 5 .大型顯示螢幕:華碩筆記型電腦配備大型液晶顯示螢幕13.3  $(4\text{MB}$  SGRAM $12.1$  TFT $(2\text{MB}$  SGRAM $5\text{GB}$  SVGA LCD 1024 x 768 24-bit 800 x 600 16-bit  $6. VGA$   $64$ 4MB/2MB SGRAM Tri Vi $ev^{\mathbb{M}}$ 7. CRT VGA 640 x 480, 256/64K/16.7M SVGA 800 x 600 256/64K/16.7M XGA 1024 x 768 256/64K XGA 1280 x 1024 256/64K 8. 3.5 1.44MB 9. 2.5 12.7 9.5mm  $Utra$   $DM/33$   $2GB/3GB/4GB/5GB/6GB/8GB$ 

**1-5** 

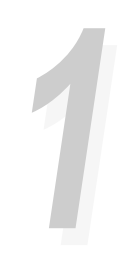

10. ( ) 56K Wideoconferencing I/F V8.0 11.Windows 95/98加強型鍵盤:本機配備87鍵鍵盤,除了具備一 Windows 95/98 Windows 95/98  $19$ mm 12.靈敏的觸控板:本產品採用的觸控板是目前筆記型電腦最先 13. PC Type Type Type Type PC  $POMI A 2.1$ ,  $32$   $CardBus$   $ZV$ PCMCI<sub>A</sub> 14.紅外線通訊埠:本產品提供符合紅外線傳輸協會IrDA 1.1規 FIR 4Mbps  $SI R$  115.2Kbps  $IrDA$ 15.16 PCI AC97 16 Sound Blaster Pro  $16. \text{PS}/2$   $\text{PS}/2$  $PS/2$ 17. VGA 15 D VGA CRT

18. 9 D RS-232 16550

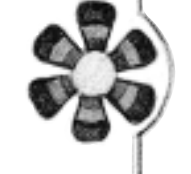

第一章:認識您的電腦 **23**

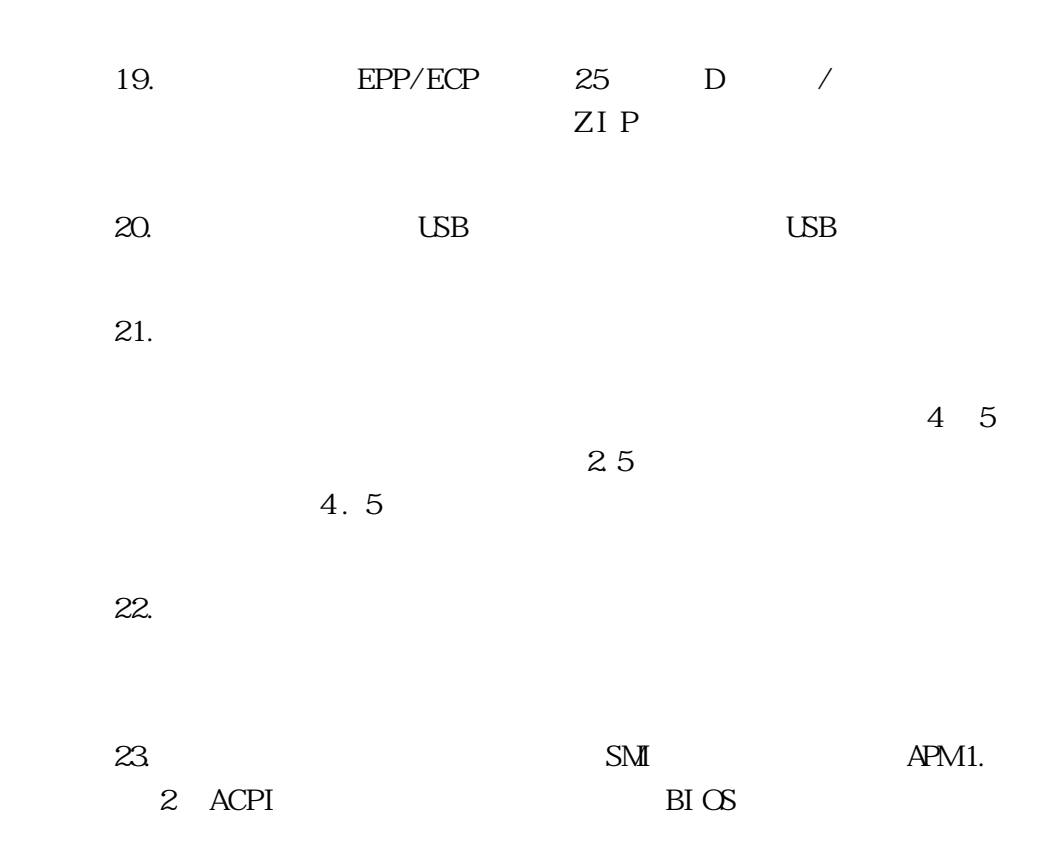

**1-5 本電腦特色說明**

## **1-6 選購配件說明**

SO-DIMM (16NB/32NB/64NB/128NB)

56K

### **1-7 外出使用注意事項**

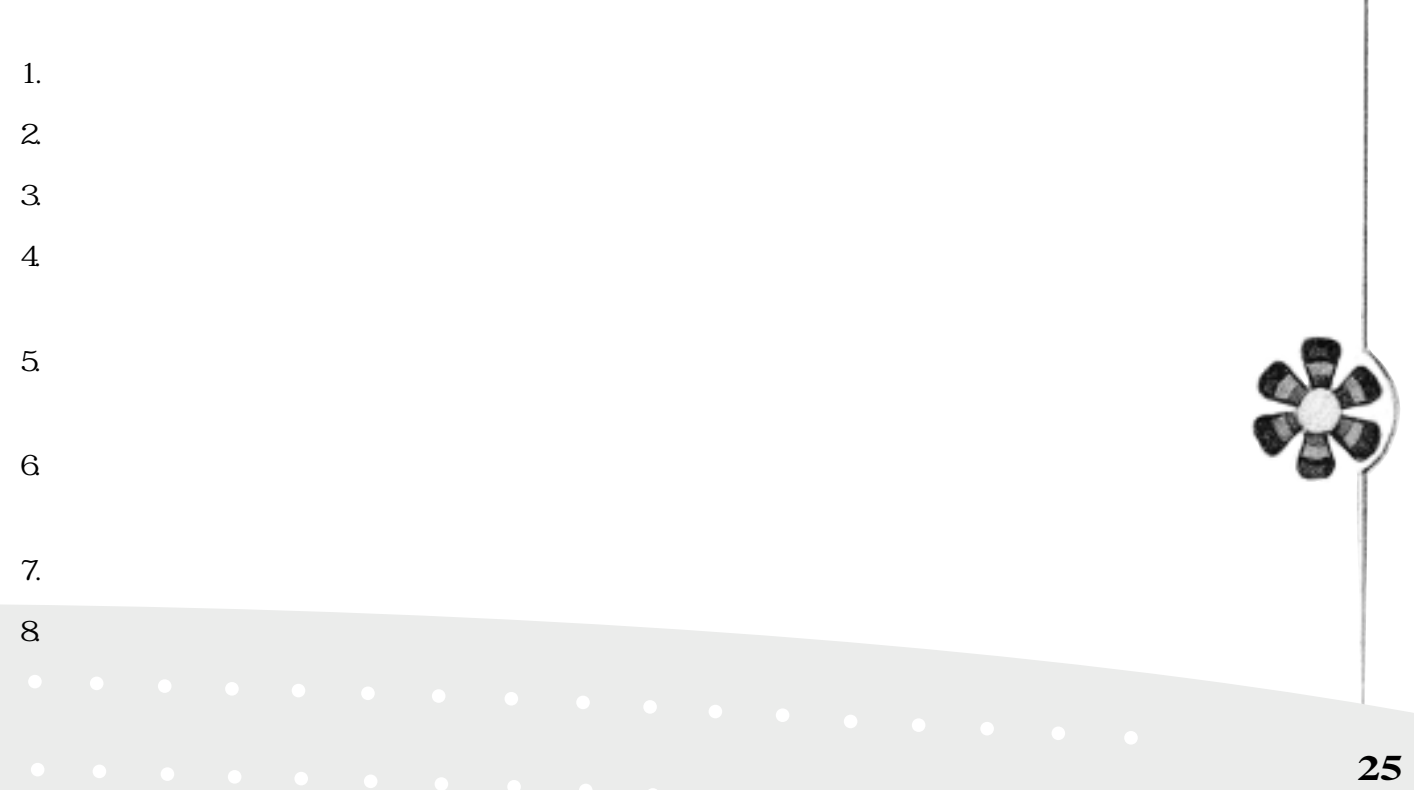

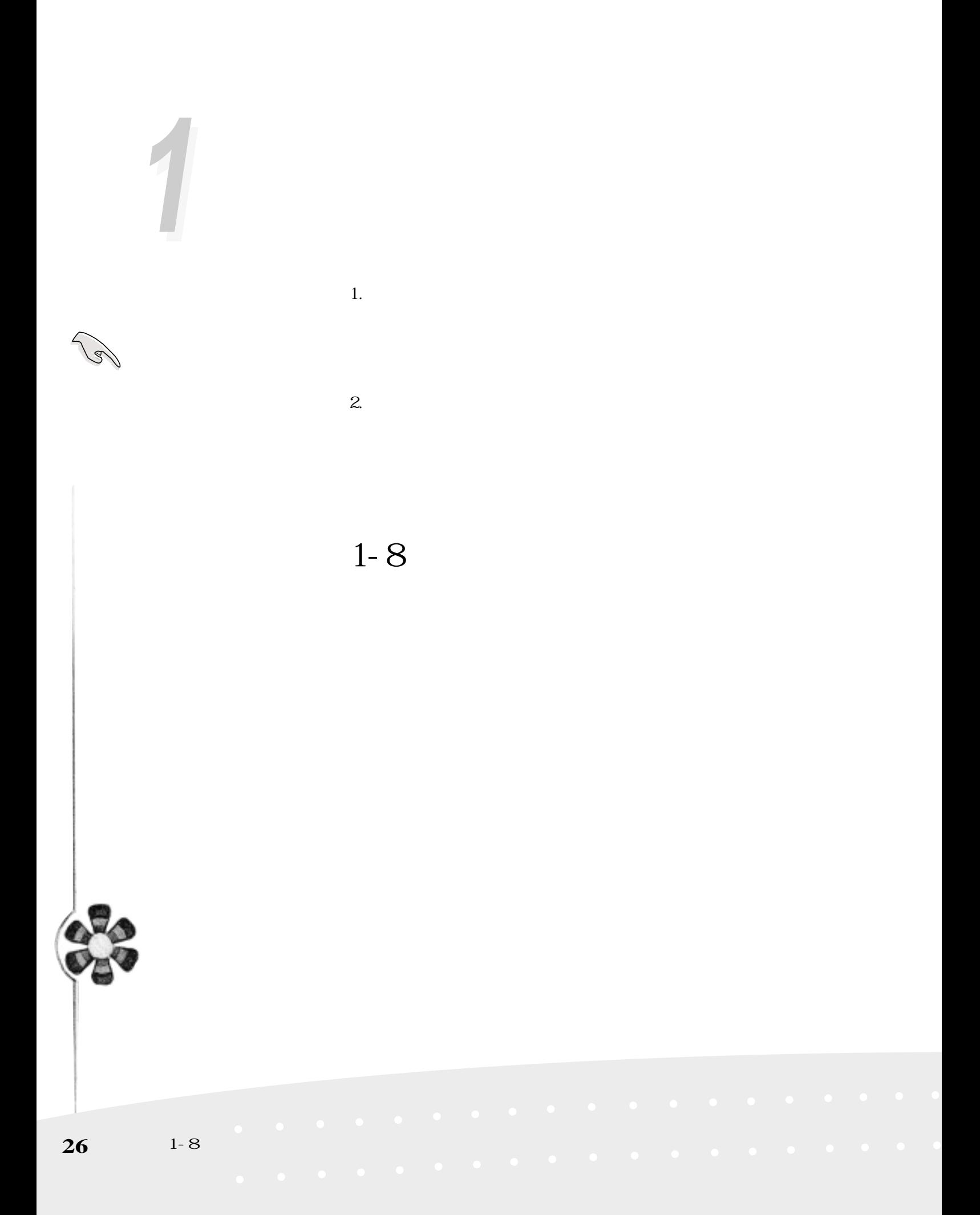

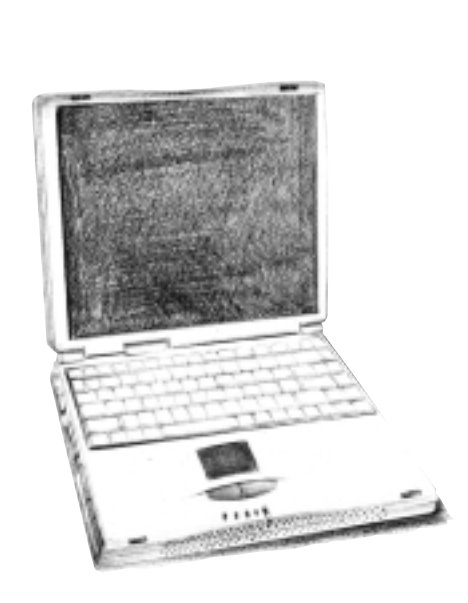

 $2 - 4$ 

 $2-5$  LED

#### $2-3$  POST

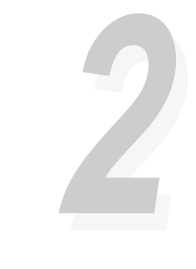

 $\frac{1}{2}$ 

**2-1 連接變壓器**

 $2-1$ 

**2-2 連接電池** 當筆記型電腦

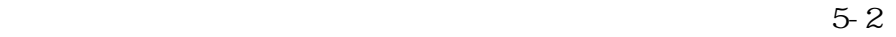

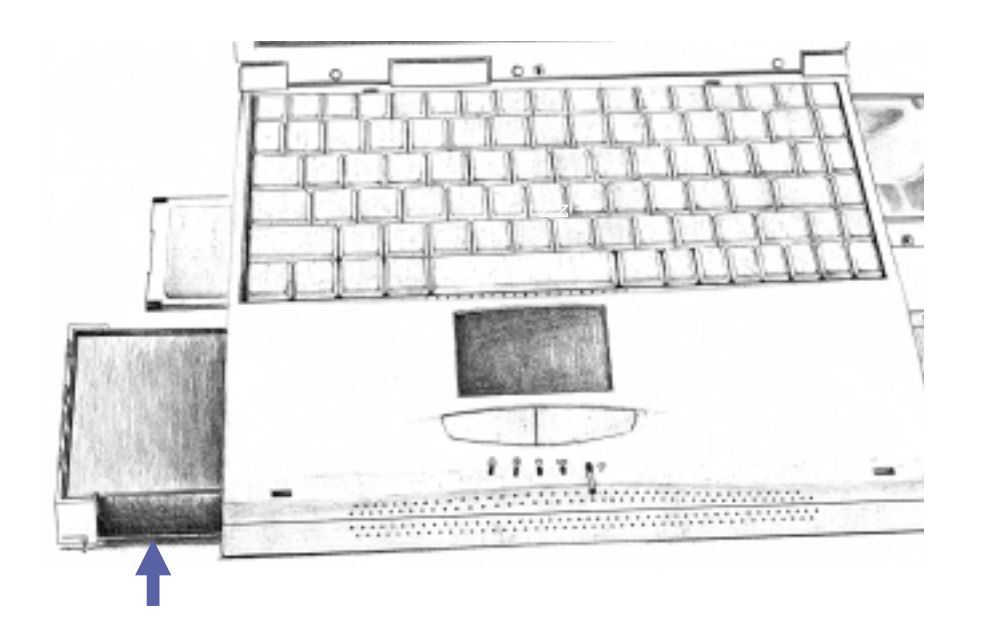

 $2 - 2$ 

第二章:基礎安裝 **29**

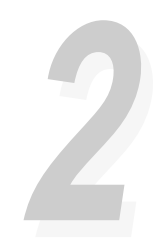

### **2-3 開機自動測試系統(POST)**

**2-3 開機自動測試系**

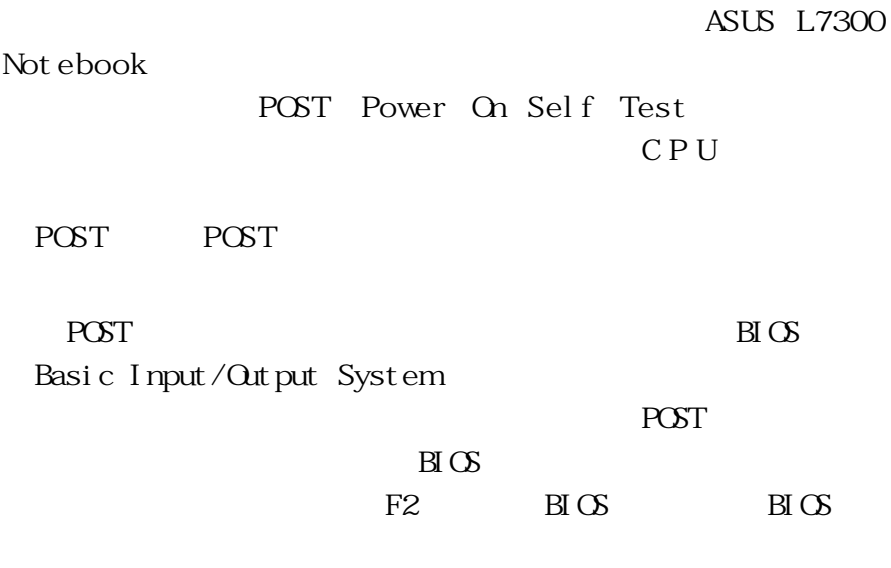

POST

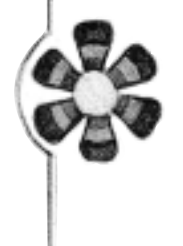

#### **2-4 安裝磁碟作業系統**

 $varmboot$   $Qtrl +Alt+Del$ POST

#### **2-5 LED 指示燈**

右邊第二個橘色LED是電池充電指示燈,代表的是充電狀態

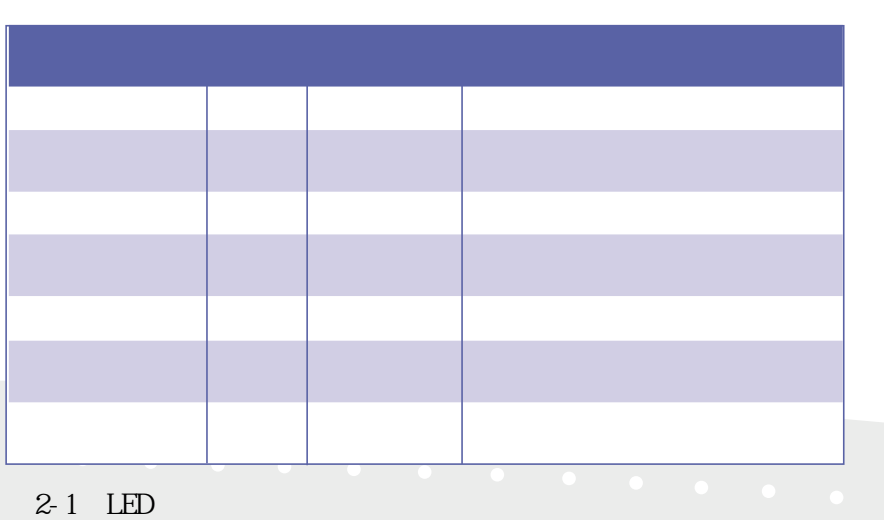

#### Windows 95/

 $98/98$ 

 $LED$ 

 $\overline{\text{LED}}$ 

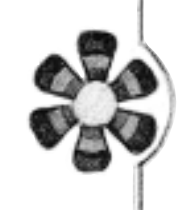

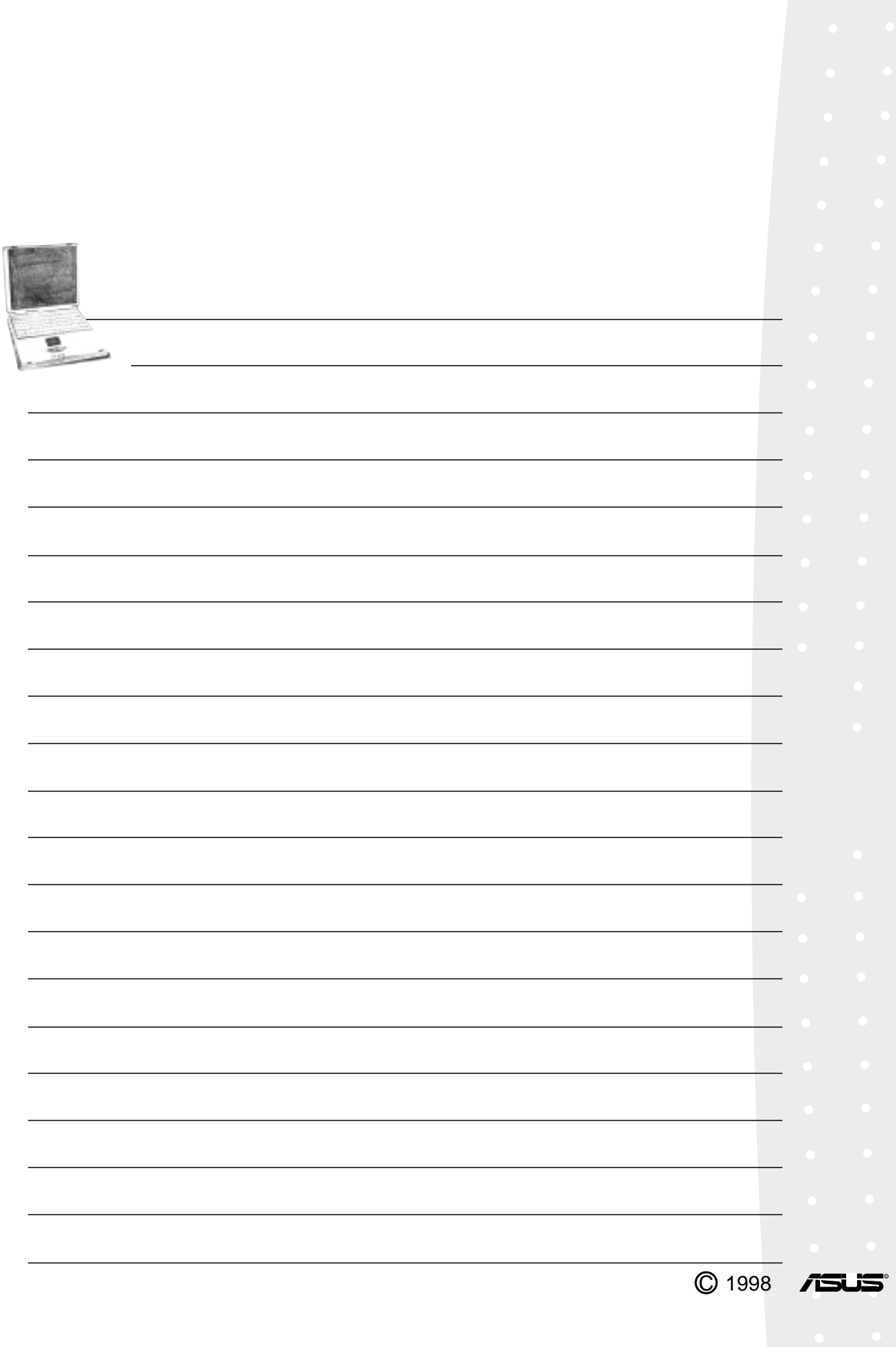

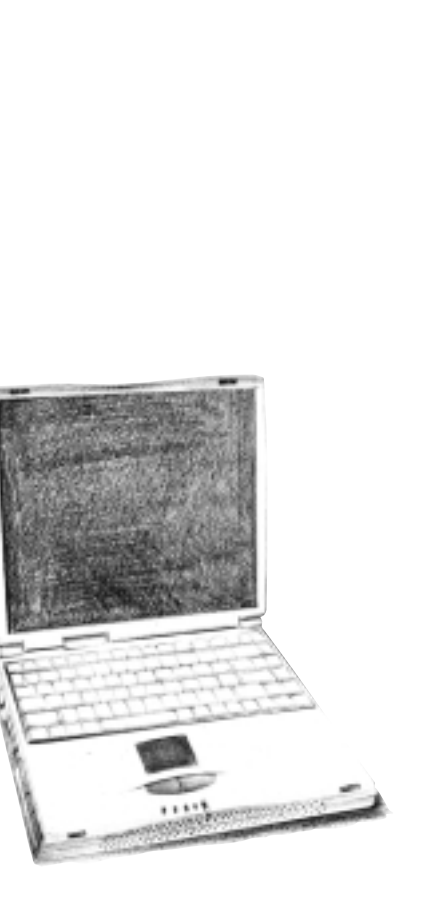

 $3-1$  $3-2$  $3-3$  $3-4$  $3-5$  $3-6$  $3-7$ 3-8 PC  $3-9$  $3-10$  $3-11$  $3-12$ 

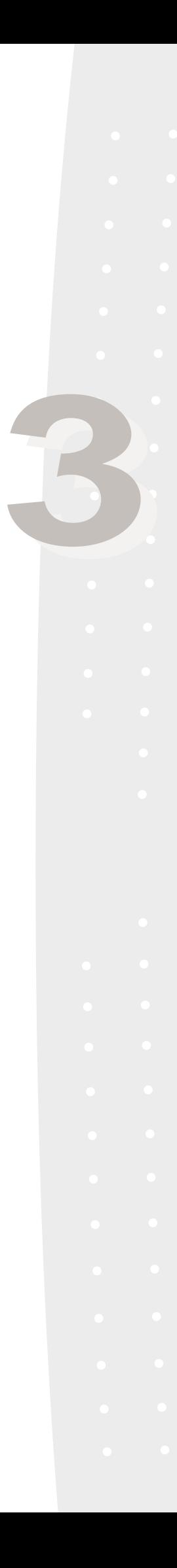

**3-1 電腦基礎操作**

 $CPU$ 

#### **3-2 液晶顯示螢幕及其亮度調整**

13.3 TFT (Thin-Film-Transistor) 12.1 TFT 13.3 SVGA 1024 x 768 1 6 24-bit 12.1  $SVGA 800 \times 600$  6 4 16-bit

 $\overline{a}$ 

CRT

VGA 640 x 480 256/64K/16.7M SVGA 800 x 600 256/64K/16.7M XGA 1024 x 768 256/64K XGA 1280 x 1024 256/64K

**34 3-1** 電腦機能 (1)

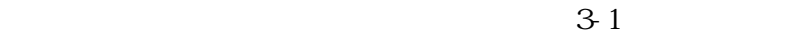

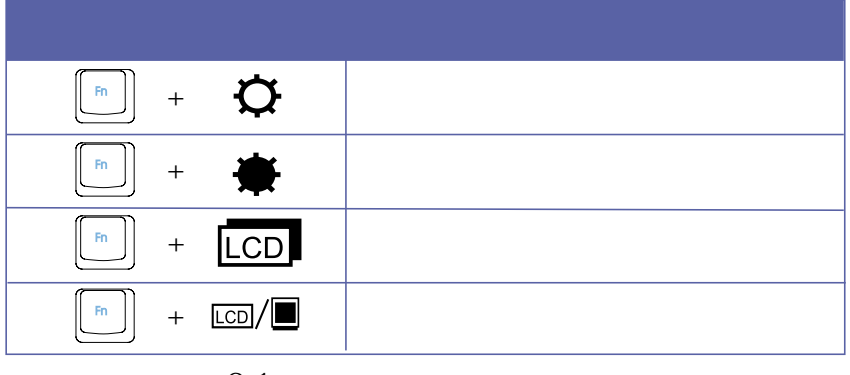

表3-1■液晶顯示螢幕調整組合鍵

 $Fn$  + $F7$ 

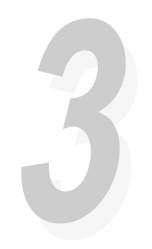

**3-3 觸控板的使用**

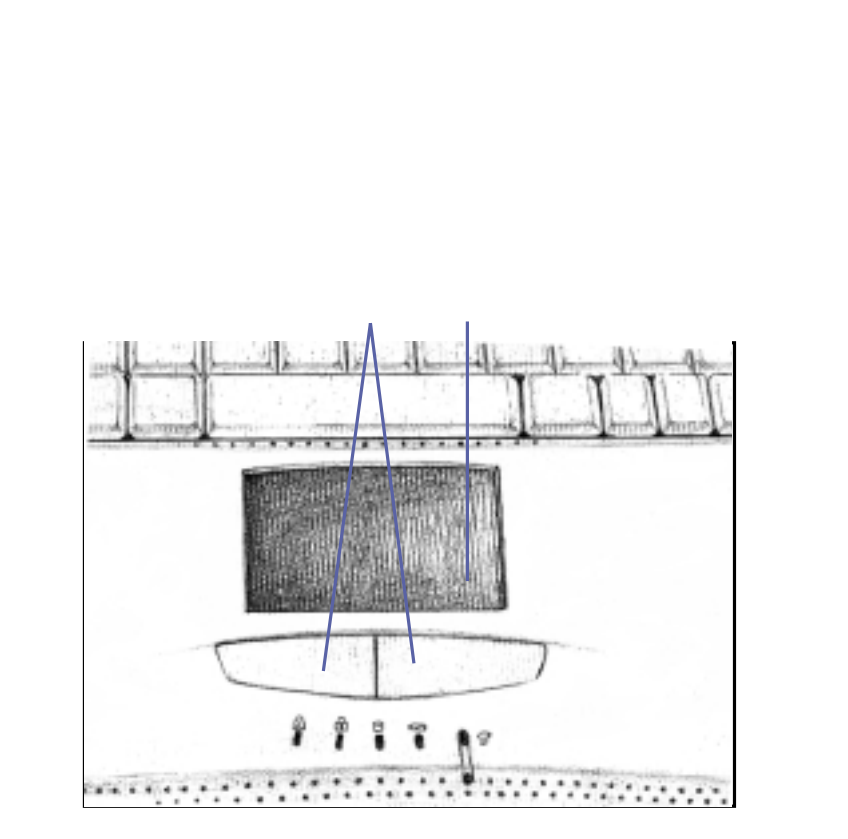

 $PS/2$ 

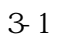

 $1.$ 

 $2.$ 

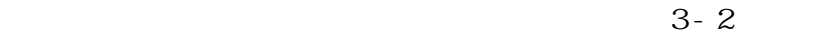

**36 3-3 觸控板的使用**
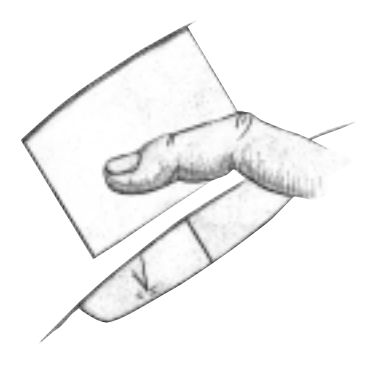

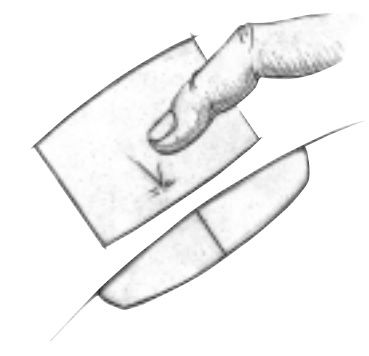

 $3-2$ 

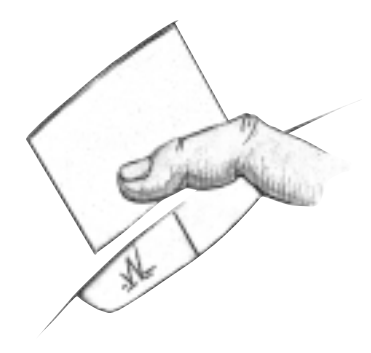

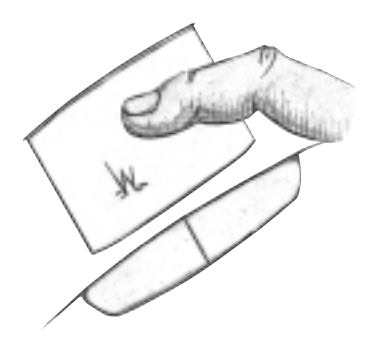

 $3-3$ 

 $3.$ 

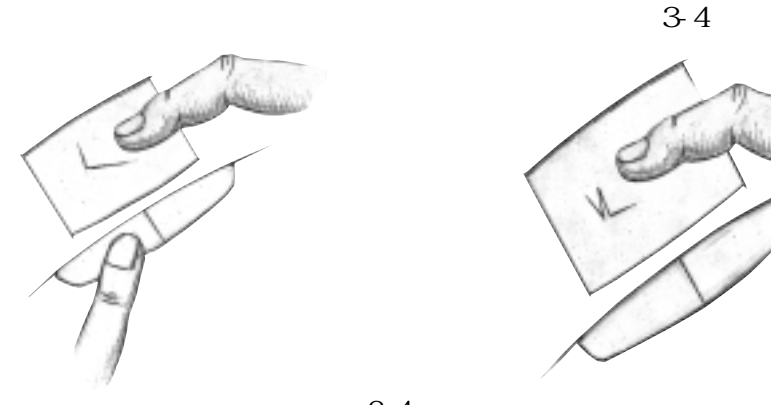

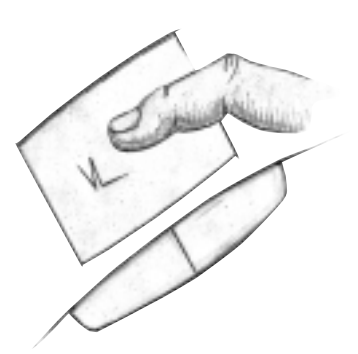

 $1.$  $2.$  $3 \thinspace$  $4$ 

**3-4 鍵盤的使用**

 $5.$ 

**3-4 鍵盤的使用**

**33**

Windows 95/98 Windows 95/98

Windows 95/98

Wndows 95/98

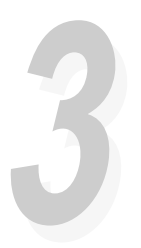

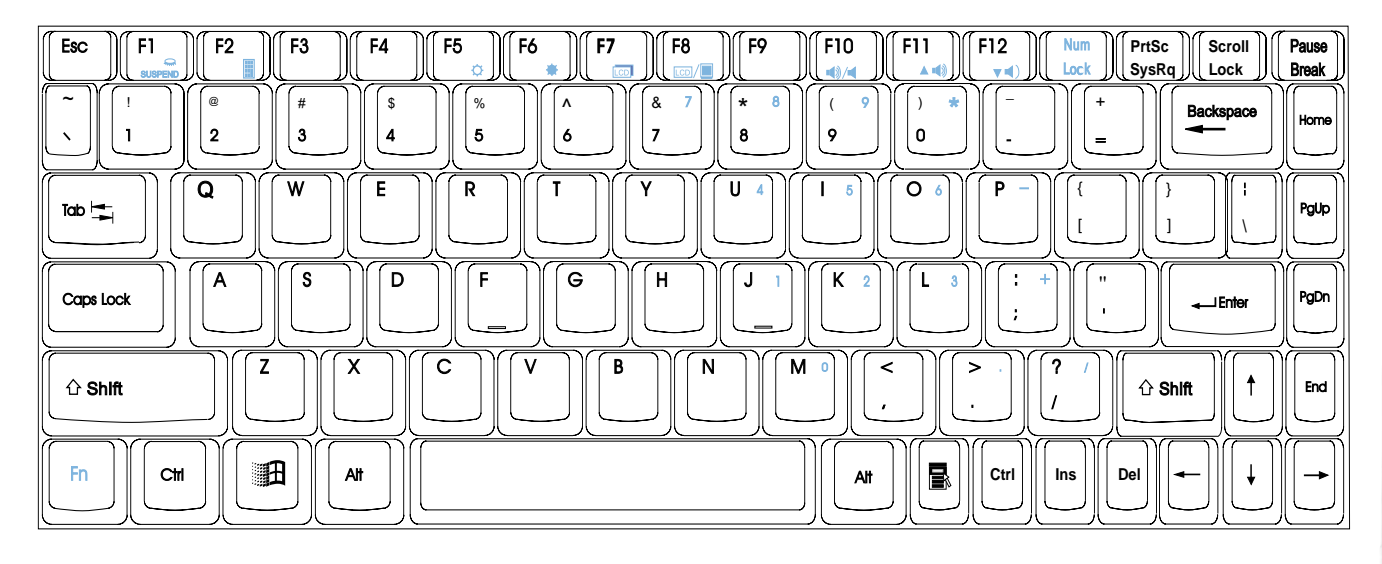

 $3-5$ 

Wndows 95/98

Wndows 95/98

 $9.$   $\boxed{\blacksquare}$  Windows 95/98

Windows 95/98

 $10. 10. 10$ 

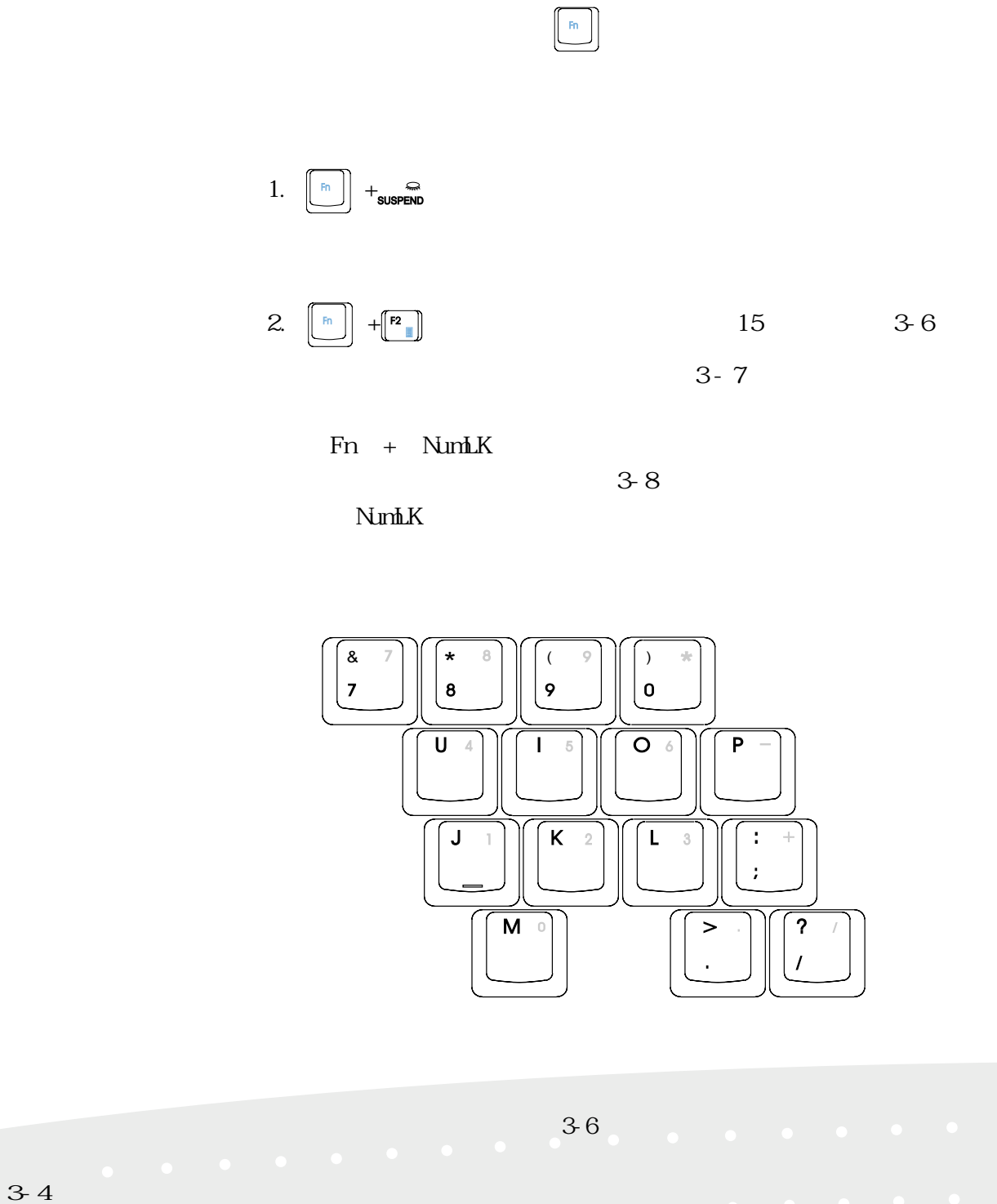

**40**

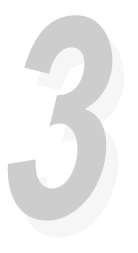

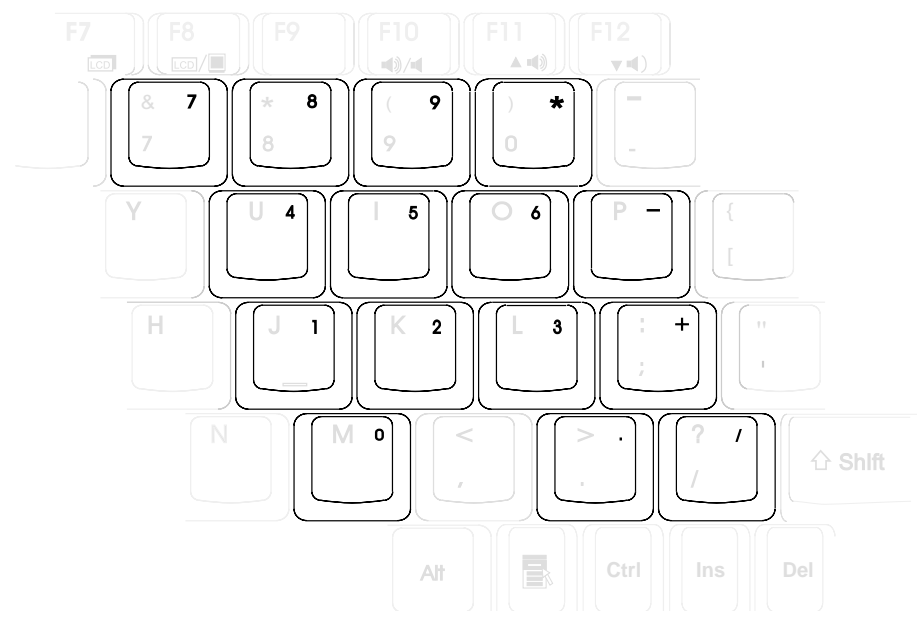

圖3-7■數字鍵盤

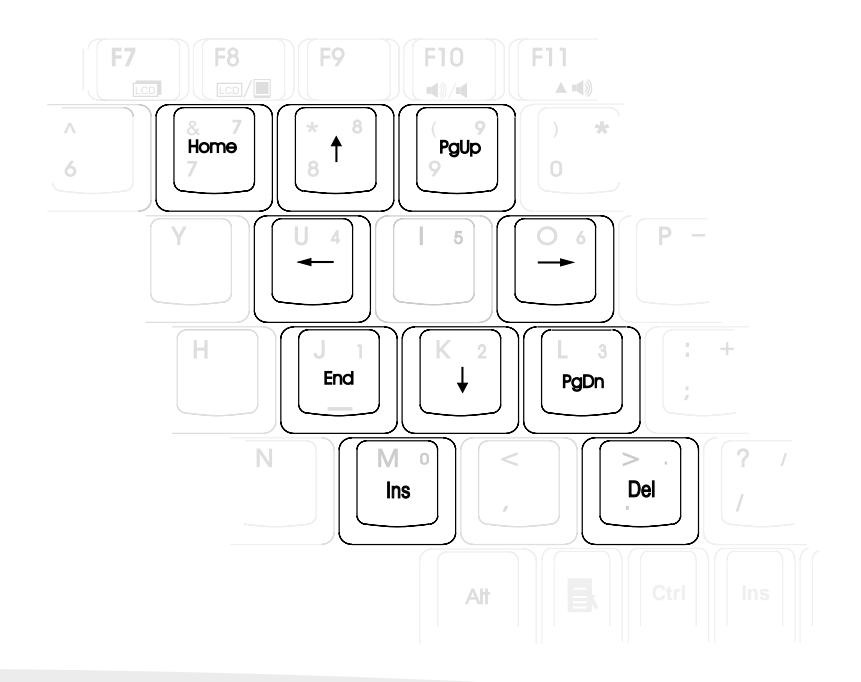

圖3-8■方向鍵

第三章:操作方法 **41**

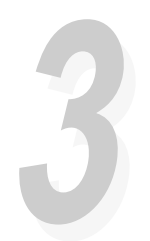

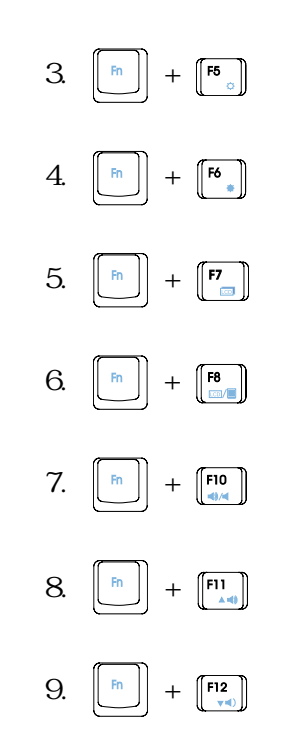

**3-4 鍵盤的使用**

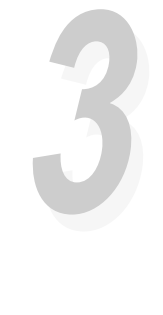

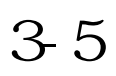

3.5 1.44MB

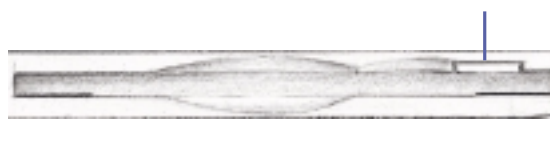

 $3-9$ 

**3-6 光碟機的使用**

650MB

 $24$ 

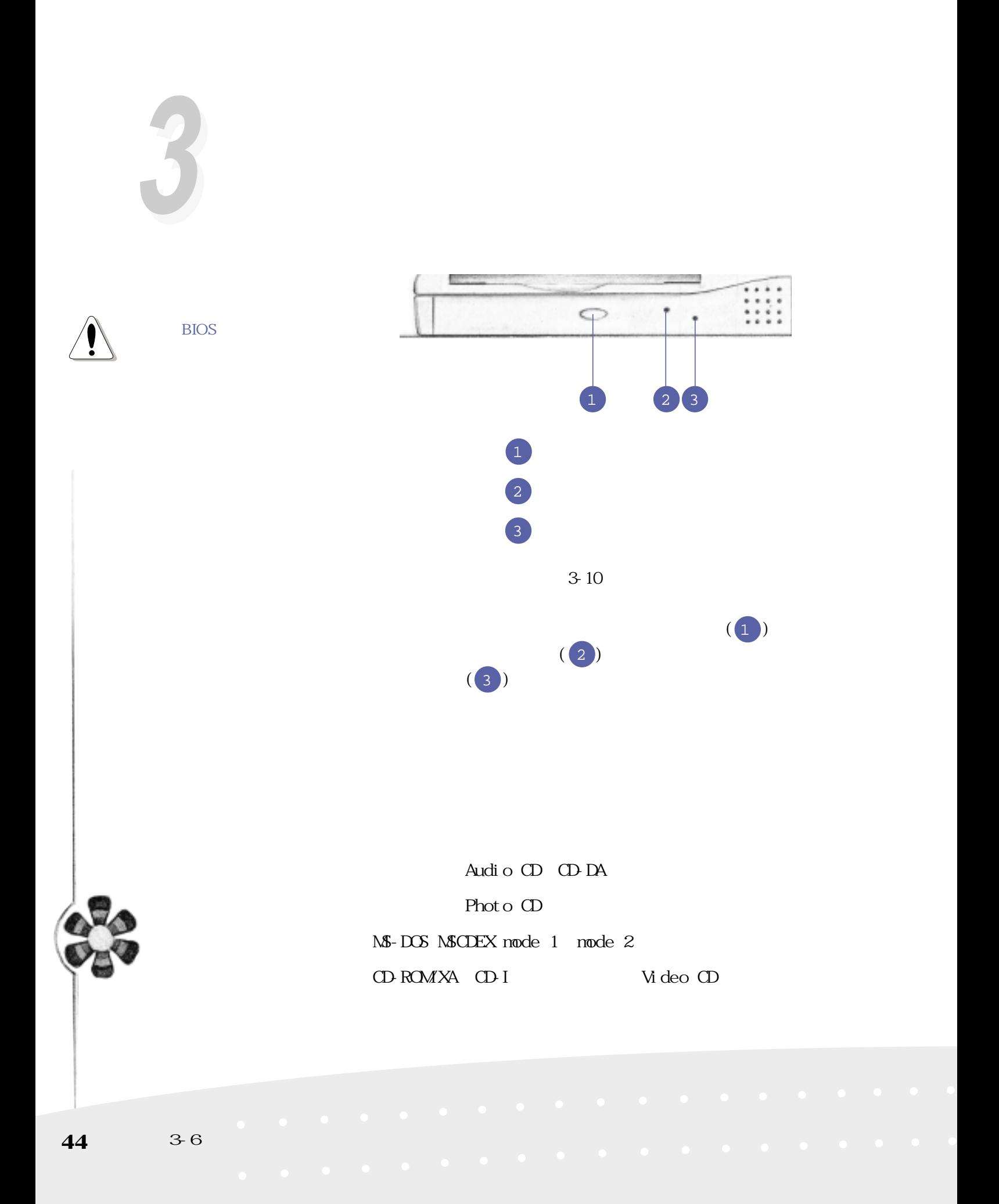

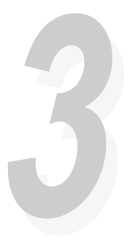

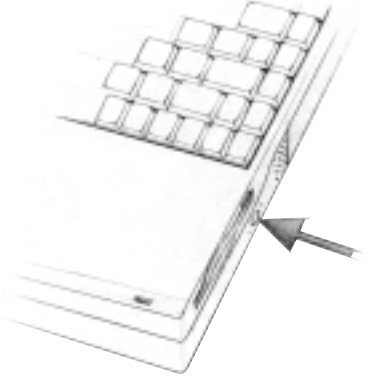

 $3-11$ 

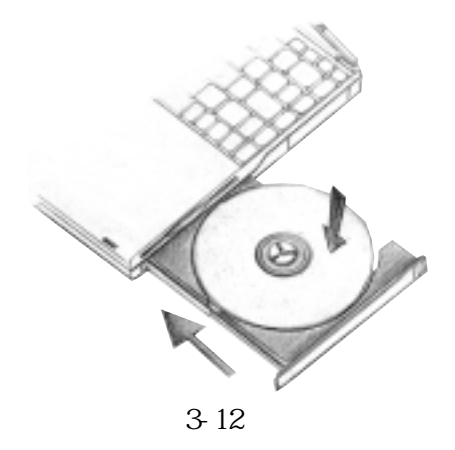

3-11

 $\frac{3}{3}$  -12) 步驟三:電腦將自動偵測音樂光碟片的置入,執行C D 播放程式

Windows 95/98

 $Fn = F11$  $Fn = F12$ Windows 95/98

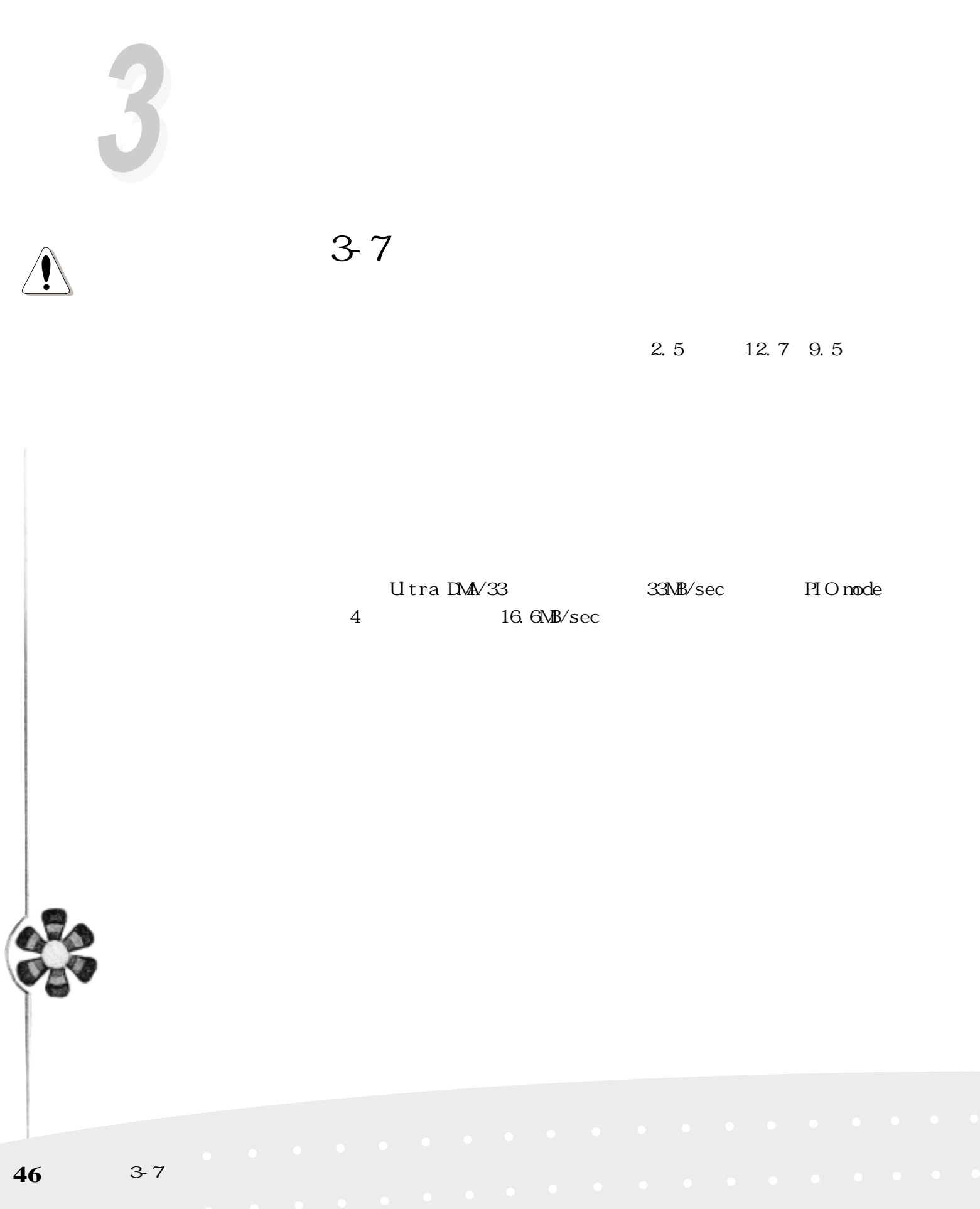

# 3-8 PC

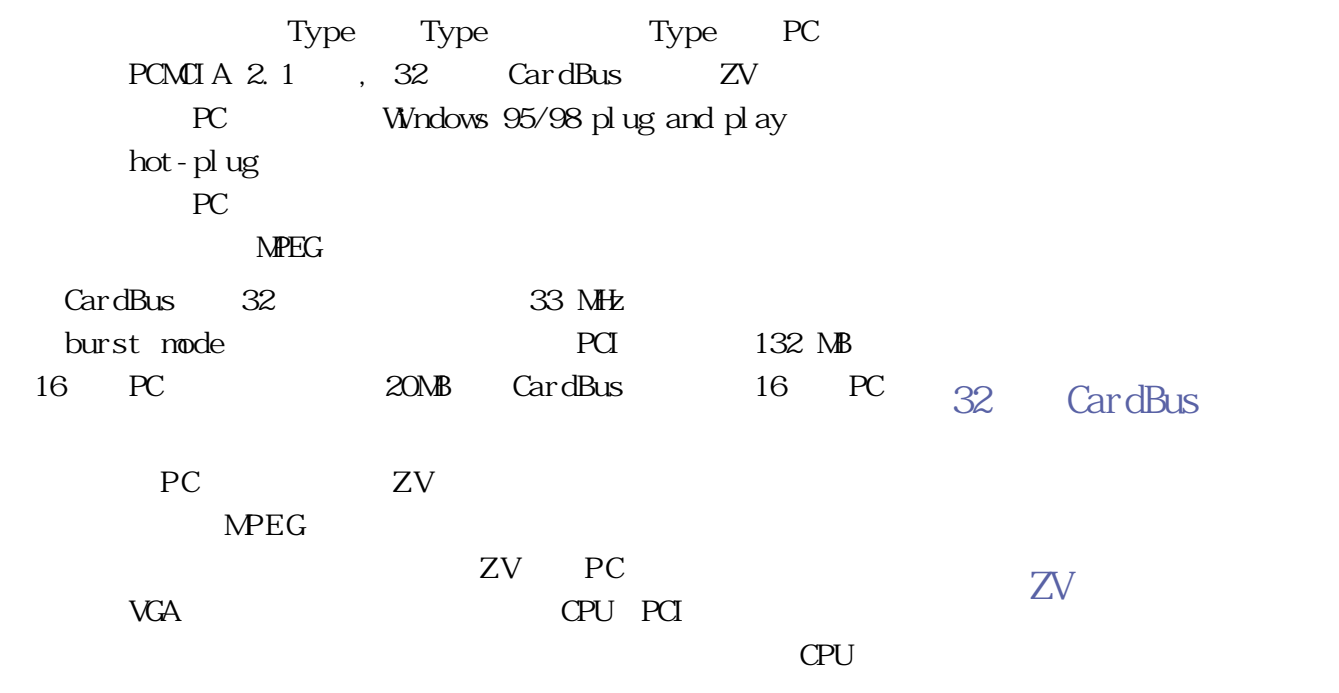

P C  $\overline{P}$  C

 $ZV$ 

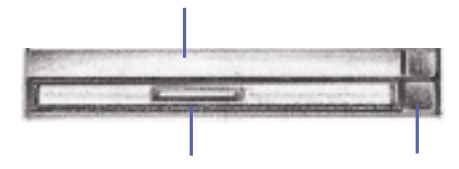

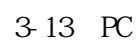

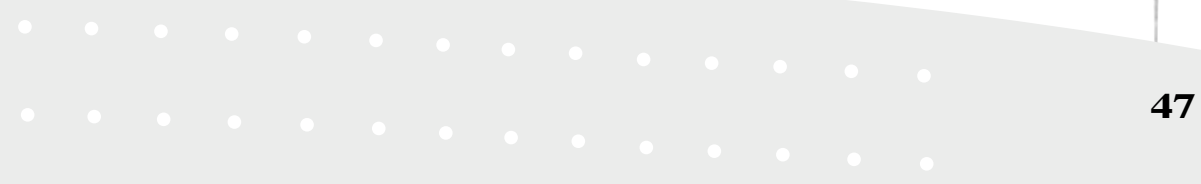

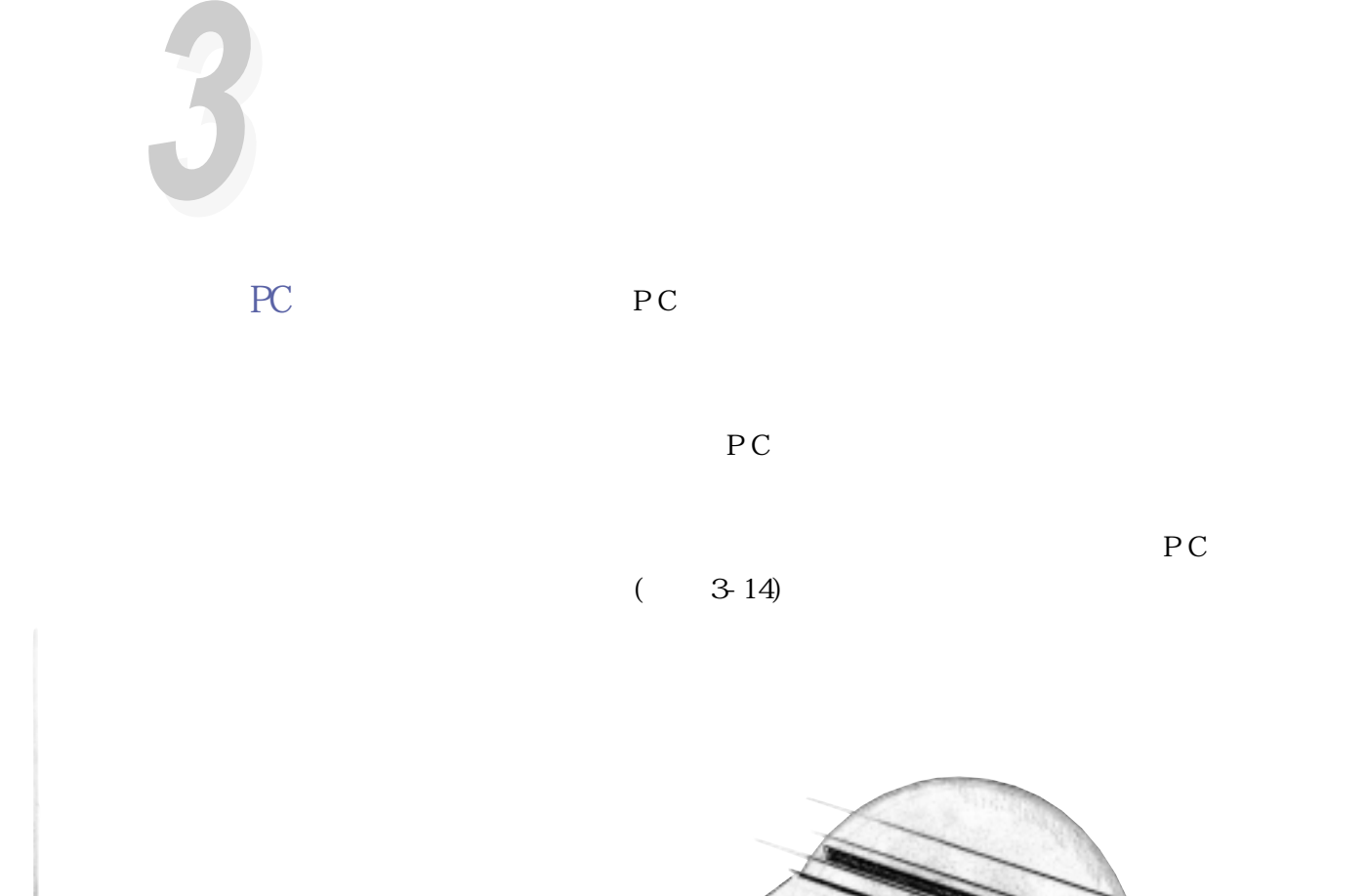

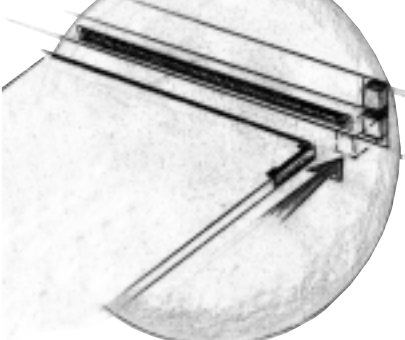

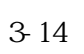

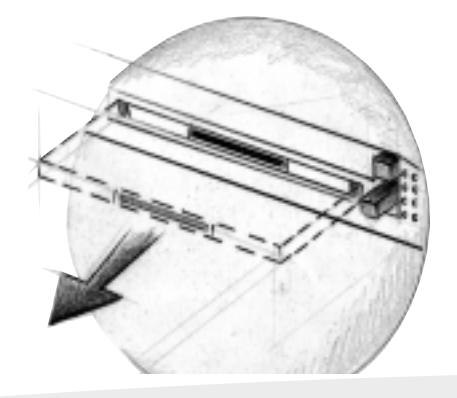

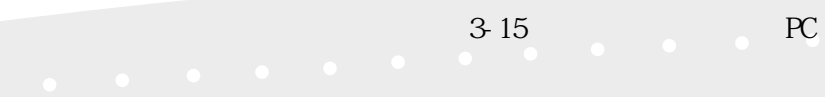

**48** 3-8 PC

# **3-9 多媒體音效系統**

 $16$ 

### $\sqrt{a^2 + b^2}$

※內建OPL3 FM混音器

Wavet able

Sound Blaster Pro

Wndows Sound System

 $MPU401$   $MDI$ 

#### ※支援16位元數位音效播放

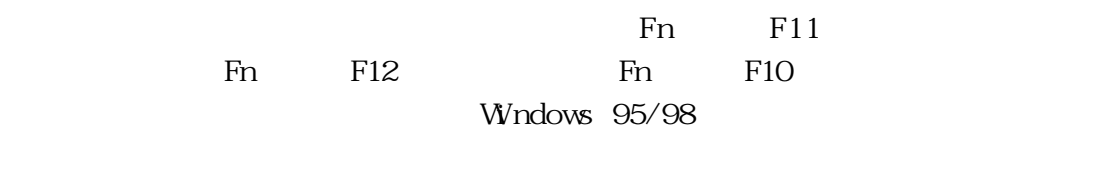

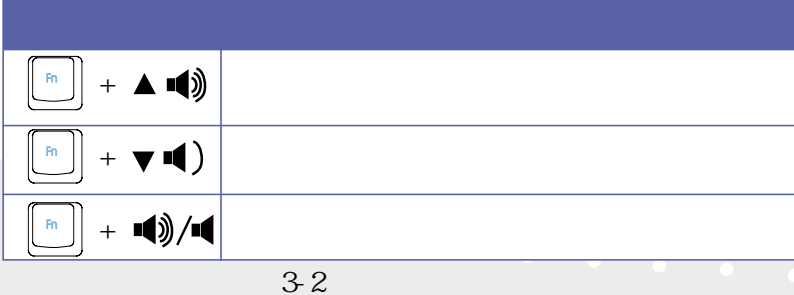

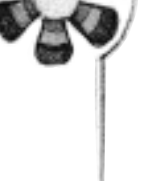

第三章:操作方法 **49**

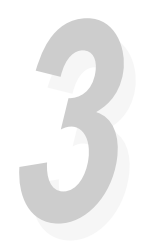

**3-10 紅外線資料傳輸**

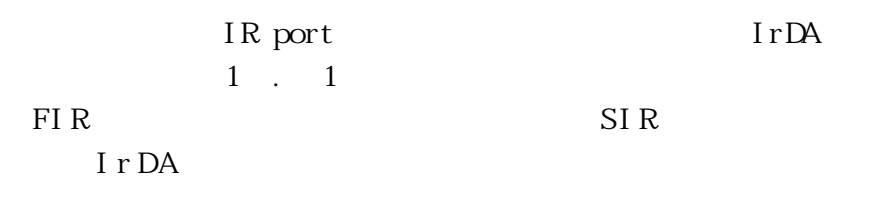

3-3 BI OS

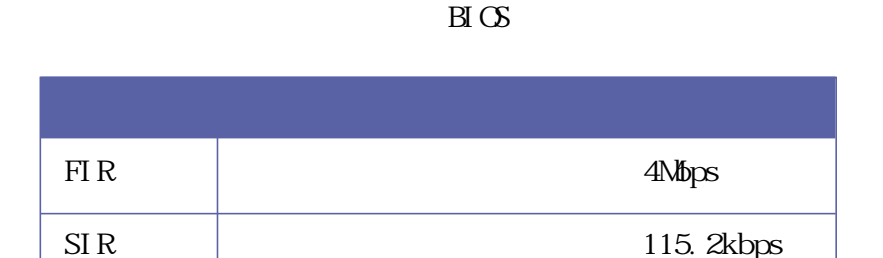

 $3-3$ 

 $15$ 

 $1$ 

# **3-11 通用串列匯流排介面**

USB Universal Serial Bus

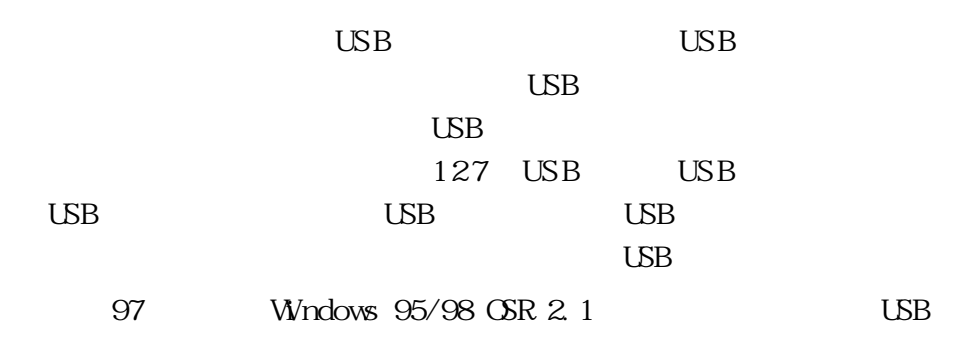

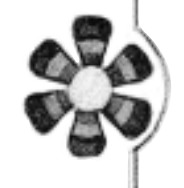

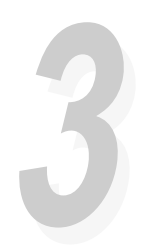

# **3-12 特殊功能鍵一覽表**

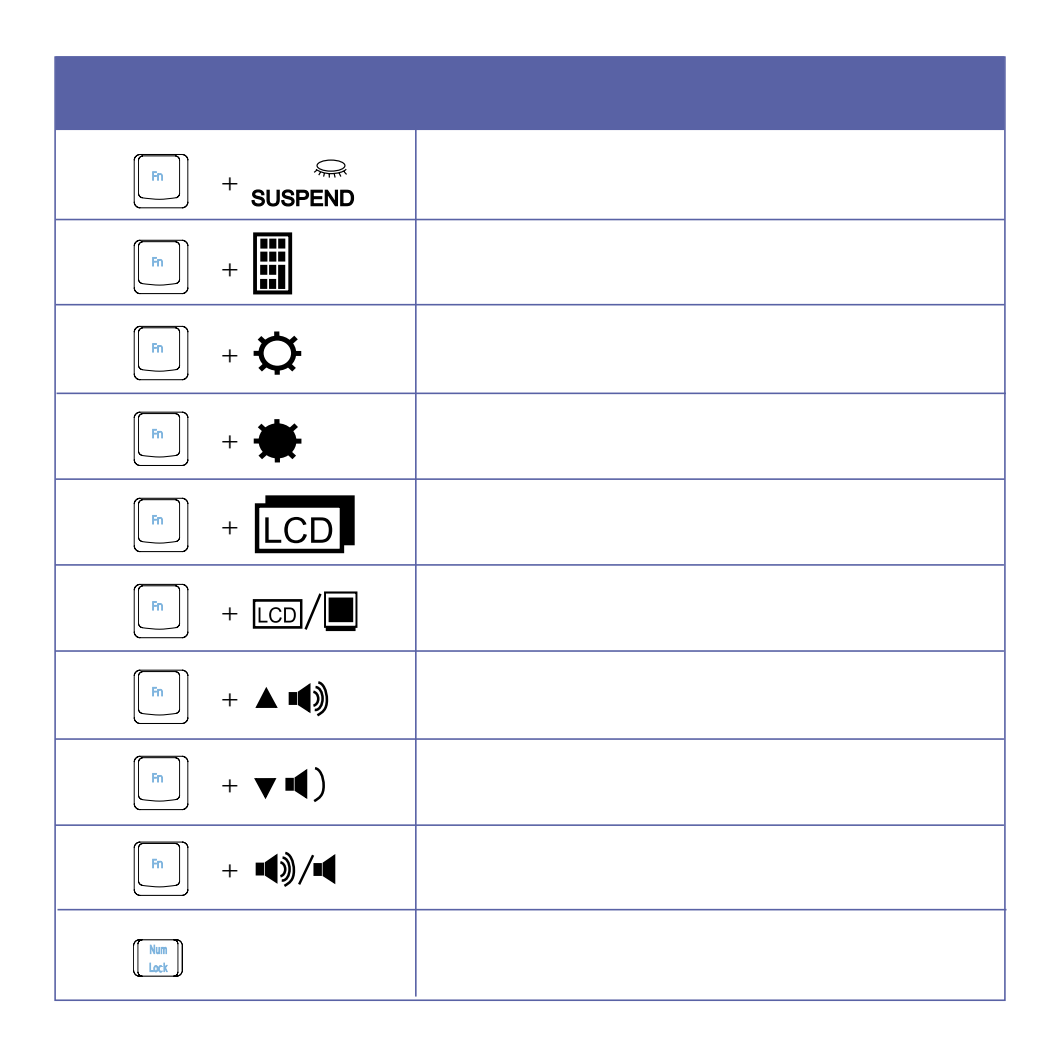

**3-12 特殊功能鍵一覽表**

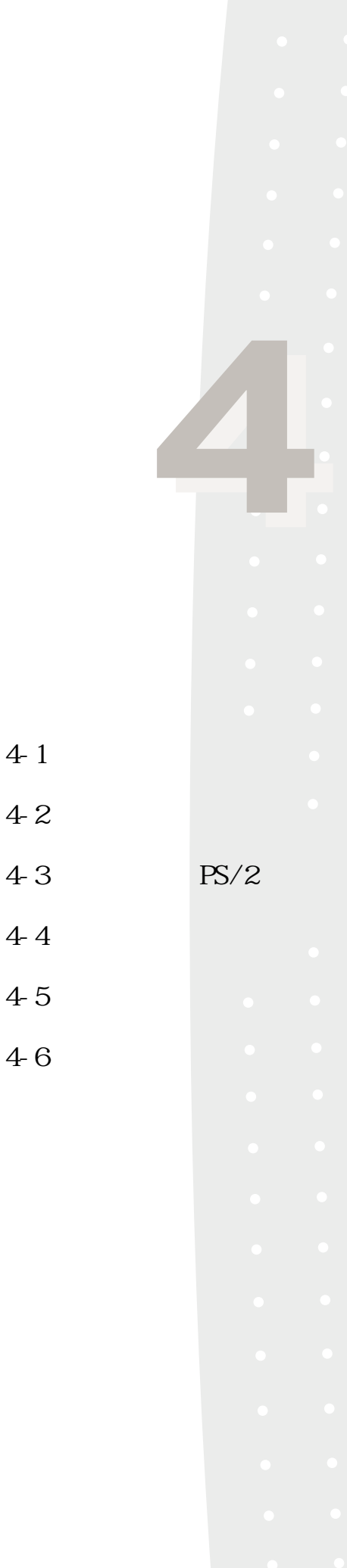

 $4-1$ 

 $4-2$ 

 $4-4$ 

 $4-5$ 

 $4-6$ 

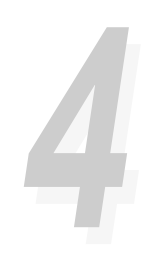

4-1 **筆記型電腦連接埠介紹**

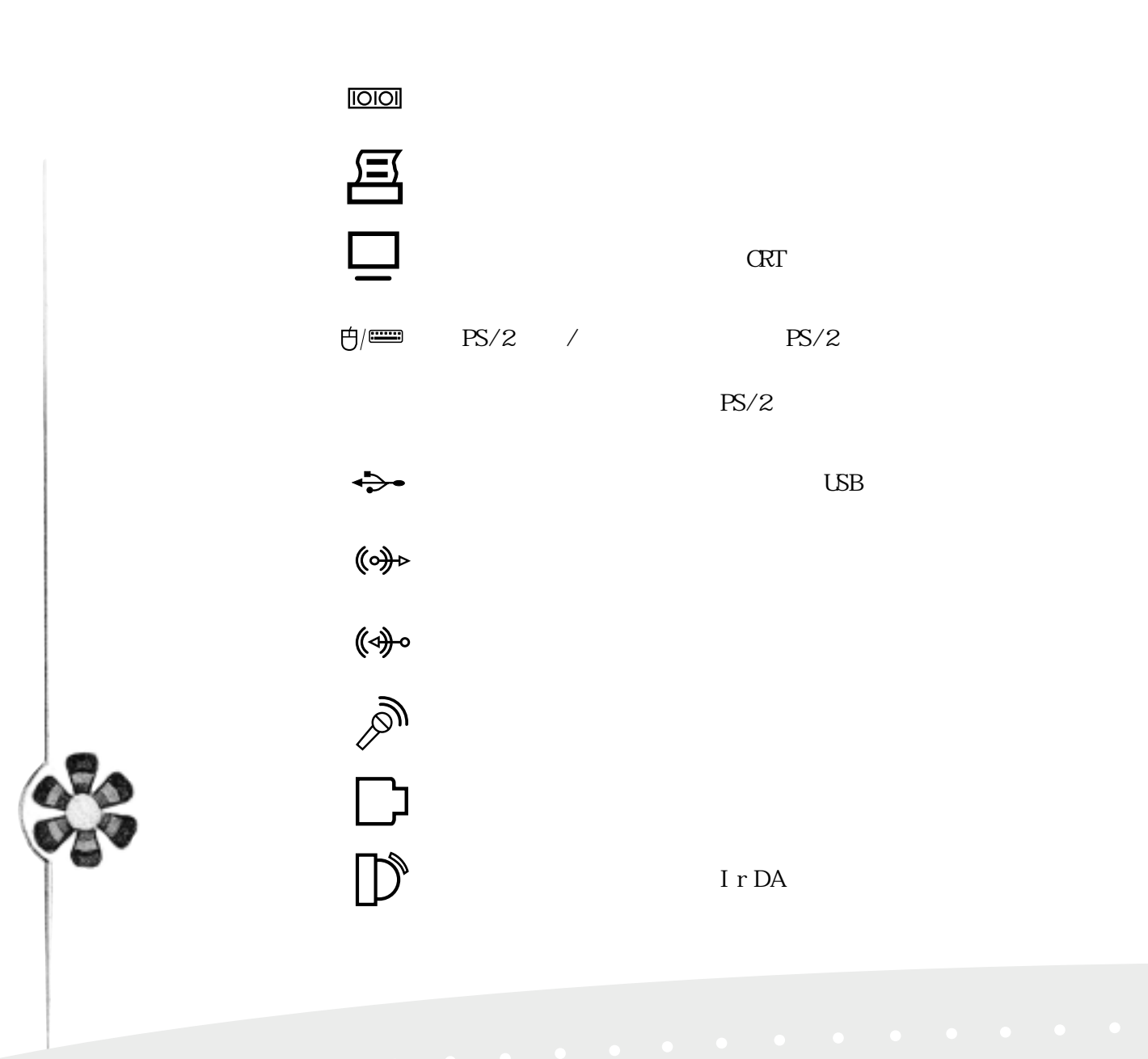

**4-1 筆記型電腦連接埠介紹**

4-2 **外接顯示器**

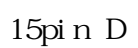

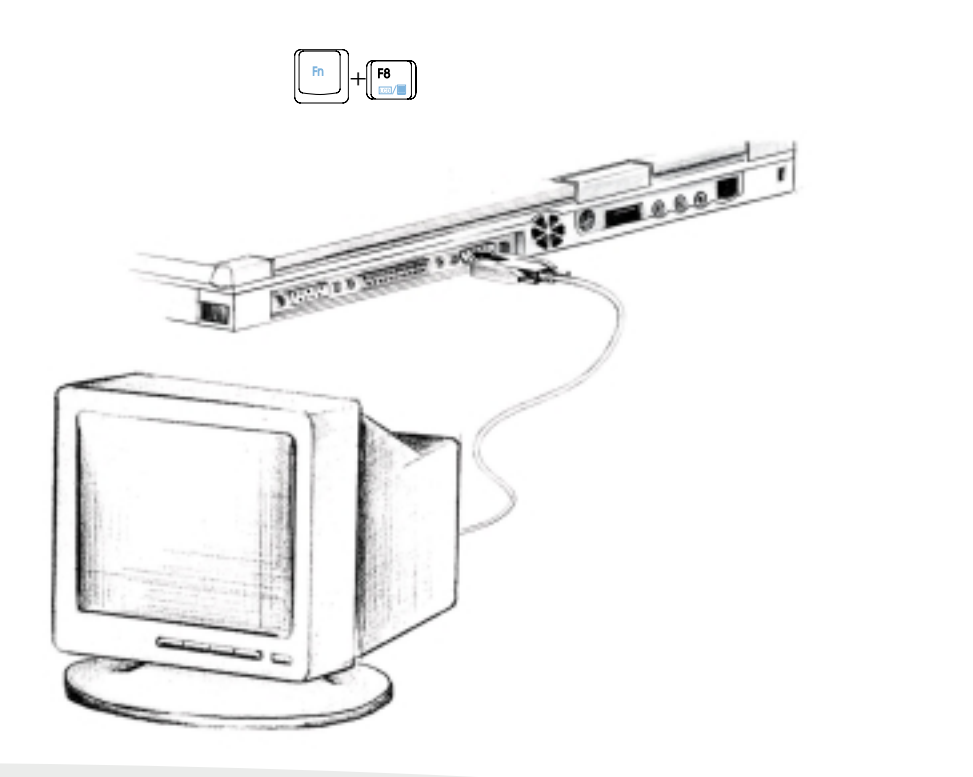

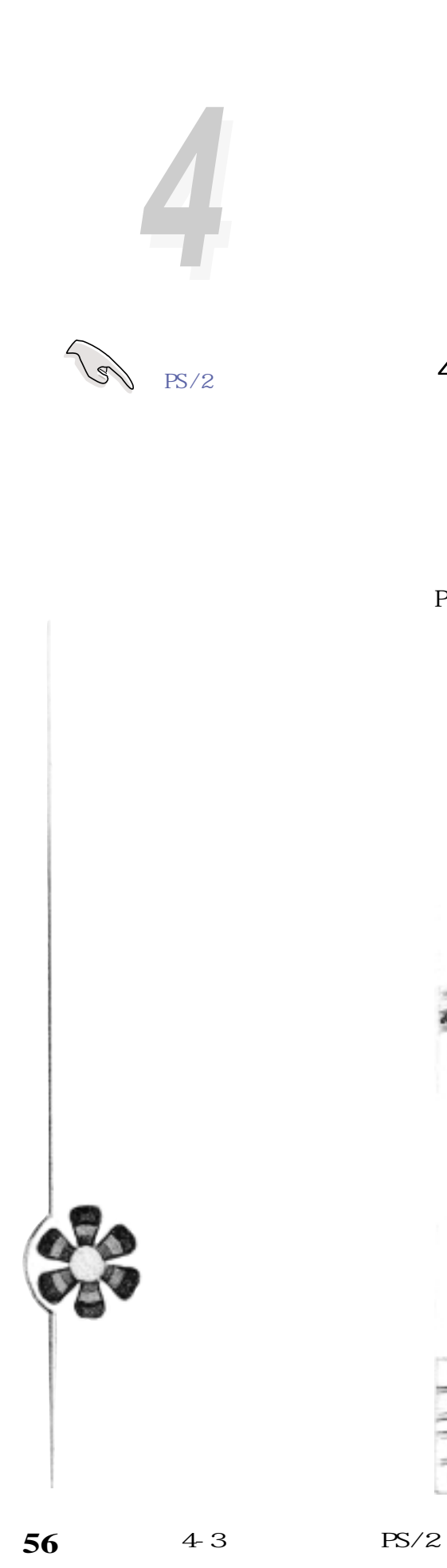

юF  $z$ 

 $PS/2$  $/PS/2$  $\mathbf Y$  $/PS/2$ 

PS/2 Y

 $PS/2$ 

# 4-3 **PS/2**

Windows 95/98 19mm

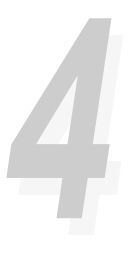

## **4-4 外接印表機**

 $\overline{a}$ 25Pin  $\sqrt{36}$ Pin Centronics

Windows  $95/98$ 

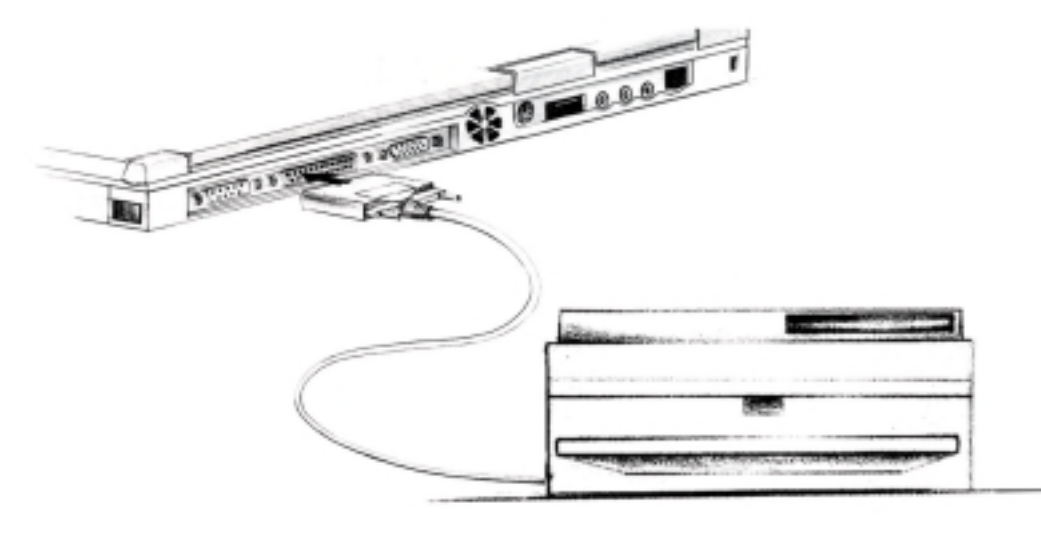

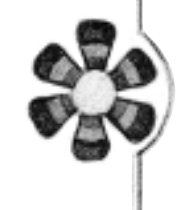

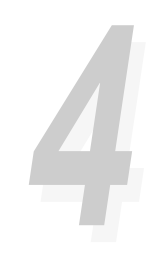

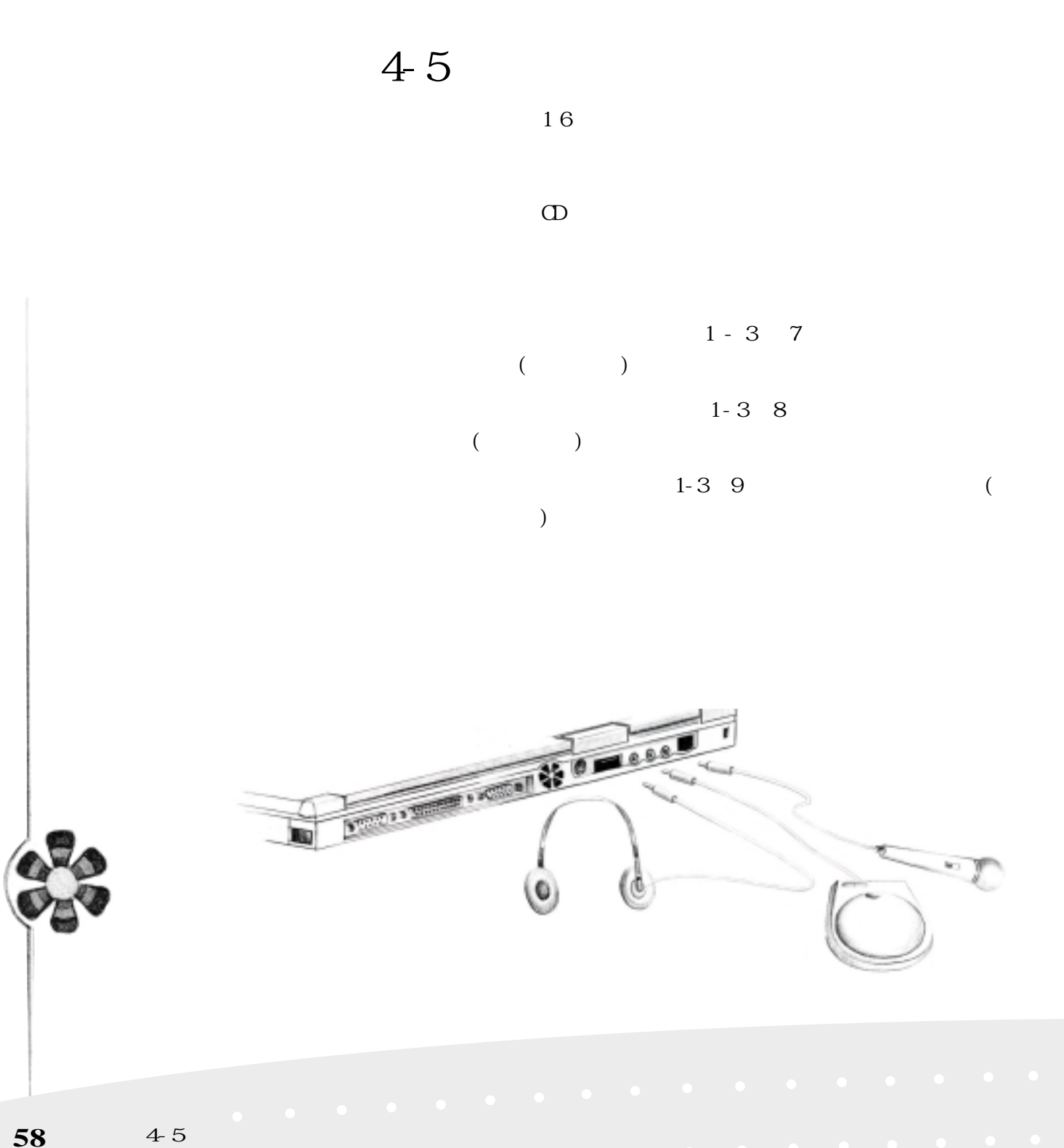

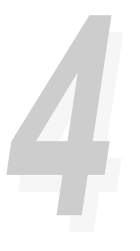

**4-6 擴充記憶體**

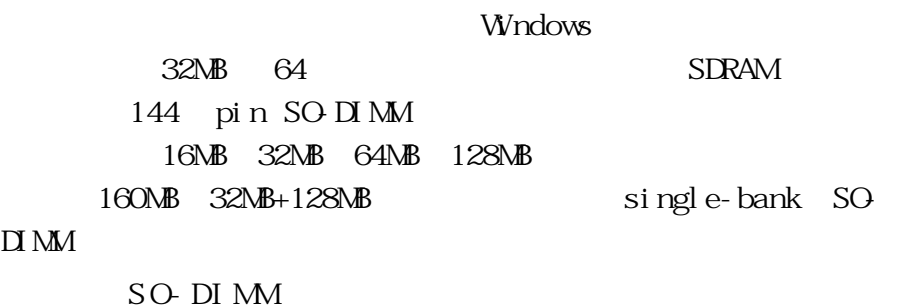

 $45^{\circ}$ 

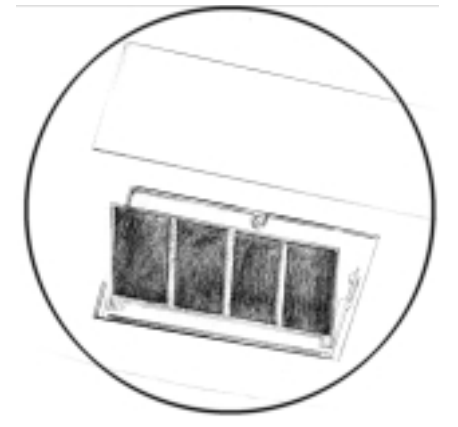

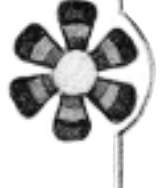

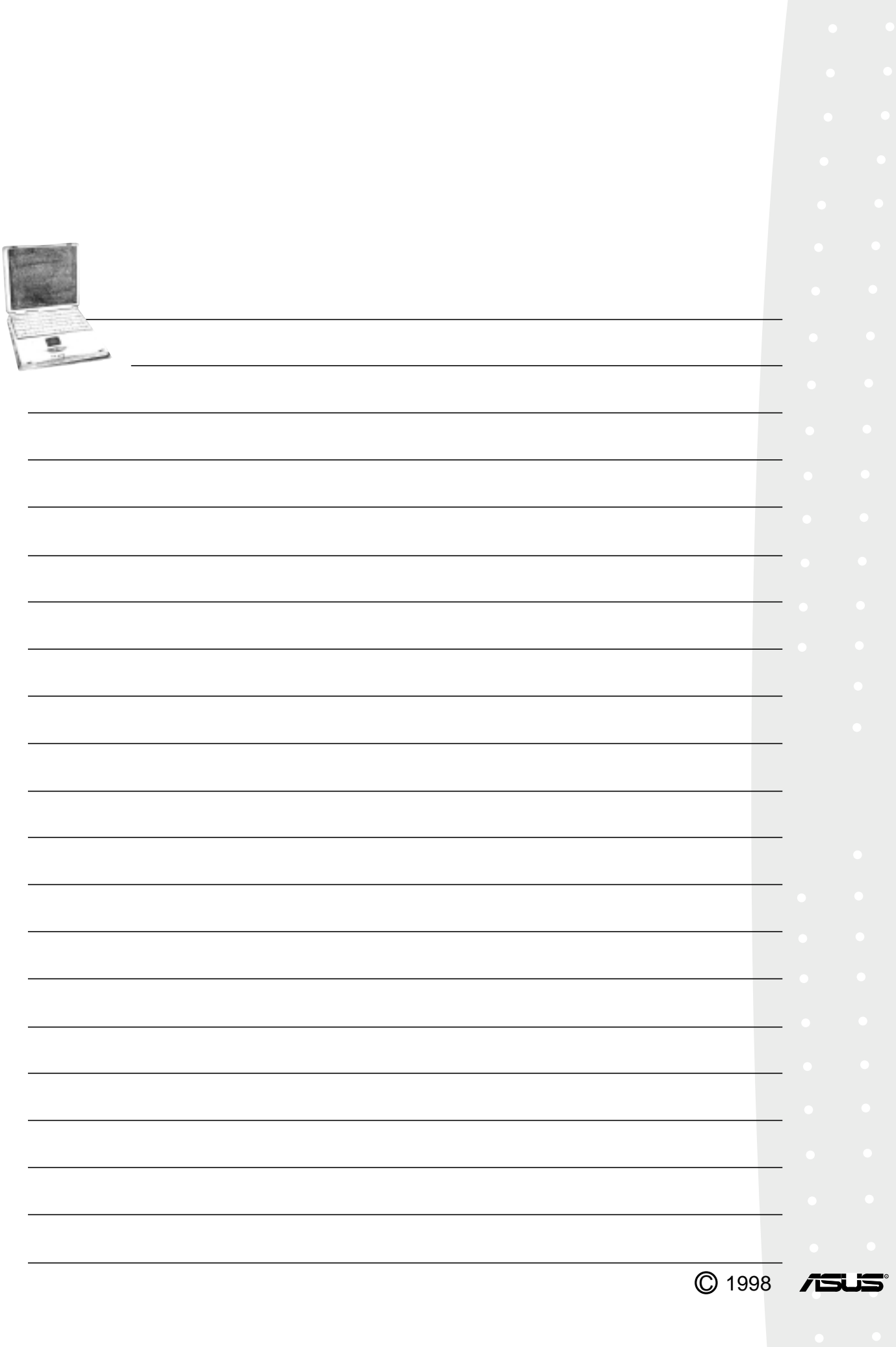

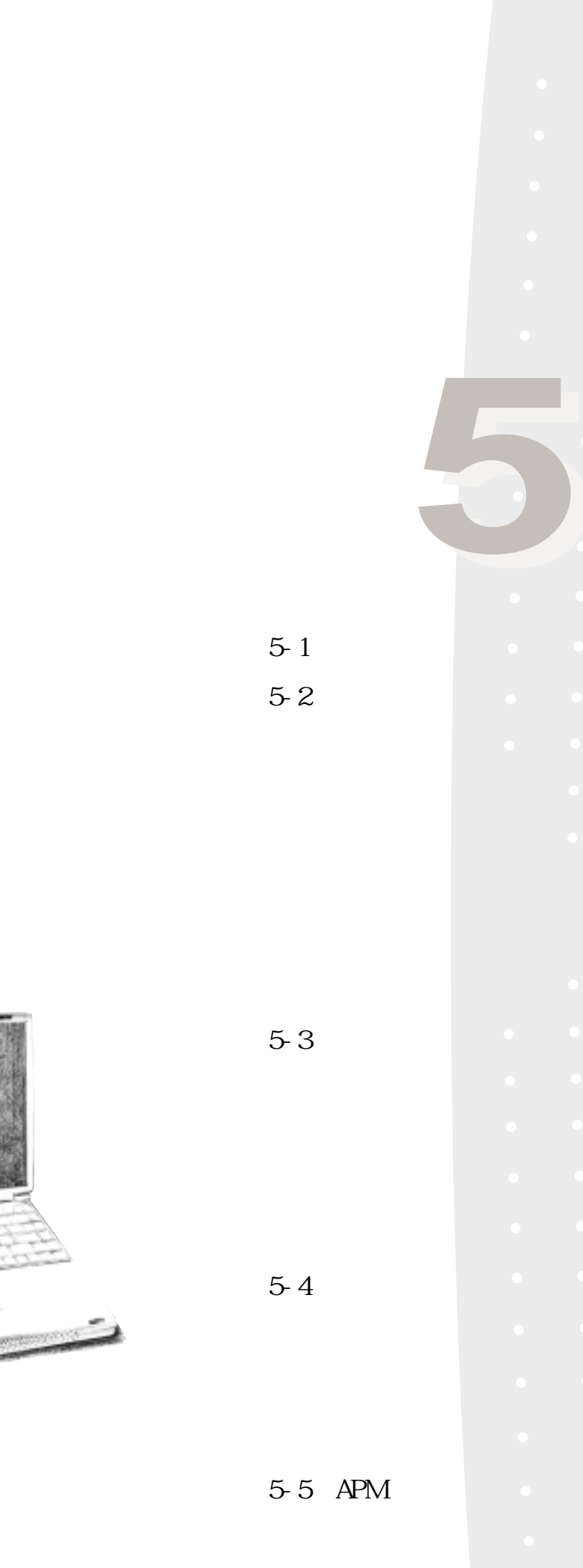

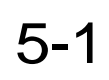

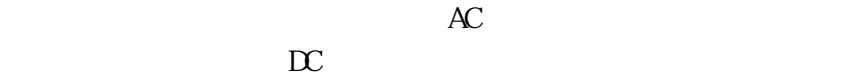

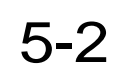

 $Li$ -Ion 5-1

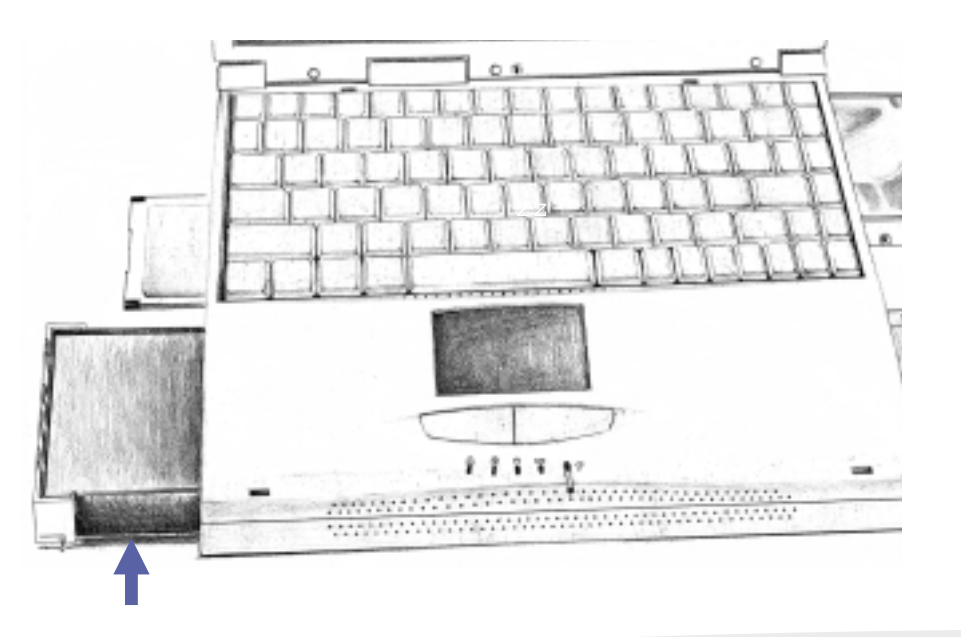

圖5-1

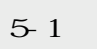

**BIOS** 

DOS Win-

dows 95/98

 $70$ 

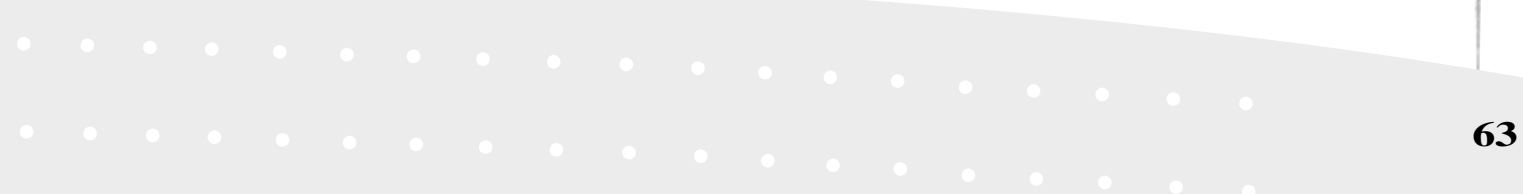

 $52$ 

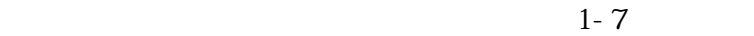

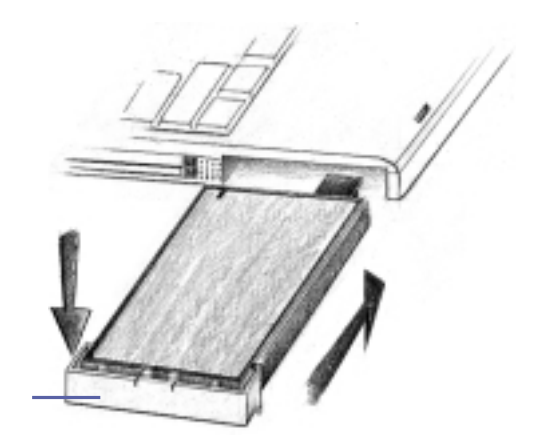

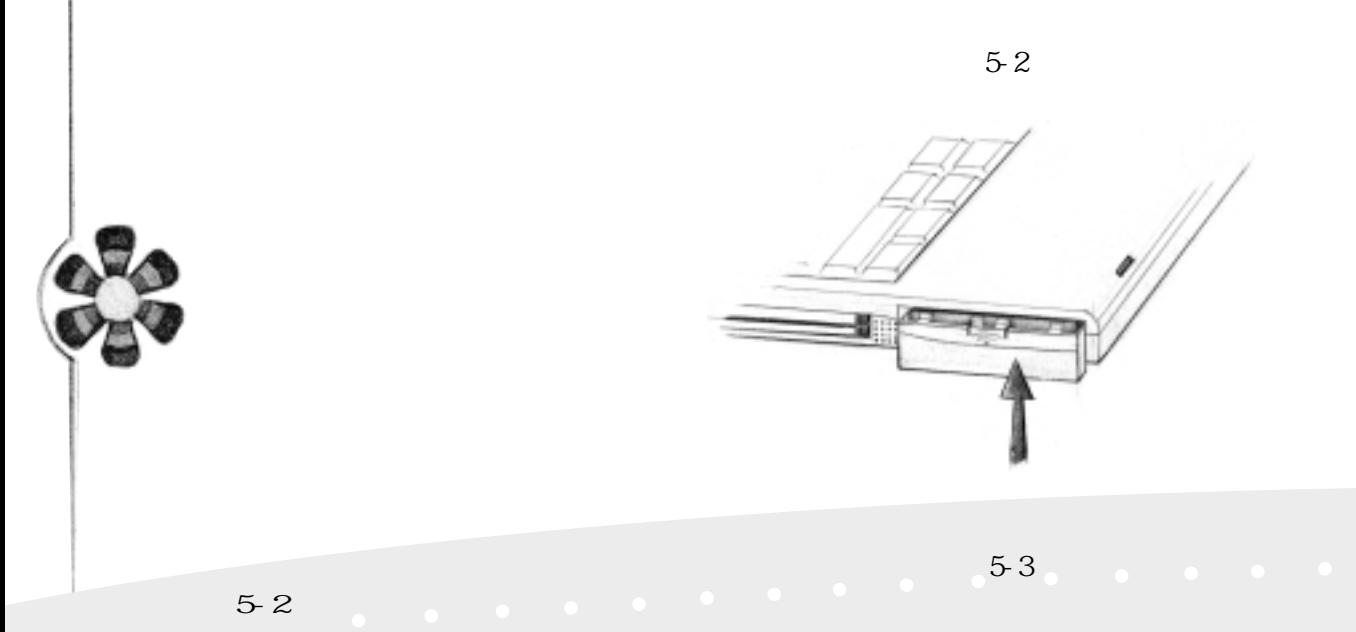

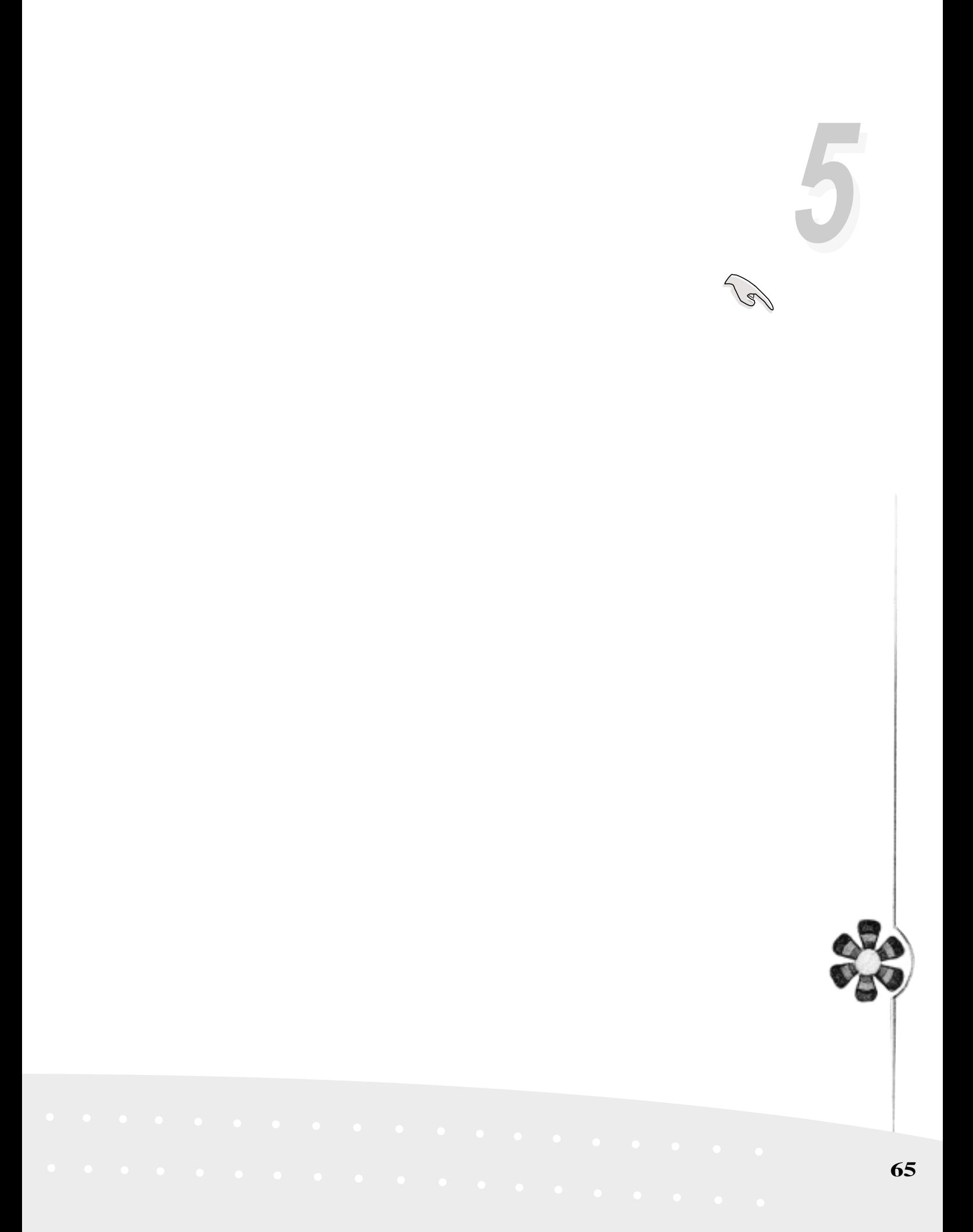

#### Driver & Utility CD-ROM

Ni MH

DOS Windows 95/98

步驟二:在DOS提示符號下,進入光碟機的battery子目錄

batfresh.exe

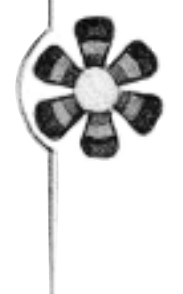

Windows

Windows 95/98 BIOS  $DS$ POWER. EXE Windows 3.1 W31-APM DOS Windows 3.1 CONFIG.SYS DEVICE= POWER. EXE, the method of the Windows 95/98 POWER. EXE DOS Windows 3.1

 $9\%$ 

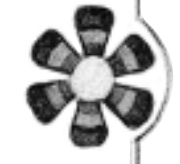

5-3 **能源管理模式**

BIOS

POWER

 $BIOS$ 

St andby Suspend System Sleep LED

BIOS POWER  $\Box$  sable( Customized(entity of the control of the control of the control of the control of the control of the control of the control of the control of the control of the control of the control of the control of the control of the co Naximum Power Saving(
) Maximum Performance(
)

Maximum Performance

Suspend Mode

5-3 **能源管理模式**

 $BIOS$ 

 $\hbox{Bl}\,\hbox{C\hskip -2pt S}$ 

Save To RAM Save To Disk

Save To RAM

Save To Disk

Cust om zed

Hard Disk Timeout Standby Timeout Auto Suspend Timeout

1.

 $2.$ 

 $3.$ 

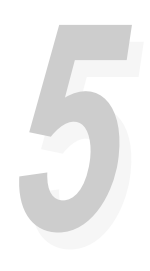

5-4 **保持良好的省電習慣**

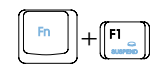

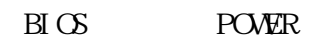

 $\begin{picture}(120,14) \put(0,0){\line(1,0){15}} \put(15,0){\line(1,0){15}} \put(15,0){\line(1,0){15}} \put(15,0){\line(1,0){15}} \put(15,0){\line(1,0){15}} \put(15,0){\line(1,0){15}} \put(15,0){\line(1,0){15}} \put(15,0){\line(1,0){15}} \put(15,0){\line(1,0){15}} \put(15,0){\line(1,0){15}} \put(15,0){\line(1,0){15}} \put(15,0){\line($ 

\*CPU動力被關閉

 $50$  A C

DRAM refresh

\*開啟COM埠

DRAM

# 5-5 APM

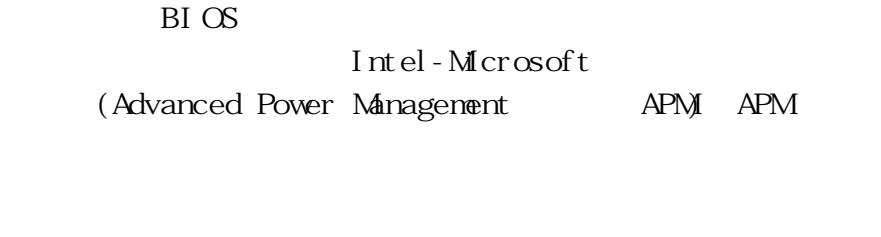

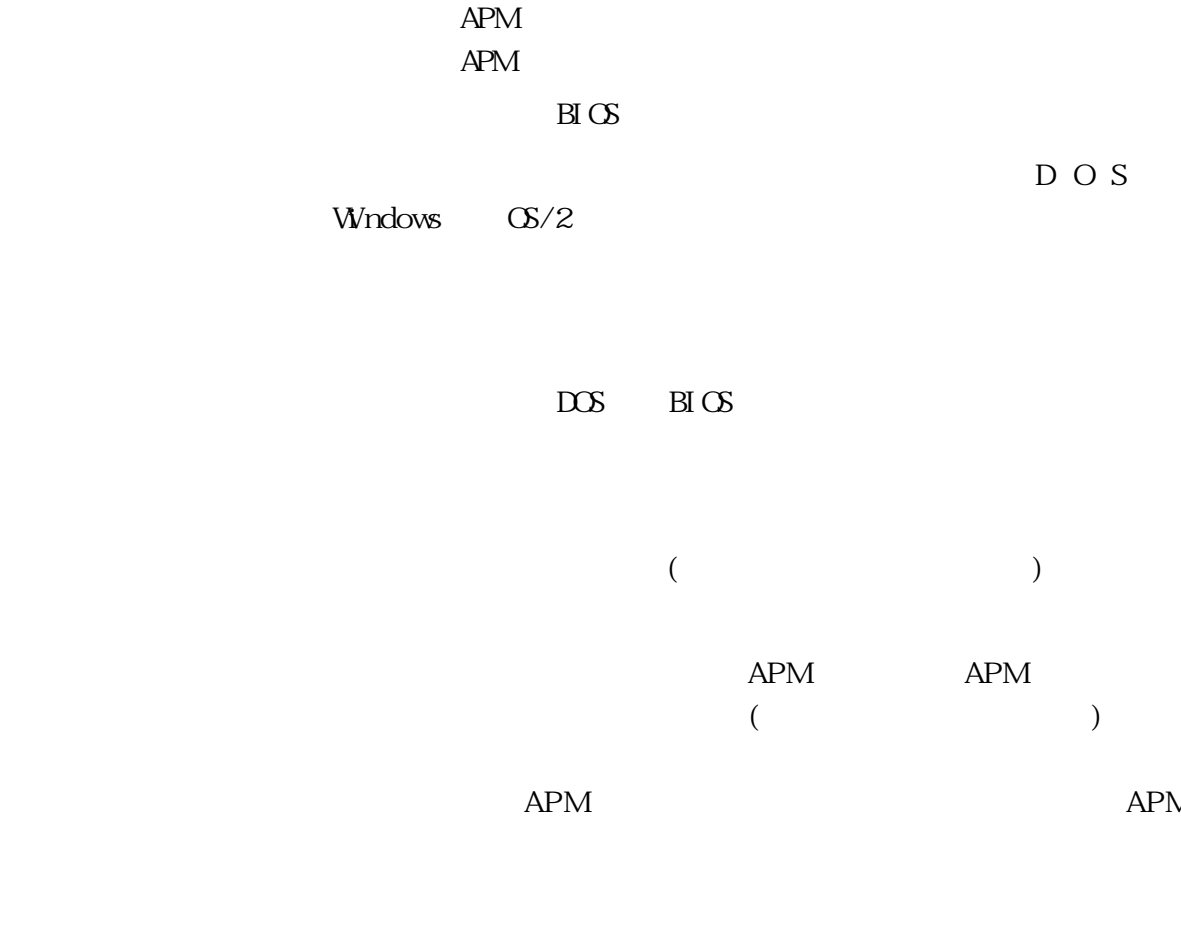

5-5 **APM介面**
$APM$ 

 $APM$   $\overline{MS-DS}$  6.0 Microsoft Windows 3.1 APM DOS APM DOS POWER.EXE DOS 安裝完畢,在DOS子目錄下就可以找得到POWER.EXE這個應

DOS APM CONFIG.SYS : DEVICE=C:\DOS\POWER.EXE POWER EXE Windows 95/98 Windows  $APM$ 

Help

**BIOS SETUP** APM APM APM  $B\!I$  OS  $S$ et up  $APM$ DOS Windows

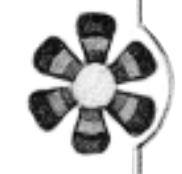

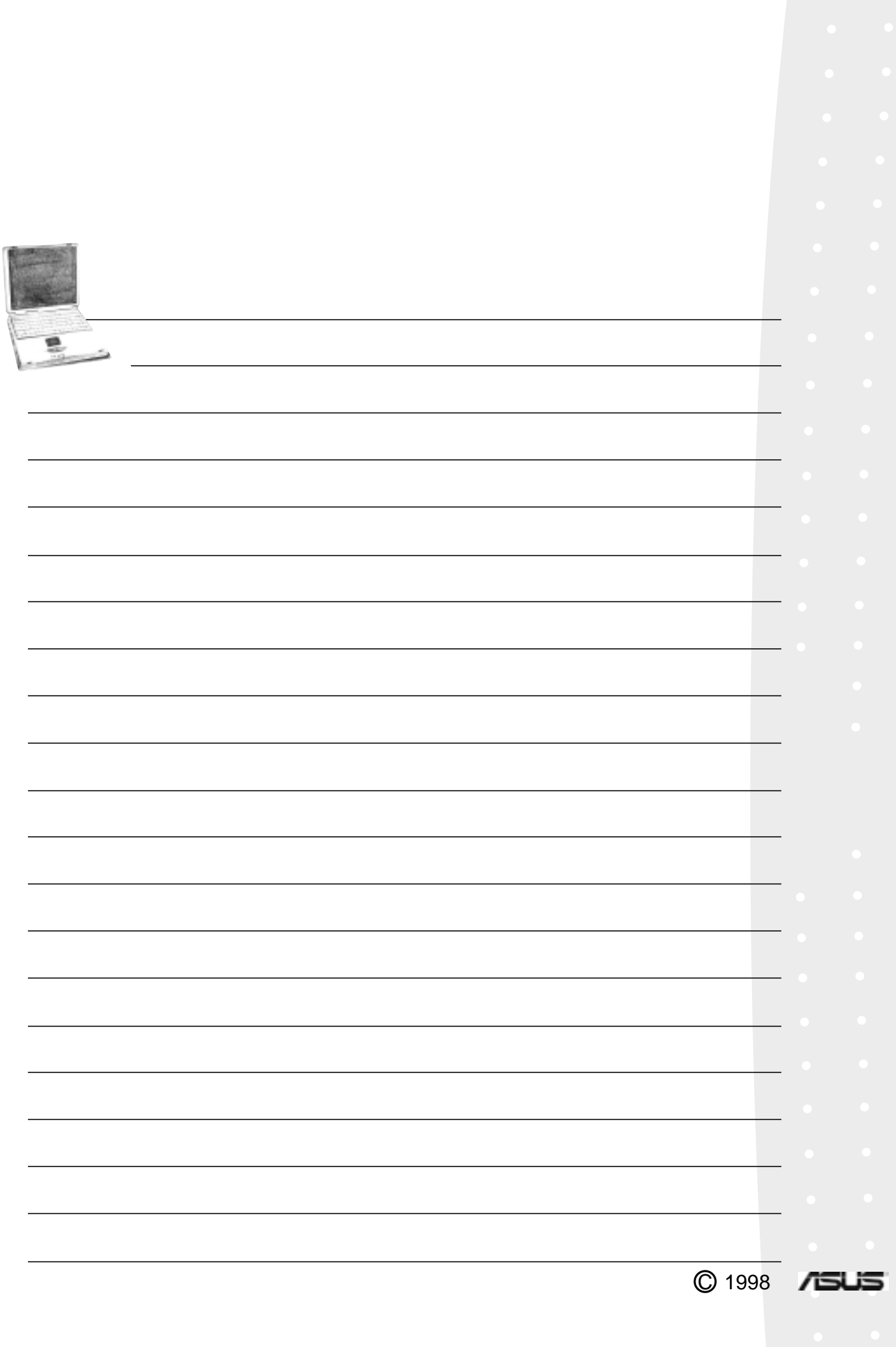

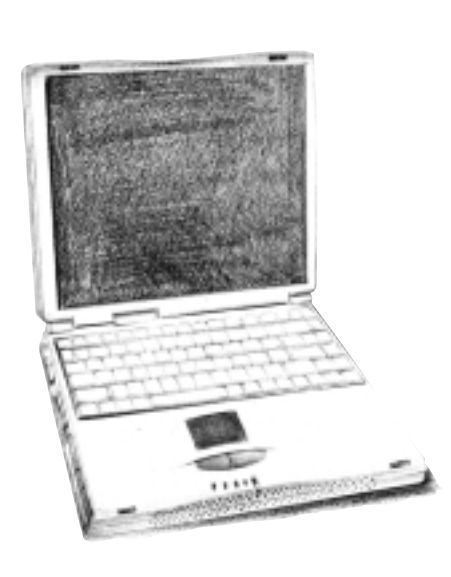

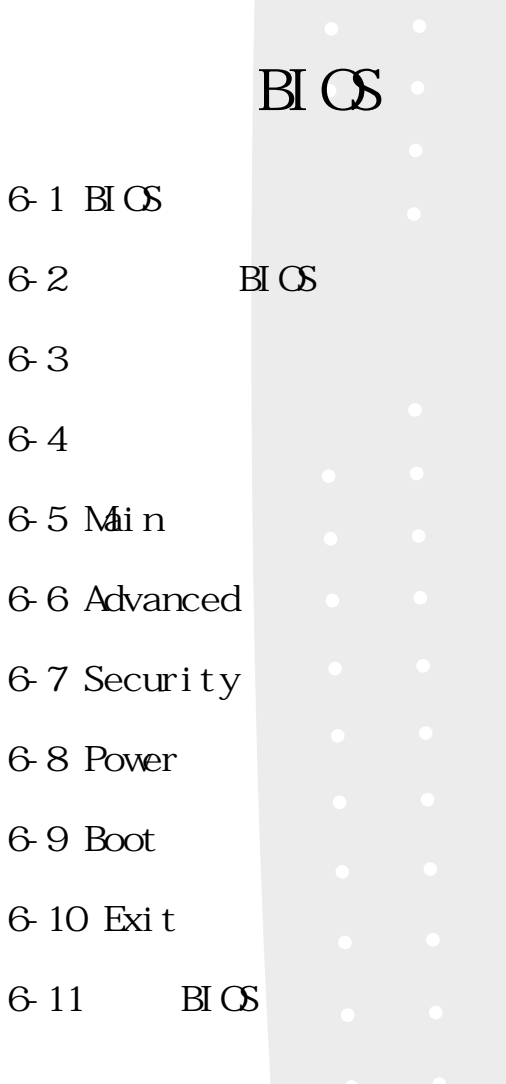

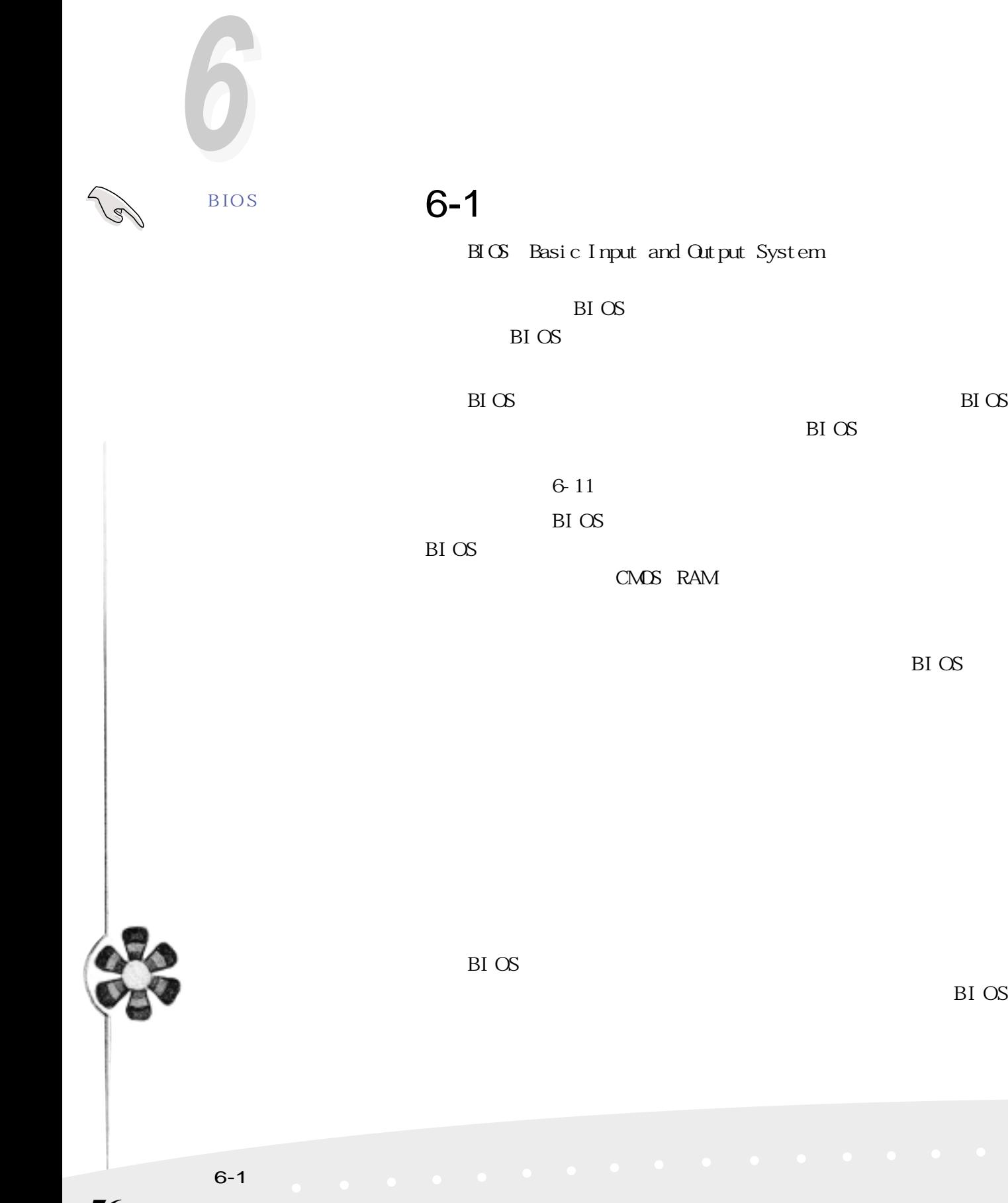

 $BI\subset S$ 

**BI** OS

BIOS

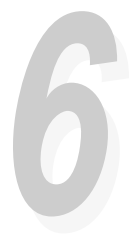

## **6-2 如何進入BIOS設定程式**

BIOS設定是選單式工具軟體架構,透過簡單易用的選單設  $BIOS$ 

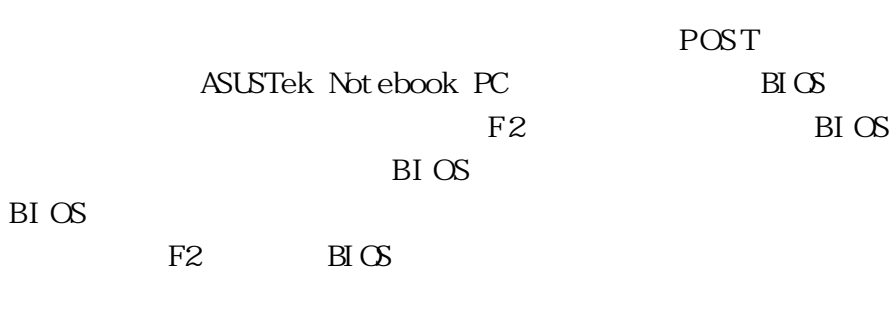

**6-3 主畫面功能介紹**

 $B\text{I}\text{C}\text{S}$  and  $B\text{I}\text{C}\text{S}$ 

Item Specific Help PhoenixBIOS Setup Utility F1 Help + Select Item  $-\frac{1}{r}$  Change Values F9 Setup Defaults<br>Esc Exit <> Select Menu Enter Select > Sub-Menu F10 Save and Exit Main Advanced Security Power Boot Exit System Time: [22:32:39] System Date: [10/08/1998] Diskette A: 1.44MB ▶ Primary Master IDE [3242MB] ▶ Secondary Master IDE [CD-ROM] Video Display Device: [LCD & CRT] Memory Cache: [Enabled]<br>System Memory 640 KB System Memory Extended Memory 31680 KB <Tab>, <Shift-Tab>, or <Enter> selects field .

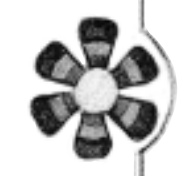

 $6-1$  BIOS

#### Main Advanced Security Power Boot Exit  $B \text{I} \text{C}$

## 6-4

#### BI OS

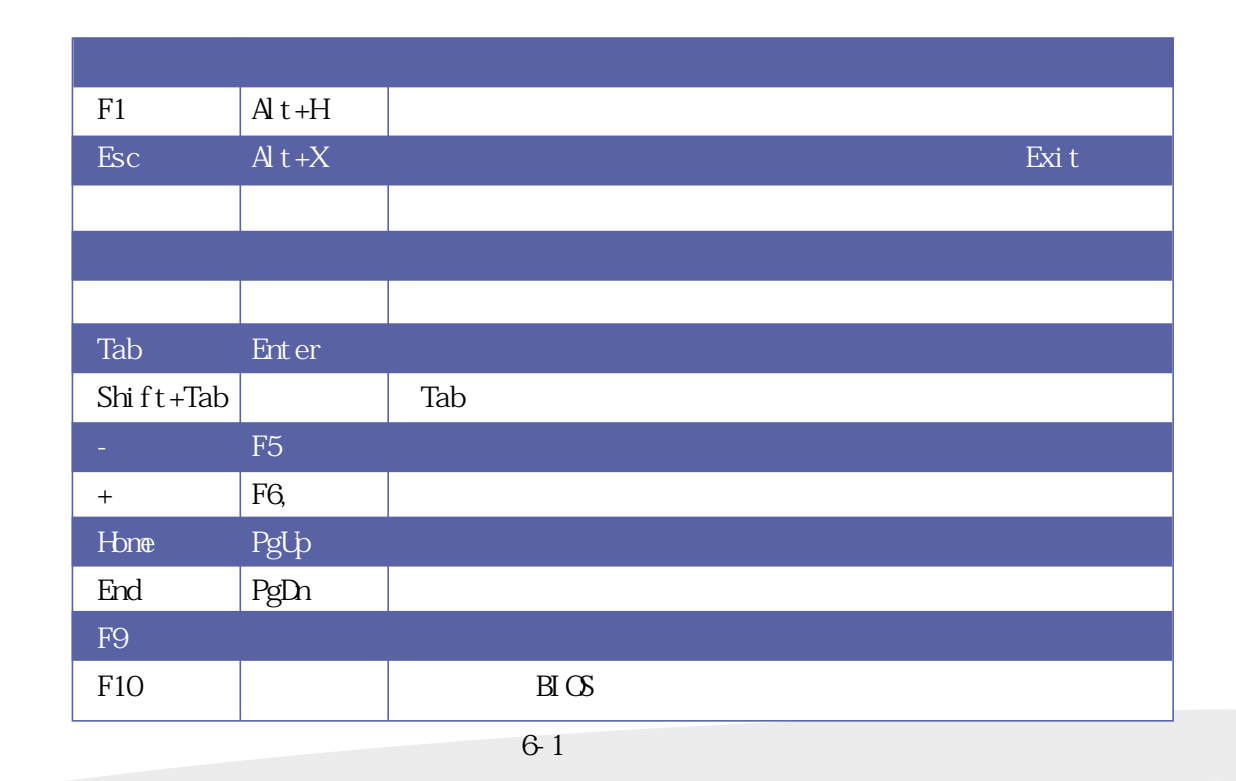

**6-3 主畫面功能介紹**

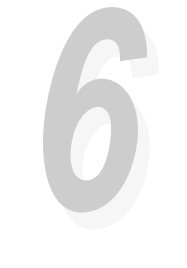

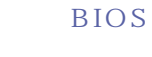

Enter 鍵即可進入次選單,要離開次選單回到上一個選單按ESC,次選

**BIOS** 

BIOS BIOS BI OS B I OS

 $F9$ 

 $F1$   $Alt+H$ 

第六章:BIOS設定 **79**

## 6-5 Main

 $B \text{I} \text{I} \text{I} \text{I} \text{I}$ System Time

 $Tab$  Tab + Shift

System Date

Tab Tab + Shift

Diskette A

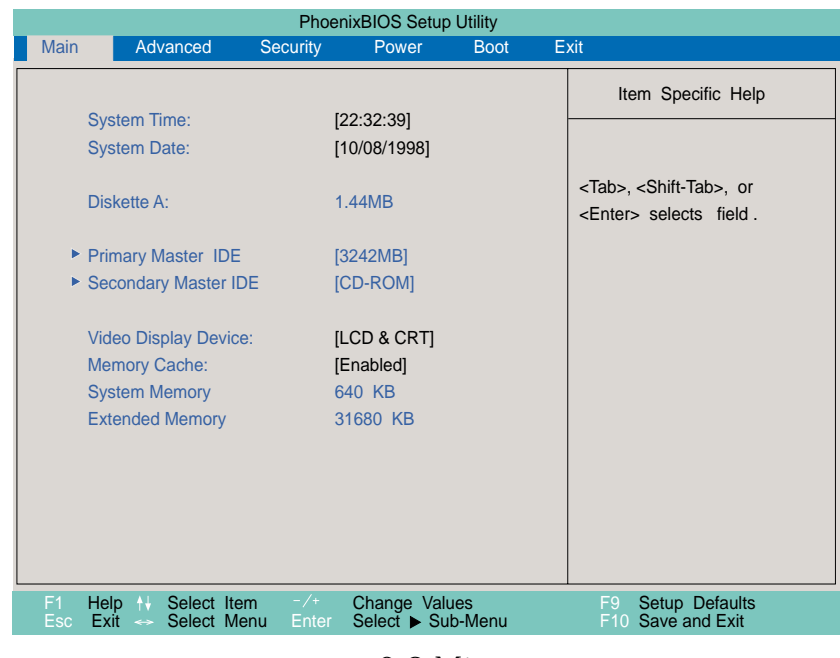

6-2 Main

**6-5 Main 主選單**

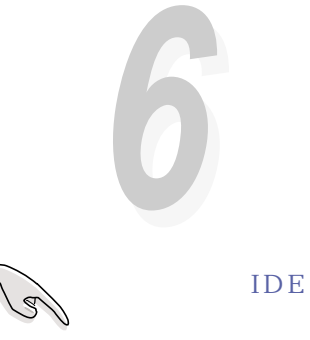

## IDE Adapter Master

IDE Adapter Master 3242MB

 $IDE$ 

Enter

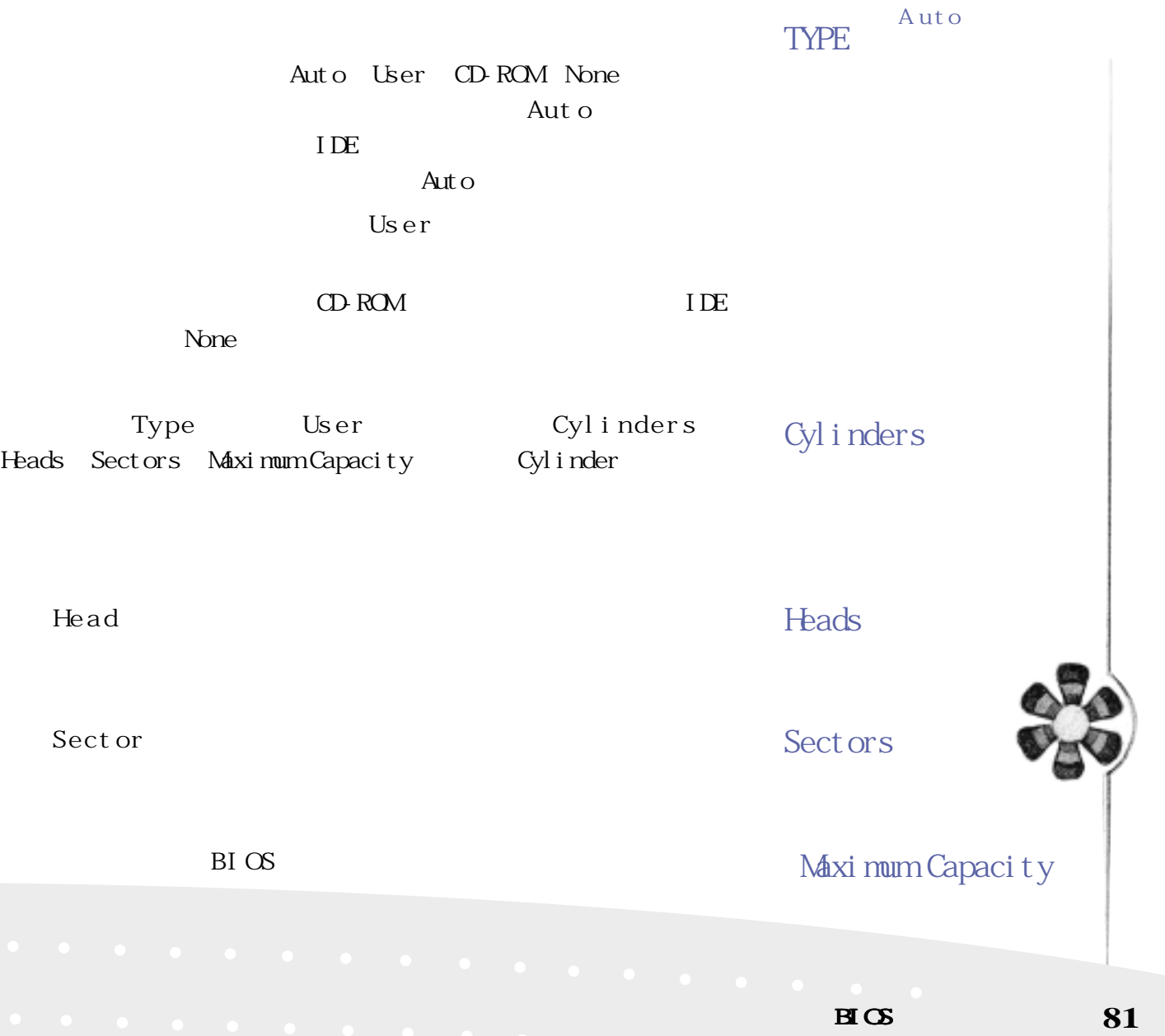

**66** Multi-Sector Transfers

> Multi-Sector Transfers 2 Sectors .4 Sectors .8 Sectors 16 Sectors Di sabl ed

LBA Mode Control

LBA Logical Block Access 28  $528$ N $\overline{B}$  LBA LBA Mode Control Enabled: LBA Disable LBA

32 Bit I/O

當這個功能開啟時,它可以加速中央處理器與IDE控制器之

32 Bit I/O Enabled:  $32 \text{ Bit } I/O$  $D$  sable  $32$  Bit  $I/O$ 

**6-5 Main 主選單**

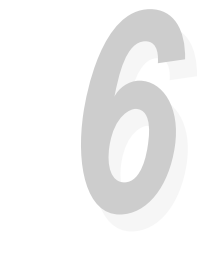

開啟PIO模式功能時,它可以加速系統與IDE控制器之間的

#### Transfers Mode

Ultra DMA Mode

Transfer Mode Fast  $PIO$  4 Fast PIO<sub>3</sub> Fast PIO 2 Fast PIO 1 .Standard .FPIO 4 / DMA 2 .FPIO 3 / DMA 1

Ultra DMA Mode Disable  $Mode<sub>2</sub>$ Mode 1 Mode O

Secondary Master

 $I$  DE

#### Enter

Primary Master Auto User CD-ROM None $\blacksquare$ 

設定與87頁相同,請參考87頁的說明。

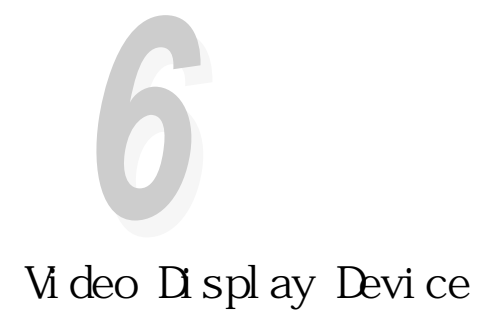

示器或是CRT監視器。 Video Display Device .LCD&CRT .CRT .LCD

Memory Cache

Memory Cache Enabl ed Di sabl ed

System Memory

Extended Memory

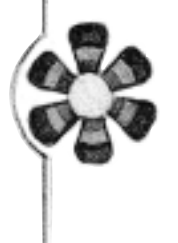

**6-5 Main 主選單**

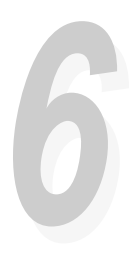

# **6-6 Advanced**

#### Advanced

#### 6-3。

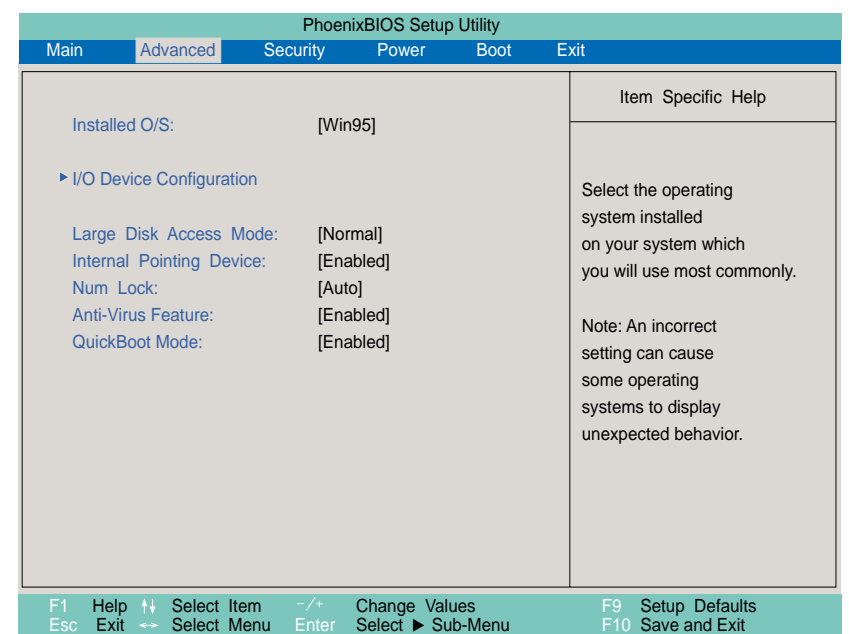

6-3 Advanced

### Installed O/S

Installed OS

Wn95/98 APM

.ACPI

.Other

### I/O Device Configuration

Enter 6-4 I/O Device Configuration

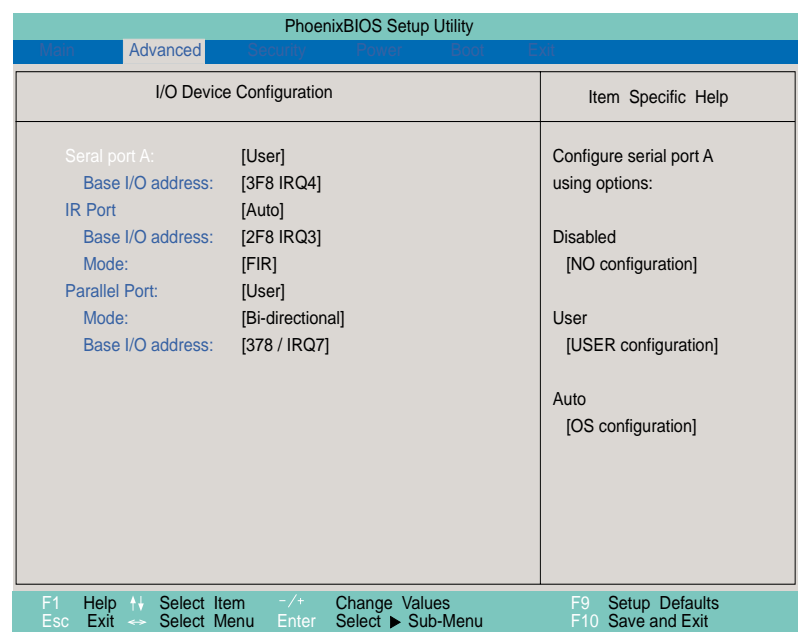

6-4 I/O Device Configuration

I/O Device Configuration

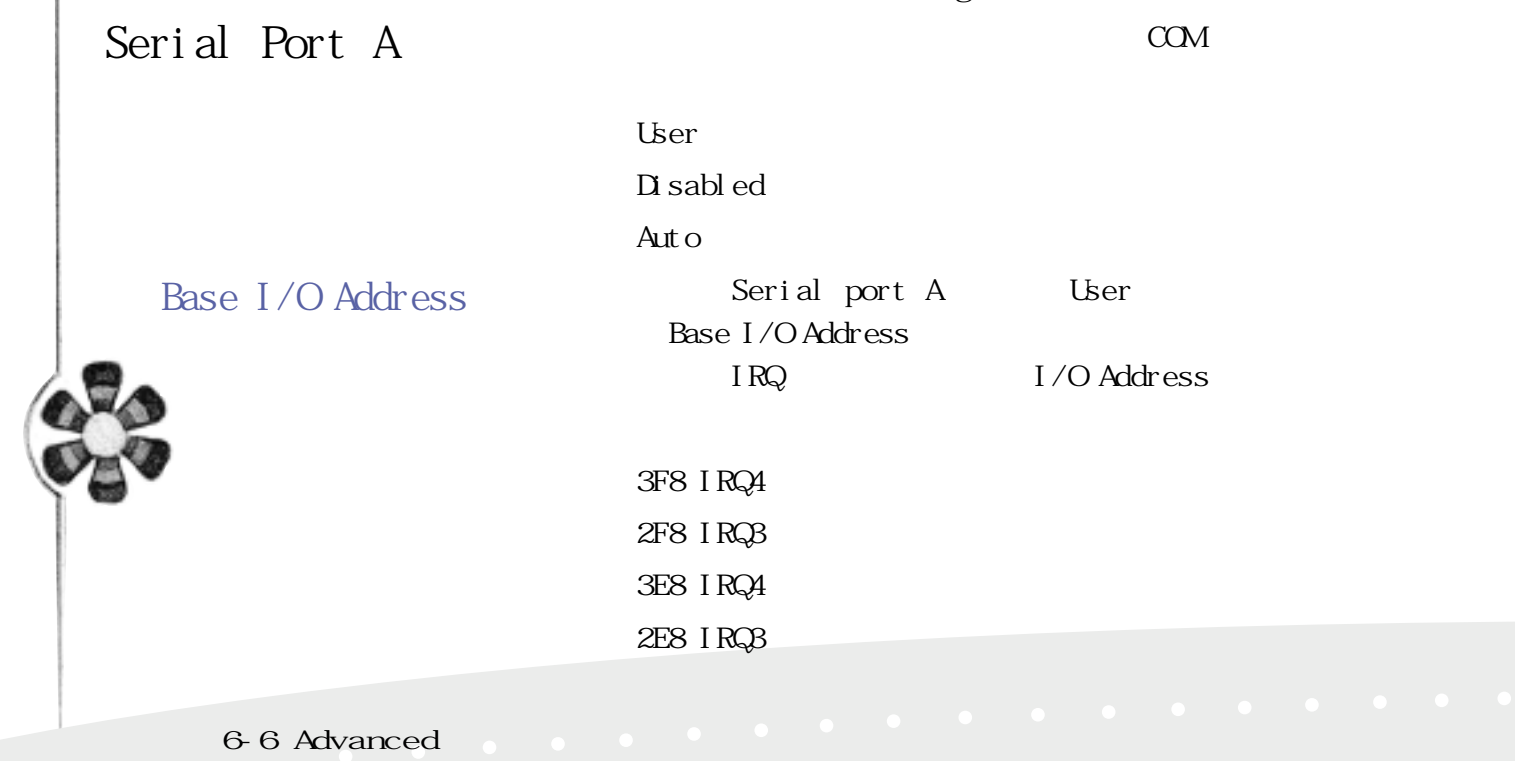

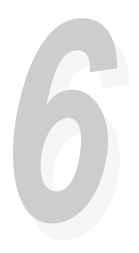

#### IR Port

IR Infrared

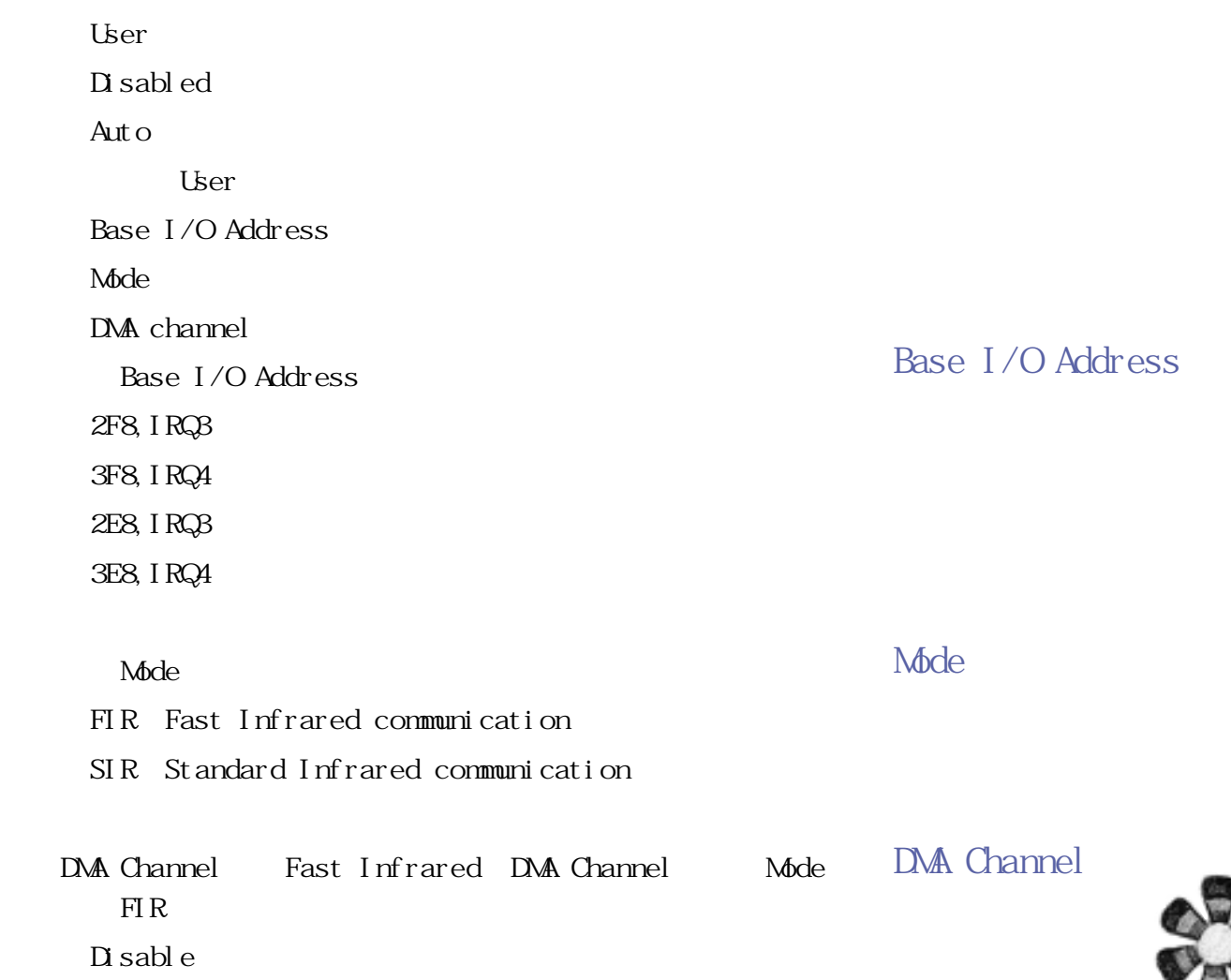

.DMA 3 .DMA 1

IR Port Auto Auto Mode IR Port Disabled

Parallel port

|                   |                          | User                     |             |             |         |
|-------------------|--------------------------|--------------------------|-------------|-------------|---------|
| <b>COM1</b>       | COM <sub>2</sub>         | Di sabl ed               |             |             |         |
| <b>LPT</b><br>IRQ |                          | Aut o                    |             |             |         |
|                   |                          | User                     |             |             | Mode    |
|                   |                          | Base I/O Address         | DMA channel |             |         |
|                   | Mode                     | Mode                     |             |             |         |
|                   |                          | ECP                      |             |             |         |
|                   |                          | EPP                      |             |             |         |
|                   |                          | Bi-directional           |             |             |         |
|                   |                          | Out put only             |             |             |         |
|                   |                          | Out put only             |             |             | EPP ECP |
|                   |                          | EPP ECP                  |             | EPP ECP     |         |
|                   | Base I/O Address         |                          |             |             |         |
|                   |                          | Base I/O Address         |             | I/O         |         |
|                   |                          | 378/IRQ7                 |             |             |         |
|                   |                          |                          |             |             |         |
|                   |                          | 278/IRQ7<br>378/IRQ5     |             |             |         |
|                   |                          |                          |             |             |         |
|                   |                          | 278/IRQ5                 |             |             |         |
|                   | DVA Channel              | Mode                     | ECP         | DMA Channel |         |
|                   |                          |                          |             |             |         |
|                   |                          | DMA Channel              |             |             |         |
|                   | Mode                     | DMA 3                    |             |             |         |
|                   | <b>ECP</b><br><b>DMA</b> | DM 1                     |             |             |         |
|                   | channel                  | I/O Device Configuration |             |             | Esc     |
|                   |                          | 63                       |             |             |         |
|                   |                          |                          |             |             |         |

**6-6 Advanced 進階選單**

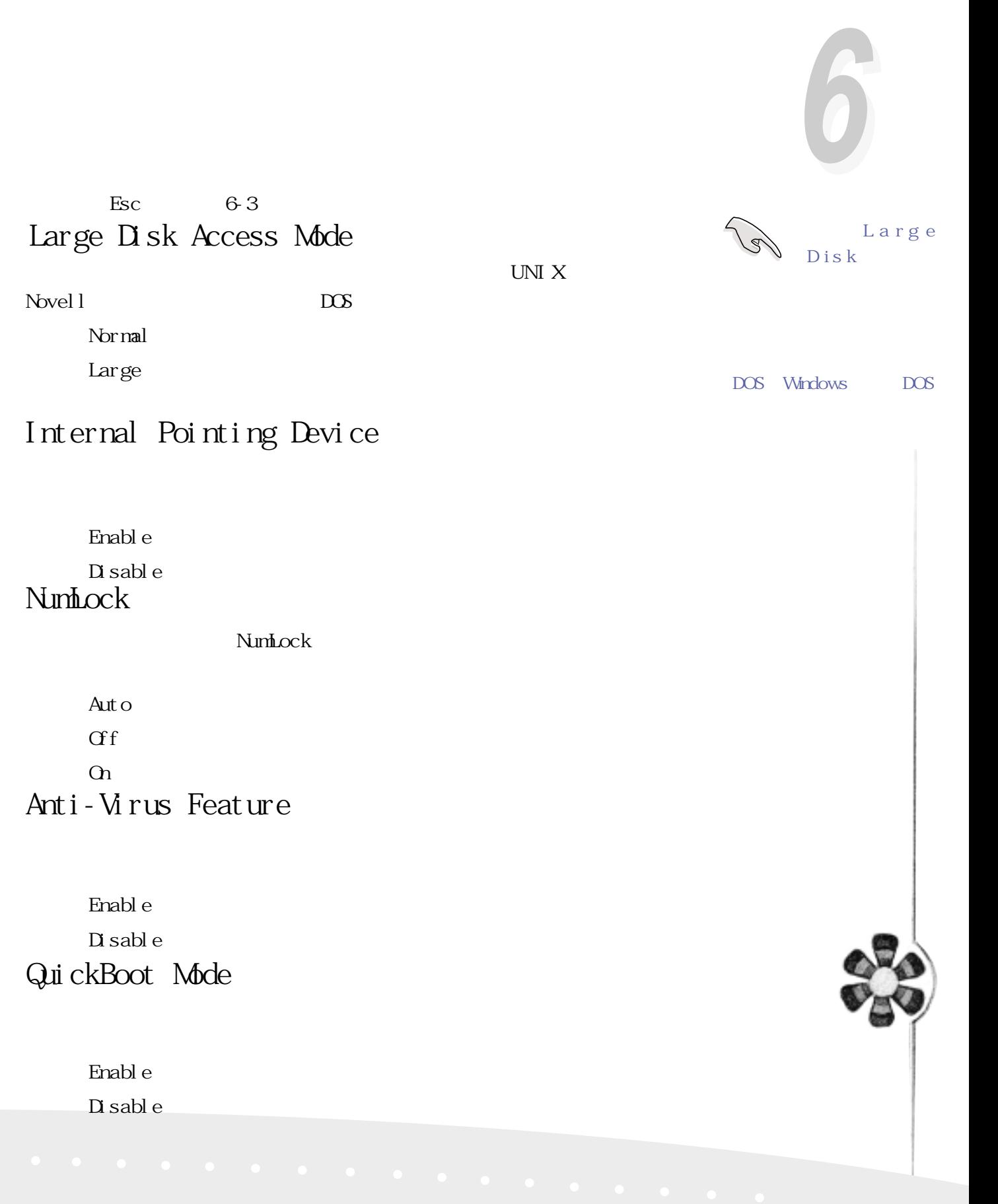

# 6-7 Security

Security

 $BIOS$ 

參考圖6-5:

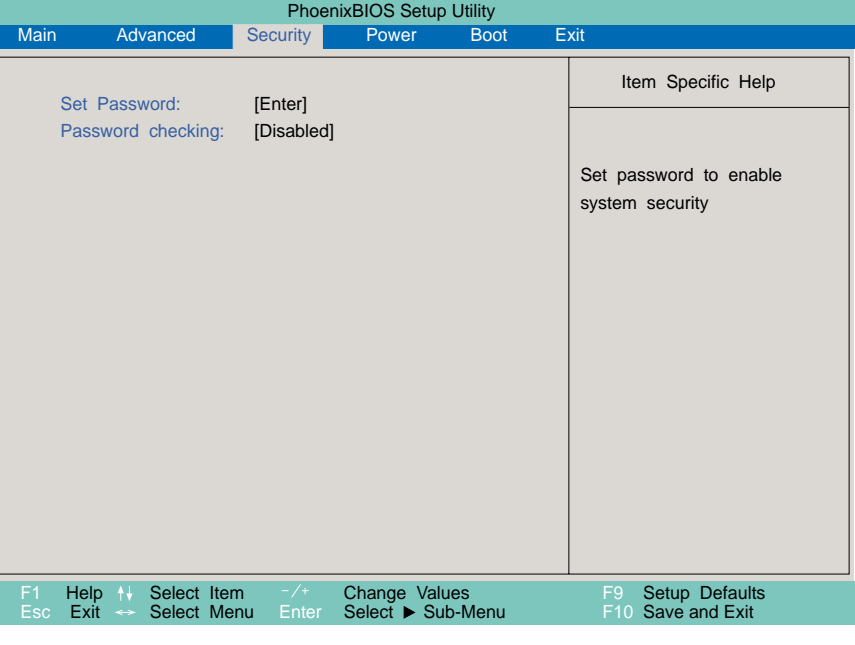

6-5 Security

Set Password Password checking

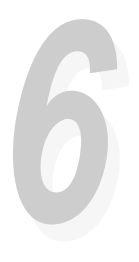

#### Set Password

Enter 6-1

您可以輸入8個英數字,但符號及其他鍵不予辨別。欲清除

Enter

Set User Password:

Enter New Password

Confirm New Password

表6-2

### Password checking

Di sabl ed

.On Boot:在系統開機以及進入BIOS設定程式時要求輸入密碼

Al ways

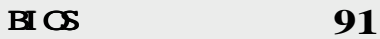

## 6-8 Power

#### 請參考圖6-6。開啟這個功能可以延長電池的使用時間。

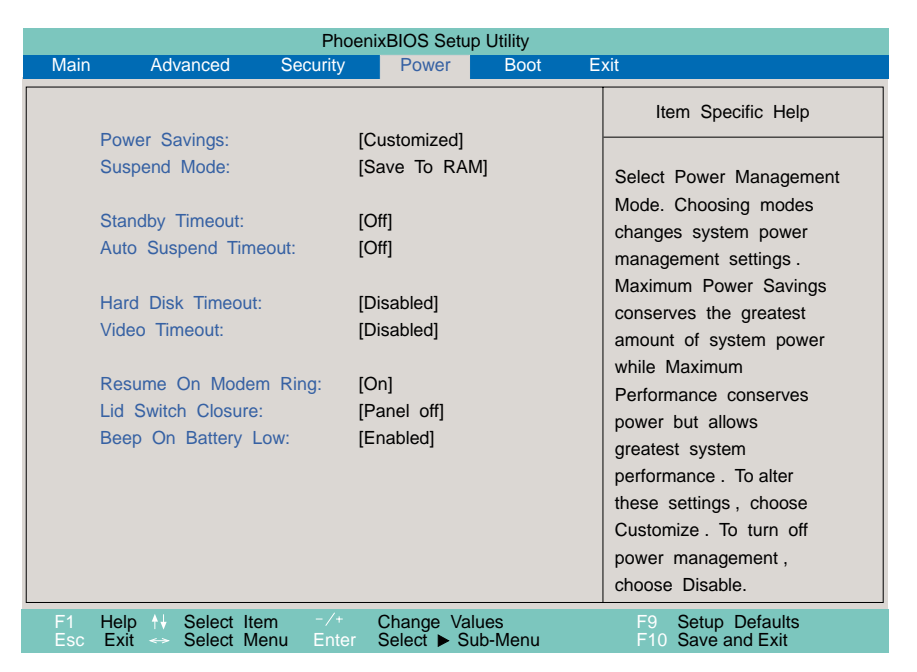

6-6 Power

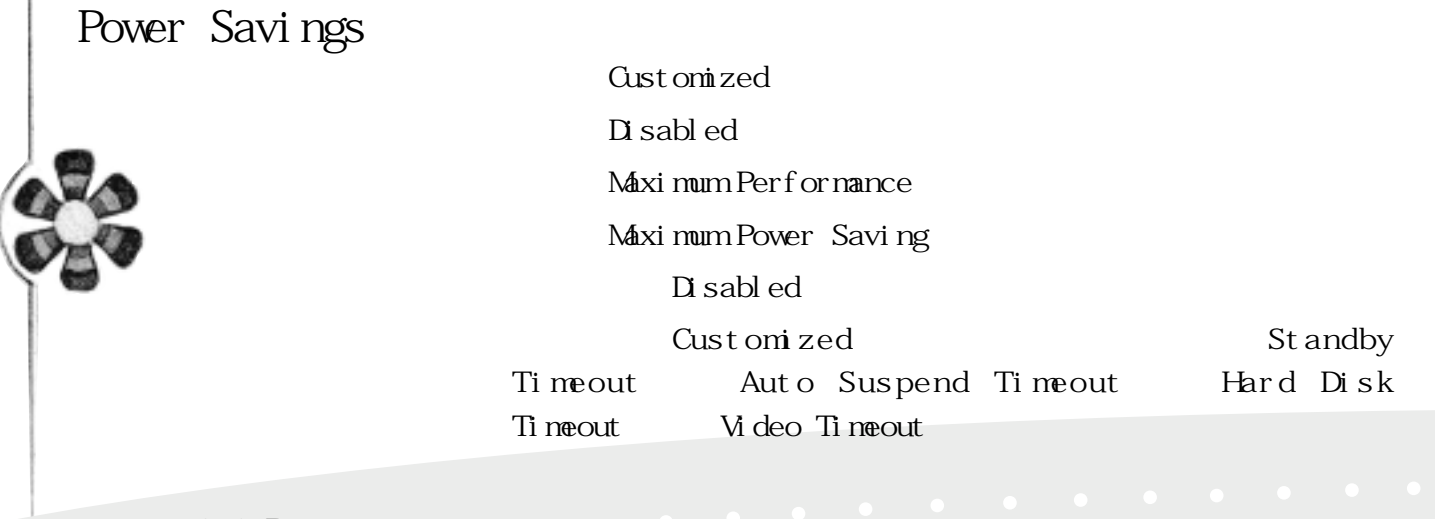

6-8 Power

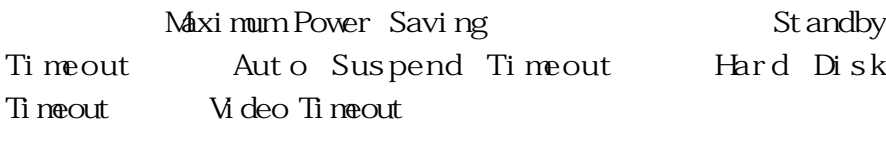

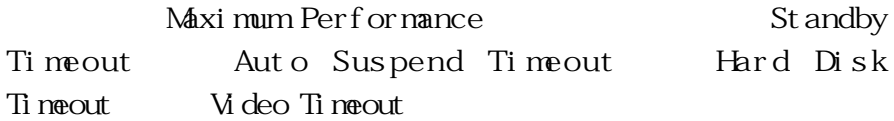

### Suspend Mode

Save To RAM

Save To Disk

St andby Timeout

Power Savings Gustomized

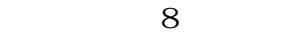

.Off(內定值)

- .1 Minute
- 2 Minutes
- .4 Minutes
- .6 Minutes
- .8 Minutes
- .12 Minutes
- .16 Minutes
- $APM$

Auto Suspend Timeout

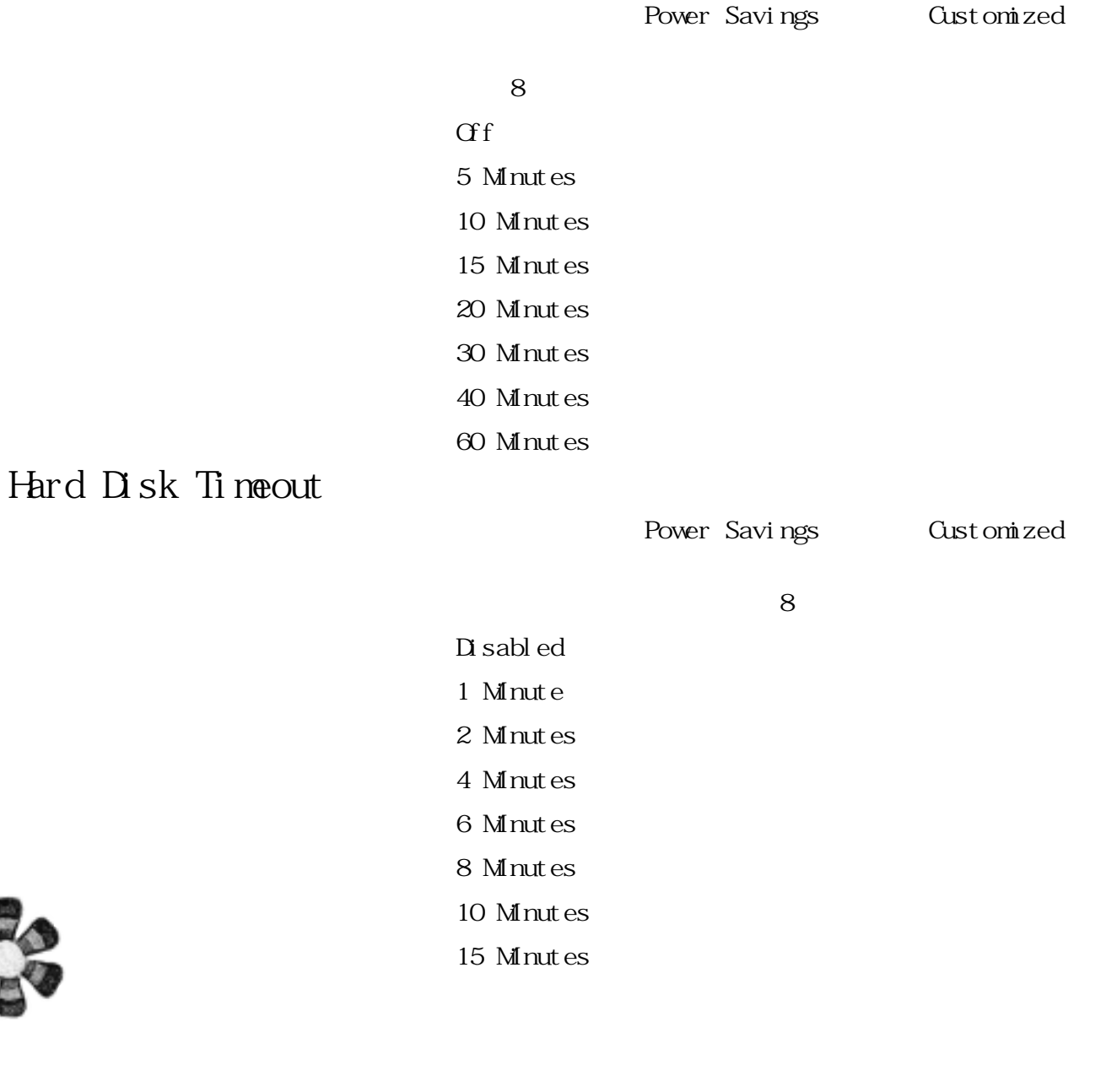

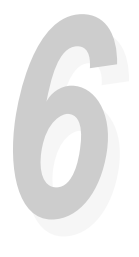

#### Video Timeout

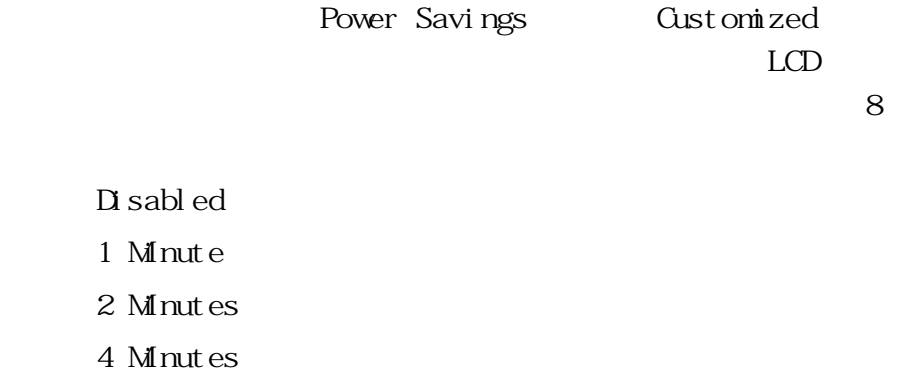

- .6 Minutes
- .8 Minutes
- .10 Minutes
- .15 Minutes

#### Resume On Internal Modem Ring

 $\sim$  2

 $\Omega$ .Off Lid Switch Closure

 $\sim$  2 Panel Off Di sabl ed Beep On Battery Low

 $\frac{2}{\pi}$ Enabl ed Di sabl ed

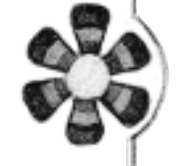

# **6-9 Boot 啟動選單**

and Boot, and Boot

選擇開機磁碟,以及搜尋開機磁碟順序,請參考圖6-7。

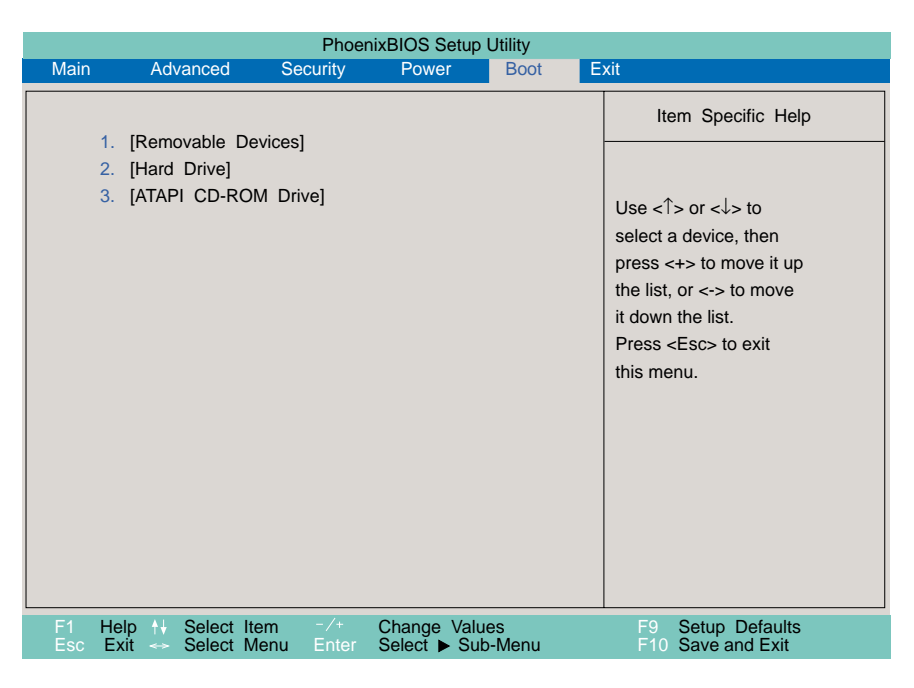

6-7 Boot

#### 圖6-7總共有三個項目:

- 1. Floppy Drive
- 2. Hard Drive
- 3. ATAPI CD-ROM Drive
- $1 \t2 \t3$

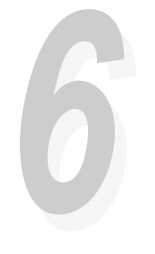

ESC

## 6-10 Exit

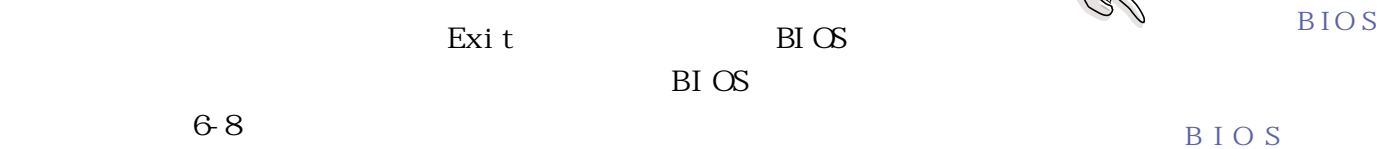

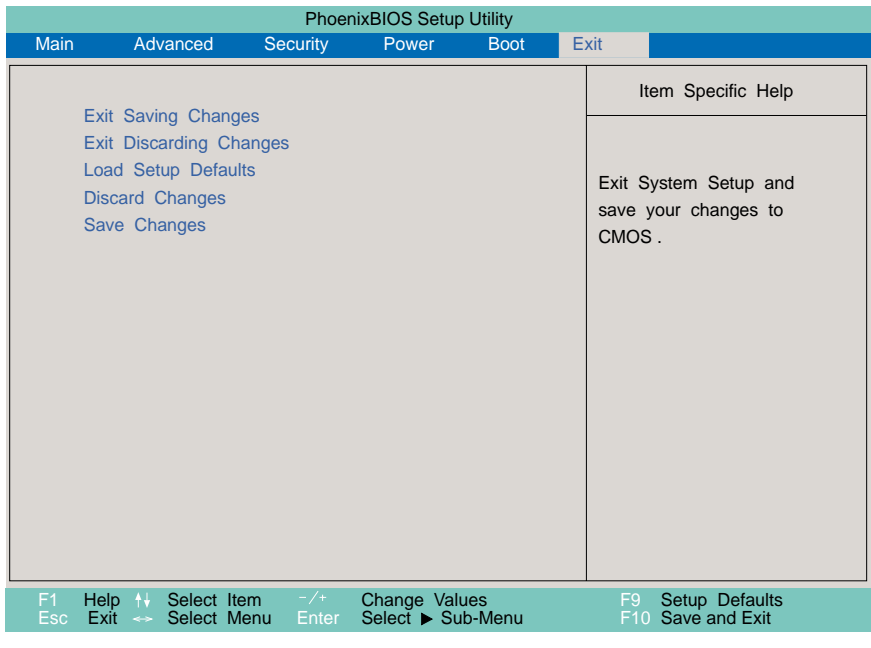

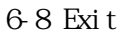

### Exit Saving Changes

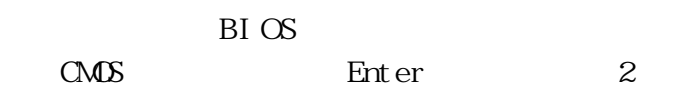

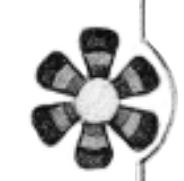

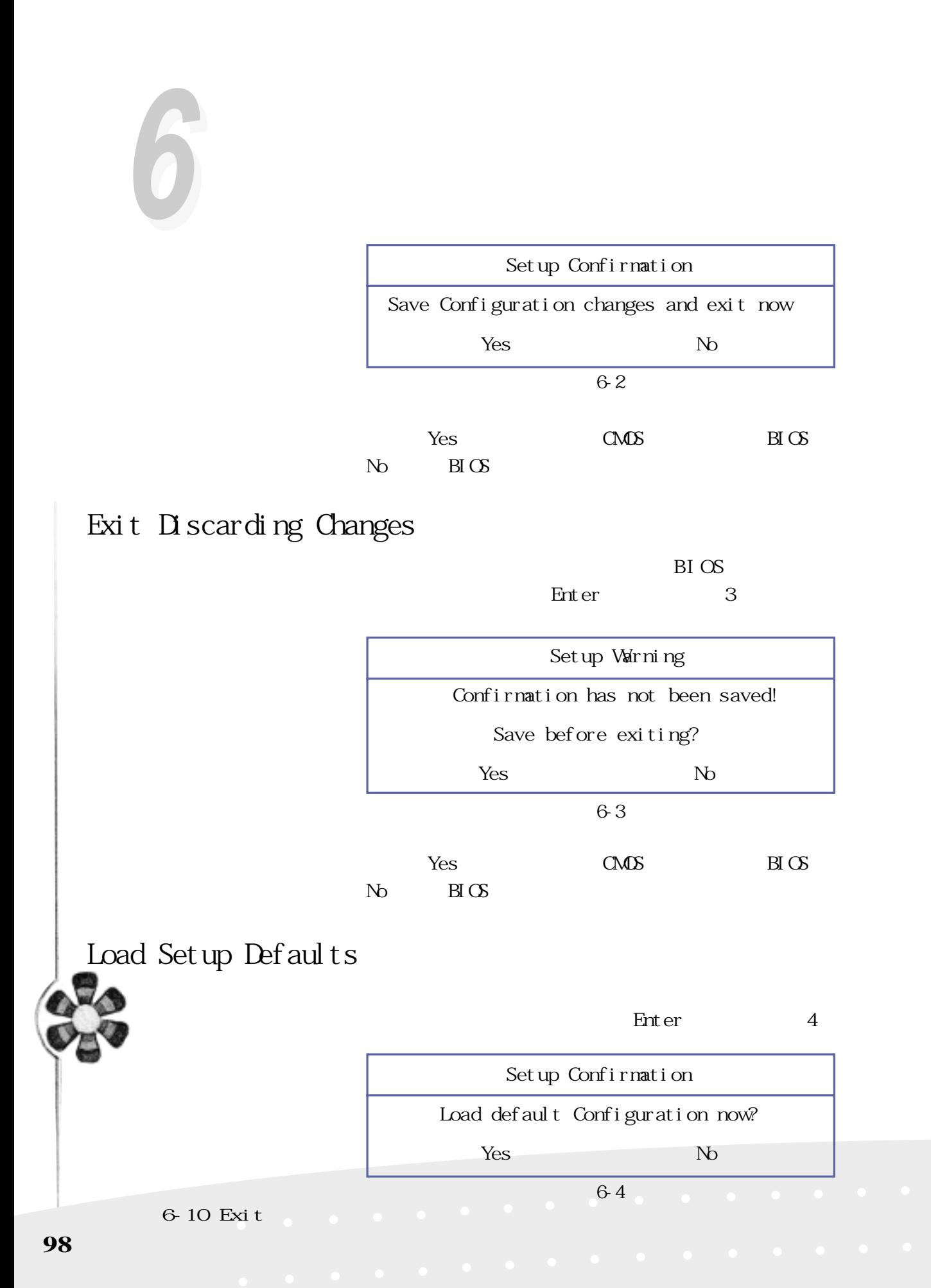

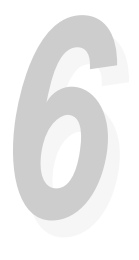

Yes, BIOS  $N<sub>0</sub>$  BIOS

## Discarding Changes

**BIOS** Enter 5

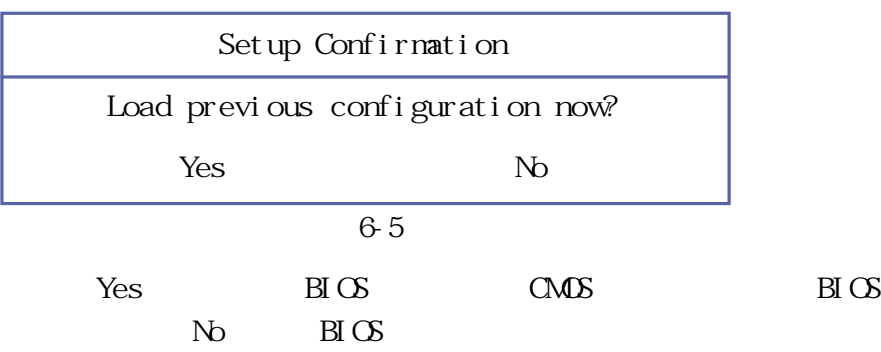

Save Changes

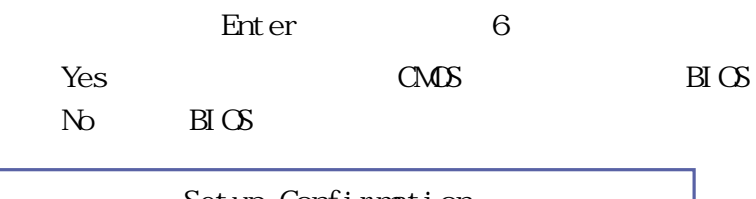

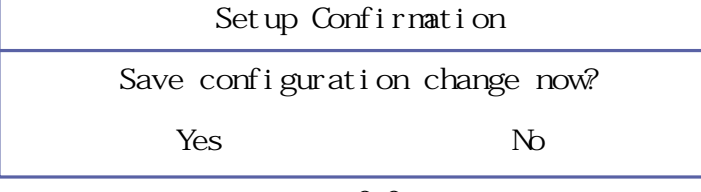

表6-6

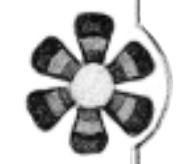

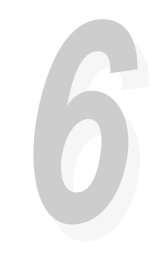

HIMM

## **6-11 BIOS**

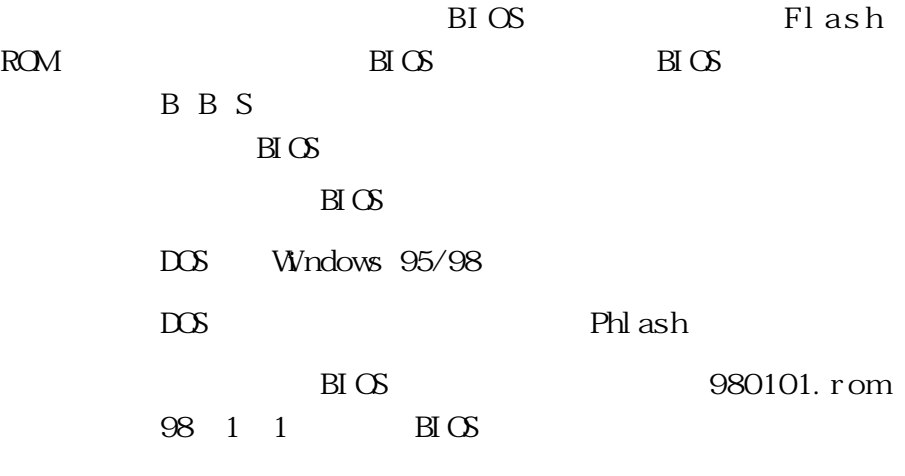

Phlash/mode=3 980101.rom Phlash 980101.rom

**6-11 更新BIOS程式**

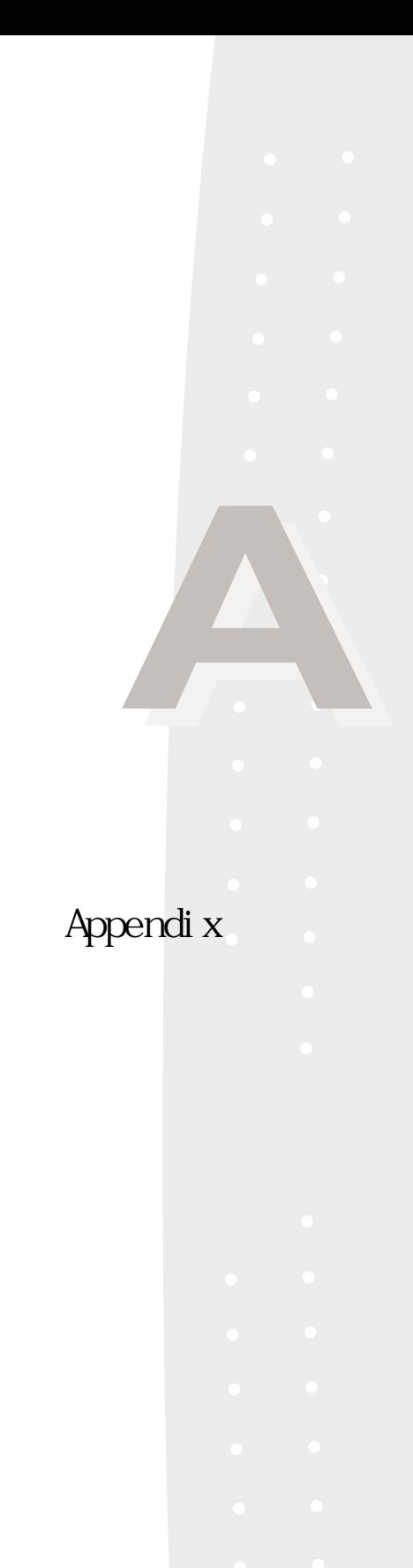

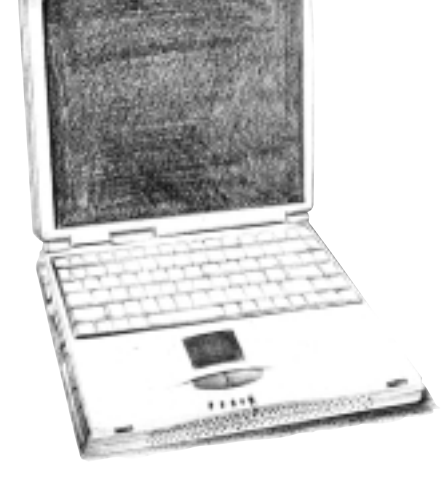

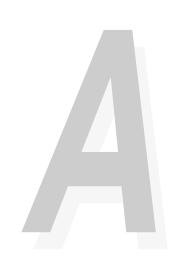

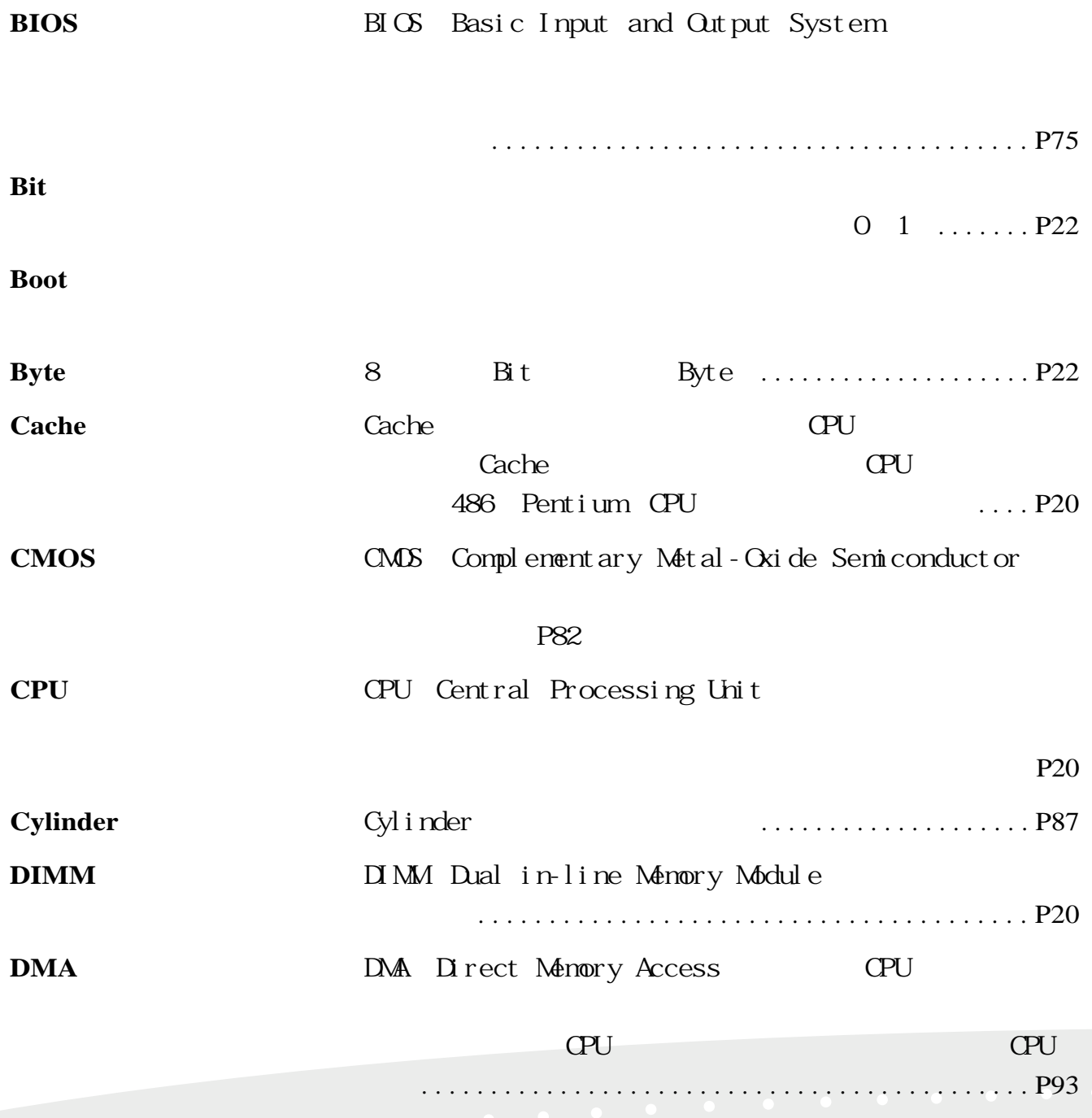

# **AA**

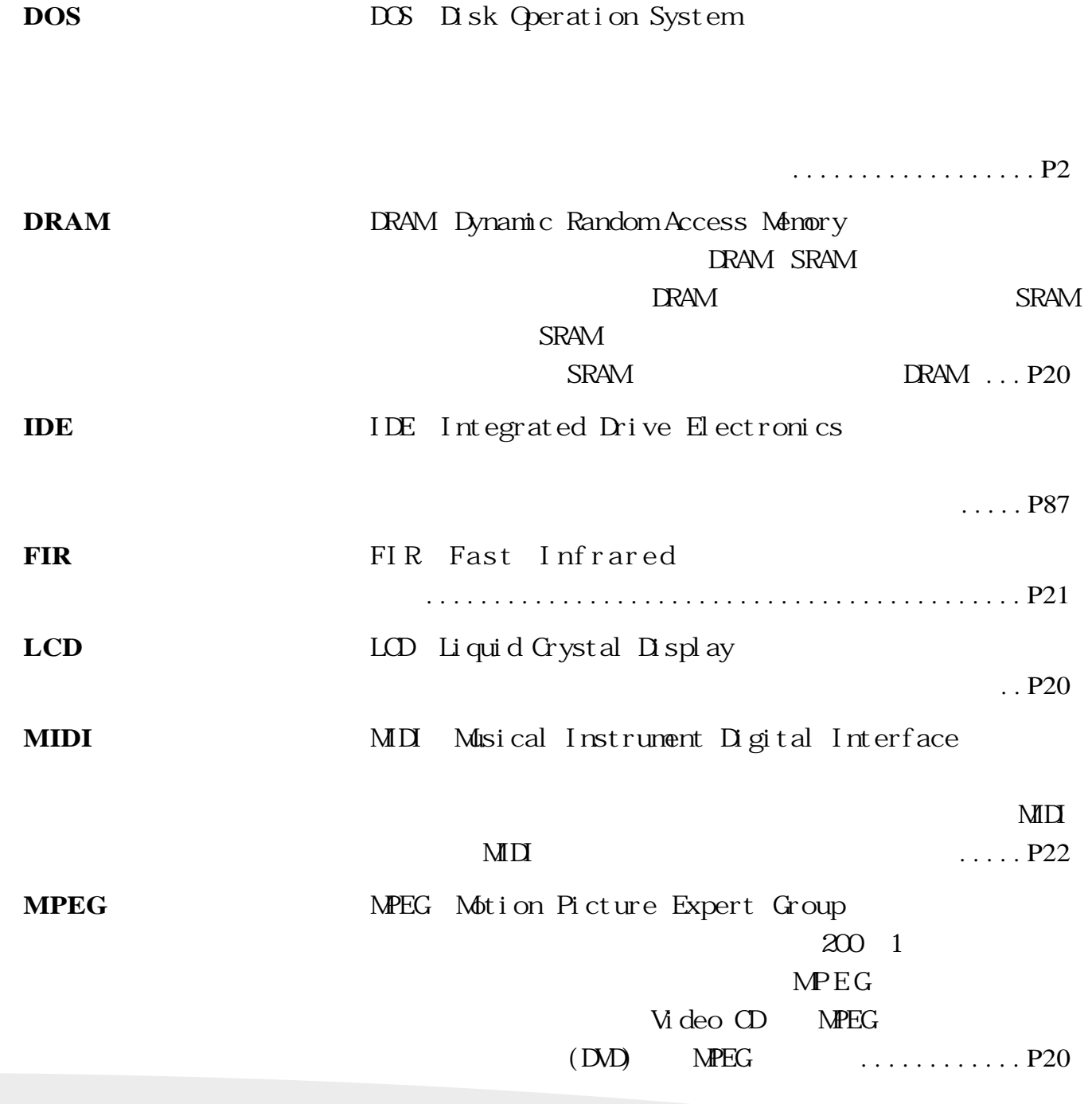

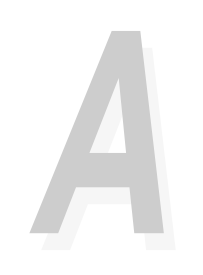

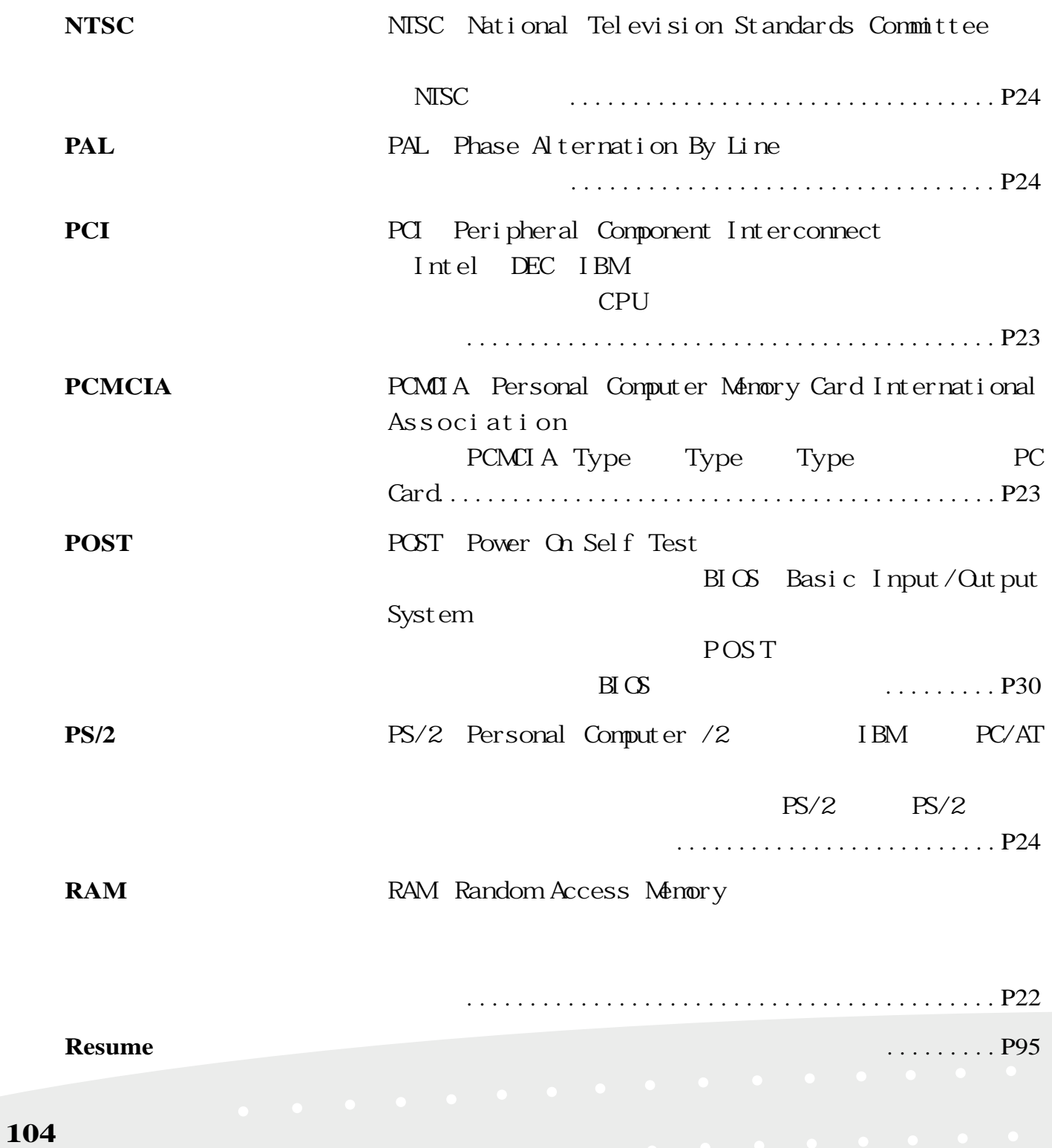

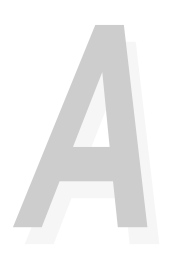

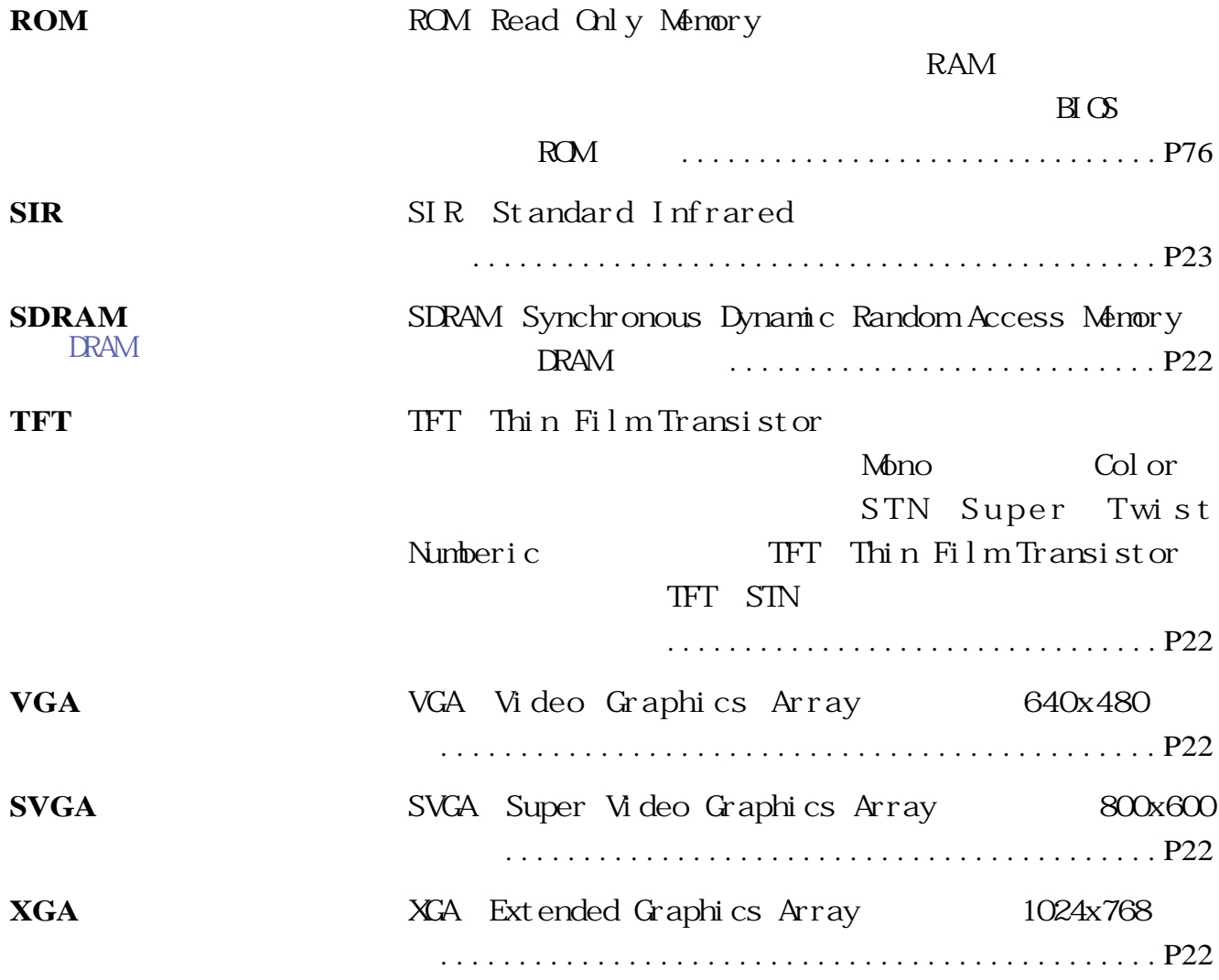

# **AA**

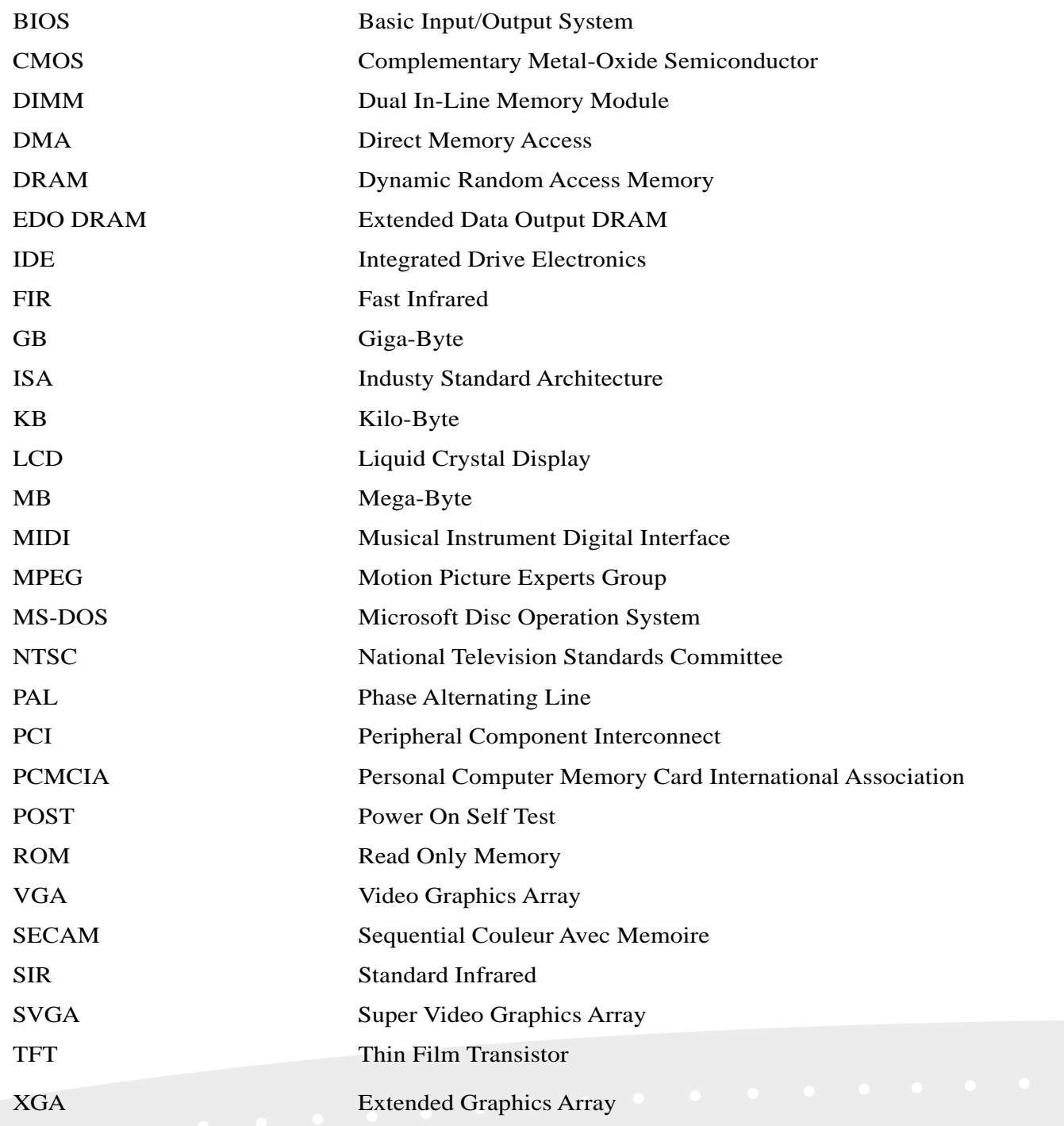